### aludu CISCO.

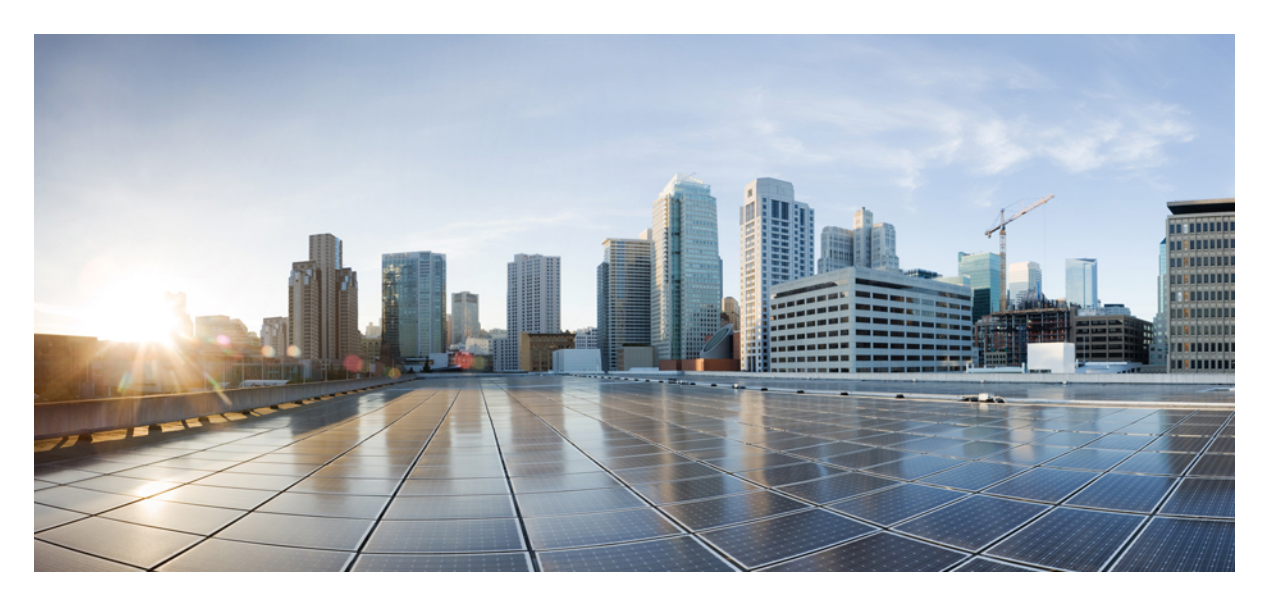

### **Hardware-Installationshandbuch für Cisco ASR-920-12SZ-A und Cisco ASR-920-12SZ-D Aggregation Services Router**

**Erste Veröffentlichung:** 16 Juli 2018

### **Americas Headquarters**

Cisco Systems, Inc. 170 West Tasman Drive San Jose, CA 95134-1706 USA http://www.cisco.com Tel: 408 526-4000 800 553-NETS (6387) Fax: 408 527-0883

© 2018 Cisco Systems, Inc. Alle Rechte vorbehalten.

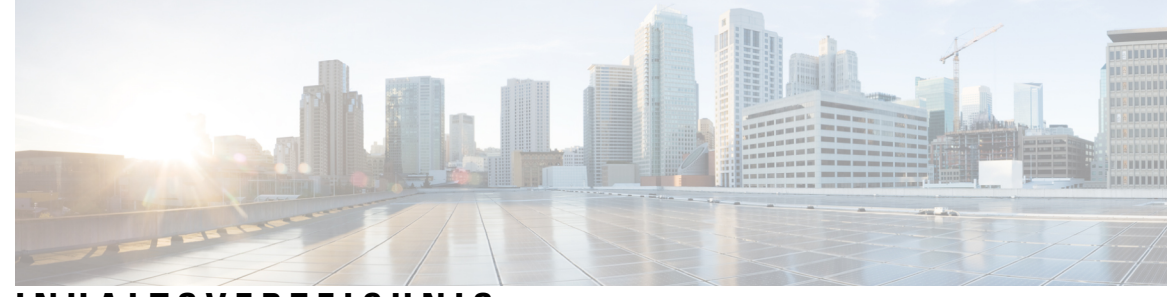

### **INHAL TSVERZEICHNIS**

#### **KAPITEL 1 [Sicherheitswarnungen](#page-6-0) 1**

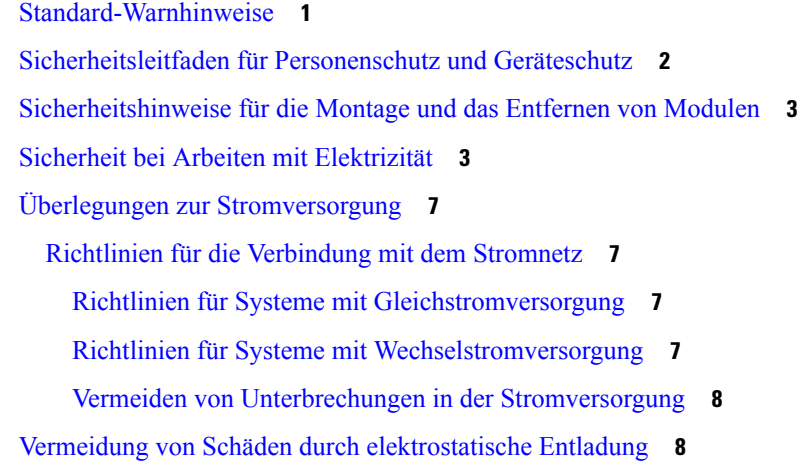

#### **KAPITEL 2 [Überblick](#page-16-0) 11**

[Stromversorgung](#page-17-0) **12** [GNSS-Modul](#page-18-0) **13** [Netzwerk-Taktschnittstellen](#page-18-1) **13** [Management-Schnittstellen](#page-18-2) **13** [Alarm](#page-18-3) **13** [Console](#page-18-4) **13** [Hilfskonsole](#page-19-0) **14** [USB-Konsole](#page-19-1) **14** [USB-Speicher](#page-19-2) **14** [Management-Port](#page-19-3) **14** Dual Rate Ports: [SFP+-Ports](#page-19-4) mit 1 GE/10 GE **14** [LED-Kontrollleuchten](#page-20-0) **15** [Lüftermodul](#page-22-0) **17**

#### [Lizenzieren](#page-22-1) des Routers **17**

Г

 $\mathbf l$ 

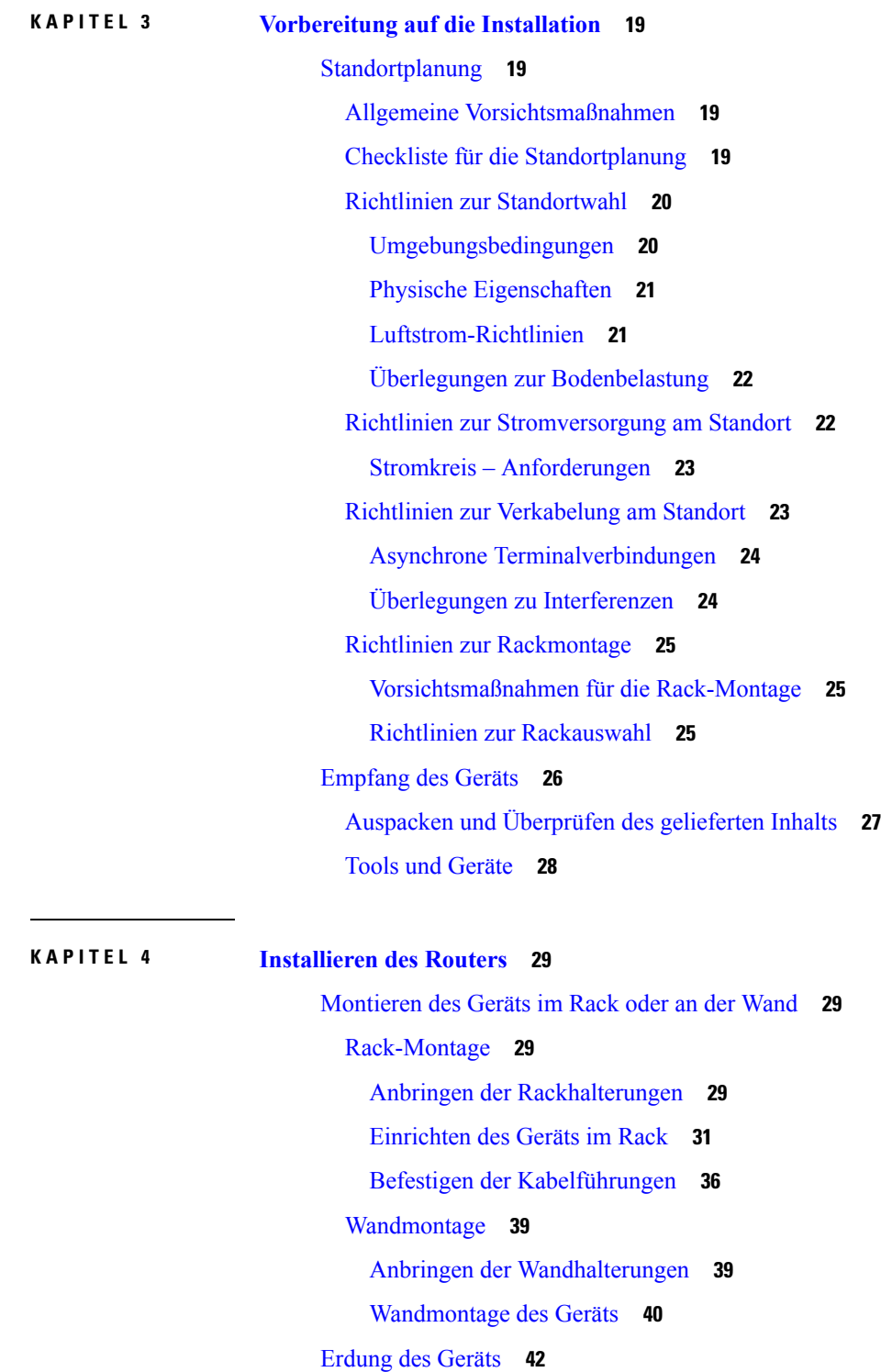

[Verbinden](#page-48-0) der Netzkabel **43**

Befestigen der [AC-Netzkabel](#page-48-1) **43** Wartung des [AC-Netzteils](#page-49-0) **44** Befestigen der [DC-Netzkabel](#page-50-0) **45** Aktivieren des [DC-Netzteils](#page-51-0) **46** Warten des [DC-Netzteils](#page-52-0) **47** Verbinden mit Gigabit [Ethernet-Ports](#page-52-1) **47** Verbinden von [SFP-Modulen](#page-53-0) **48** Installieren von [SFP-Modulen](#page-53-1) **48** Entfernen von [SFP-Modulen](#page-54-0) **49** Verbinden von [Glasfaser-SFP-Modulen](#page-54-1) **49** Verbinden mit [RJ-45-Stecker](#page-55-0) **50** [Verbinden](#page-55-1) des Chassis mit dem Netzwerk **50** Verbinden der [Konsolenkabel](#page-55-2) **50** [Anschließen](#page-56-0) an den seriellen USB-Port mit Microsoft Windows **51** Herstellen einer Verbindung mit den [Konsolen-Port](#page-57-0) unter Mac OS X **52** Herstellen einer Verbindung mit den [Konsolen-Port](#page-57-1) unter Linux **52** Installation des Cisco [USB-Gerätetreibers](#page-58-0) **53** Deinstallation des Cisco [USB-Gerätetreibers](#page-58-1) **53** Verbinden eines [USB-Flash-Geräts](#page-59-0) **54** Entfernen eines [USB-Flash-Geräts](#page-59-1) **54** Installieren des [GNSS-Moduls](#page-60-0) **55** [Verbinden](#page-61-0) der Kabel für die Taktung **56** Verbinden eines Kabels mit der [BITS-Schnittstelle](#page-61-1) **56** Verbinden von Kabeln mit der [GPS-Schnittstelle](#page-61-2) **56** Verbinden mit der [EIA-Konsole](#page-62-0) **57** Anschließen eines [Management-Ethernet-Kabels](#page-63-0) **58**

#### **KAPITEL 5 [Konfigurieren](#page-64-0) des Geräts 59**

[Einschalten](#page-64-1) des Geräts **59** [Überprüfen](#page-64-2) der LEDs an der Frontplatte **59** Überprüfung der [Hardwarekonfiguration](#page-65-0) **60** Überprüfen der Hardware- und [Softwarekompatibilität](#page-65-1) **60** [Konfigurieren](#page-65-2) des Geräts beim Start **60** [Zugreifen](#page-66-0) auf die CLI über die Konsole **61**

**v**

[Konfigurieren](#page-66-1) von globalen Parametern **61** Überprüfen der aktuellen [Konfigurationseinstellungen](#page-67-0) **62** Speichern der aktuellen [Konfiguration](#page-68-0) im NVRAM **63** Sicheres [Ausschalten](#page-68-1) des Geräts **63**

#### **KAPITEL 6 Hilfsmittel zur [Fehlerbehebung](#page-70-0) 65**

Überprüfen der [Pinbelegung](#page-70-1) **65** [Pinbelegung](#page-70-2) am BITS-Port **65** [Pinbelegung](#page-71-0) am GPS-Port **66** Pinbelegungen für [Time-of-Day-Port](#page-71-1) **66** [Pinbelegung](#page-72-0) am Alarmport **67** [Management-Ethernet-Port](#page-72-1) – Pinbelegungen **67** Pinbelegung des [USB-Konsolen-Ports](#page-73-0) **68** Pinbelegung des [USB-MEM-Ports](#page-73-1) **68** Überprüfen der [Glasfaser-Spezifikationen](#page-74-0) **69** Überprüfen der [Alarmzustände](#page-74-1) **69** Überprüfen der [LED-Anzeigen](#page-74-2) **69**

<span id="page-6-2"></span>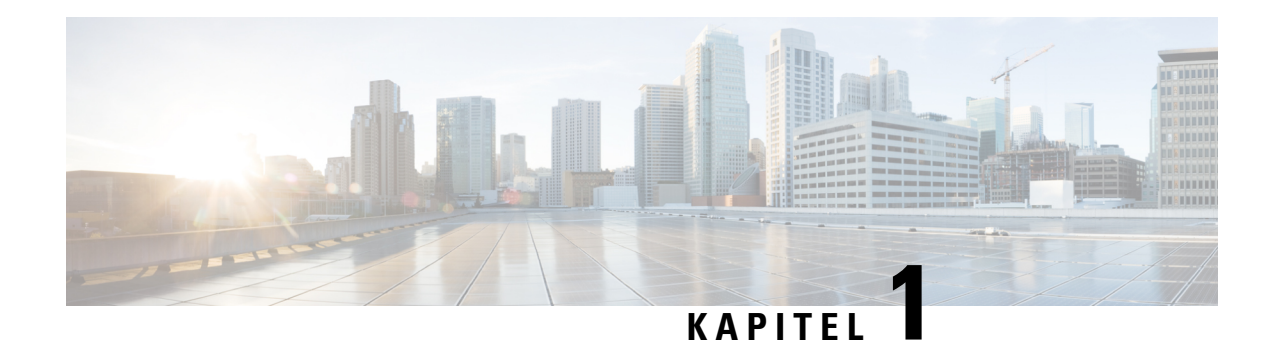

## <span id="page-6-0"></span>**Sicherheitswarnungen**

Dieser Abschnitt des Informationsblatts enthält die für den Umgang mit diesem Produkt erforderlichen Sicherheitshinweise. Bevor Sie das Chassis installieren oder warten, lesen Sie zu Ihrem eigenen Schutz und zur Vermeidung von Beschädigungen des Gerätes diese Sicherheitshinweise.

Eine vollständige Liste der übersetzten Sicherheitshinweise finden Sie im Dokument [Gesetzliche](http://www.cisco.com/c/dam/en/us/td/docs/routers/asr920/hardware/regulatory/compliance/RCSI-0092-book.pdf) Auflagen und [Sicherheitshinweise](http://www.cisco.com/c/dam/en/us/td/docs/routers/asr920/hardware/regulatory/compliance/RCSI-0092-book.pdf) für den Cisco Aggregation Services Router der Serie ASR 920.

Die Sicherheitshinweise sind unter den folgenden Abschnitten zusammengefasst:

- [Standard-Warnhinweise,](#page-6-1) auf Seite 1
- [Sicherheitsleitfaden](#page-7-0) für Personenschutz und Geräteschutz, auf Seite 2
- [Sicherheitshinweise](#page-8-0) für die Montage und das Entfernen von Modulen, auf Seite 3
- Sicherheit bei Arbeiten mit [Elektrizität,](#page-8-1) auf Seite 3
- Überlegungen zur [Stromversorgung,](#page-12-0) auf Seite 7
- Vermeidung von Schäden durch [elektrostatische](#page-13-1) Entladung, auf Seite 8

### <span id="page-6-1"></span>**Standard-Warnhinweise**

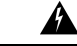

**Warnung**

Treffen Sie bei der Montage oder Wartung des Geräts in einem Rack entsprechende Vorkehrungen, um Verletzungen durch eine mögliche Instabilität des Systems zu vermeiden. Beachten Sie zu Ihrer eigenen Sicherheit die folgenden Hinweise: Ist das Gerät das einzige im Rack, montieren Sie es unten im Rack. Soll das Gerät in einem bereits teilweise gefüllten Rack montiert werden, bestücken Sie das Rack von unten nach oben, wobei die schwerste Komponente unten im Rack montiert wird. Verfügt das Rack über Stabilisierungsvorrichtungen, installieren Sie zunächst diese Vorrichtungen, bevor Sie ein Gerät im Rack montieren oder warten. Anweisung 1006

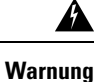

Dieses Gerät ist zur Installation in Bereichen mit beschränktem Zutritt vorgesehen. Der Zutritt zu derartigen Bereichen darf nur mit einem Spezialwerkzeug, Schloss und Schlüssel oder sonstigen Sicherheitsvorkehrungen möglich sein. Anweisung 1017

I

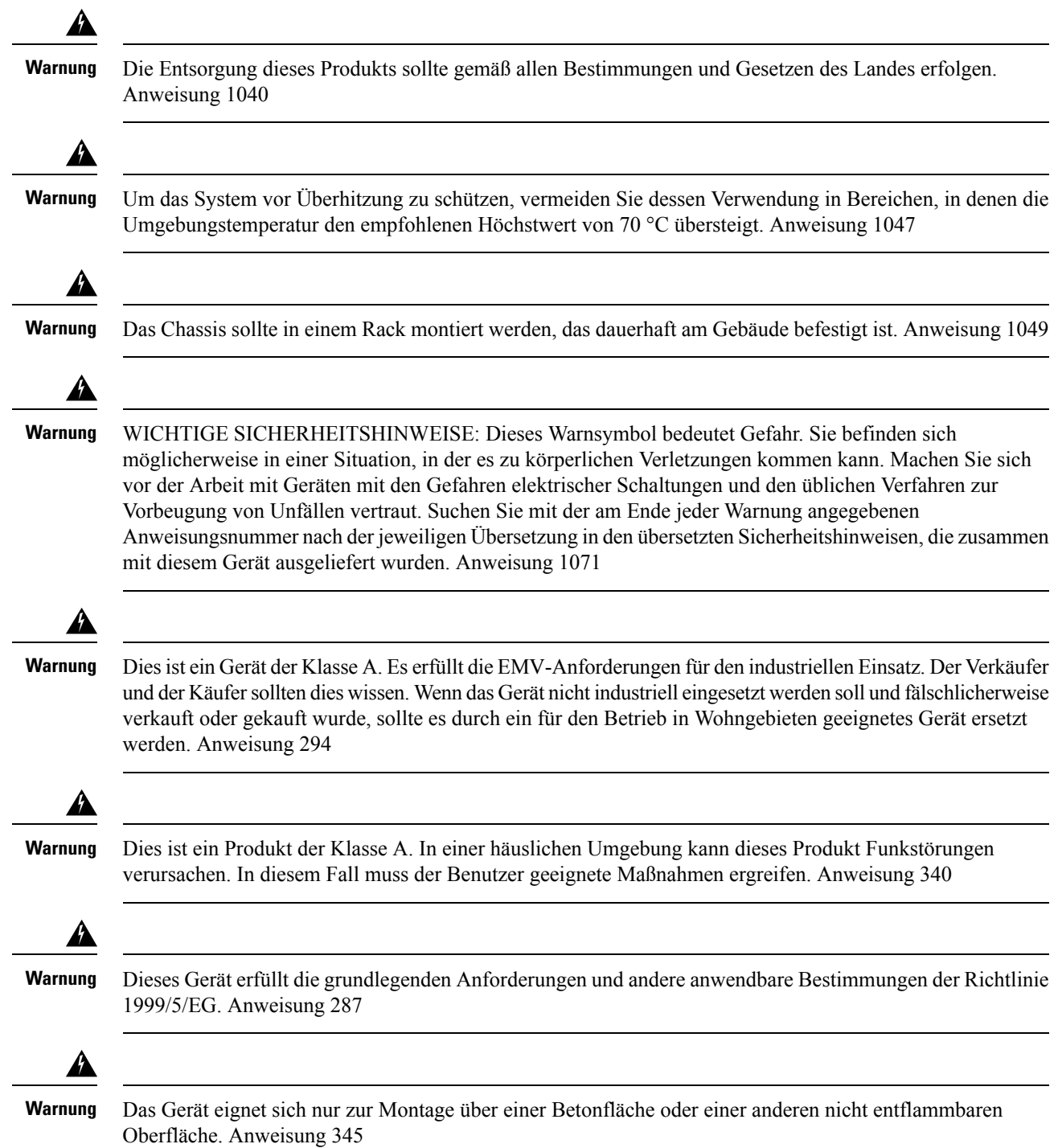

## <span id="page-7-0"></span>**Sicherheitsleitfaden für Personenschutz und Geräteschutz**

Die folgenden Richtlinien sorgen für Ihre Sicherheit und schützen die Ausrüstung. Diese Liste enthält nicht alle potenziell gefährlichen Situationen. Bleiben Sie daher stets wachsam.

- Wenn Sie das System bewegen müssen, trennen Sie zuvor stets alle Netzkabel und Schnittstellenkabel.
- Nehmen Sie niemals an, dass die Stromversorgung eines Stromkreises getrennt ist. Überprüfen Sie dies stets.
- Halten Sie vor und nach der Installation den Chassis-Bereich sauber und staubfrei.
- Legen Sie Ihre Werkzeuge und Montagekomponenten nicht in Gangflächen ab, wo Sie oder andere darüber stolpern könnten.
- Arbeiten Sie nicht allein, wenn potenziell gefährliche Bedingungen vorhanden sind.
- Unterlassen Sie alles, was eine Gefahr für Personen darstellen kann oder die Sicherheit des Geräts beeinträchtigt.
- Tragen Sie keine lose Kleidung, die sich im Chassis verheddern könnte.
- Tragen Sie bei Arbeiten unter Bedingungen, die Ihre Augen gefährden könnten, stets eine Schutzbrille.

## <span id="page-8-0"></span>**Sicherheitshinweise für die Montage und das Entfernen von Modulen**

Beachten Sie die folgenden Sicherheitsvorkehrungen, wenn Sie am Router arbeiten.

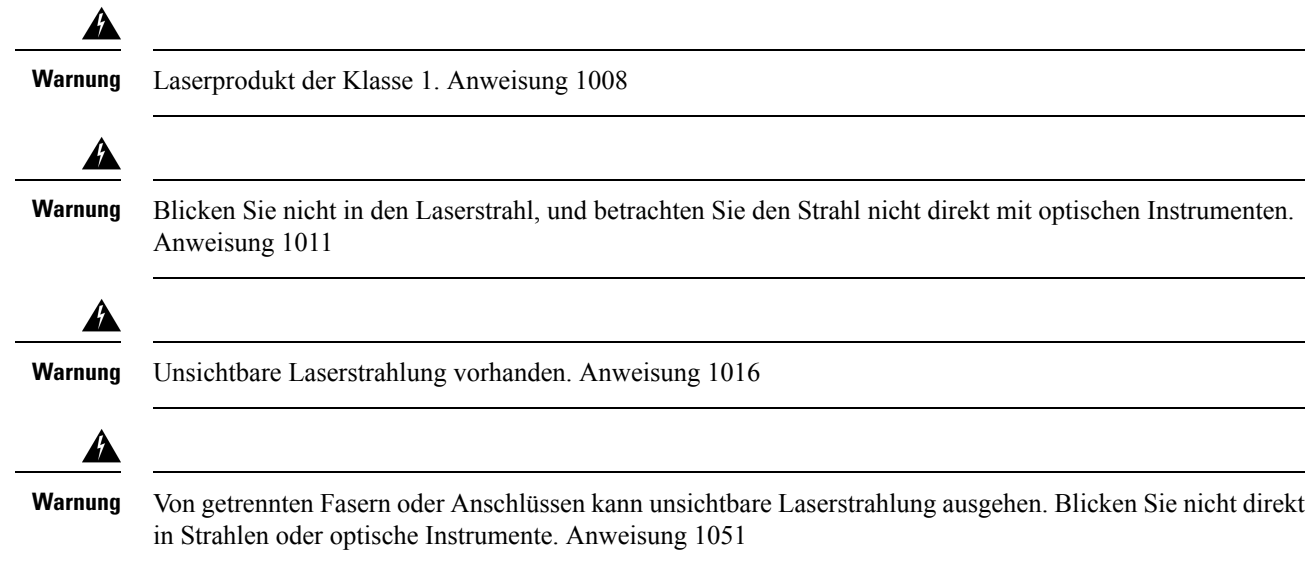

## <span id="page-8-1"></span>**Sicherheit bei Arbeiten mit Elektrizität**

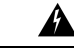

Bevor Sie an einem Chassis oder in der Nähe von Netzteilen arbeiten, ziehen Sie von AC-Geräten das Netzkabel ab, oder trennen Sie bei DC-Geräten die Stromversorgung am Leitungsschutzschalter. Anweisung 12 **Warnung**

 $\mathbf{l}$ 

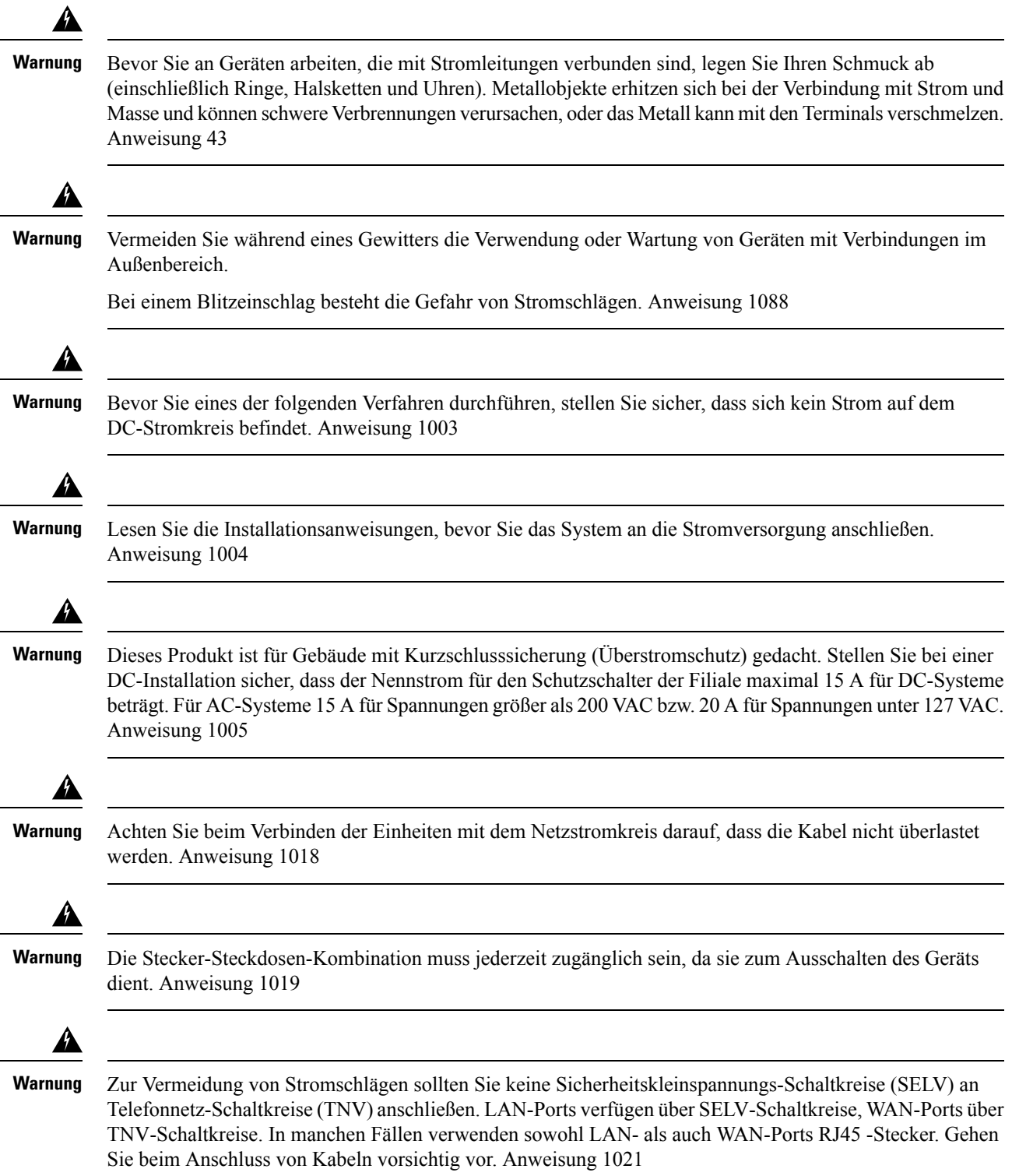

 $\mathbf I$ 

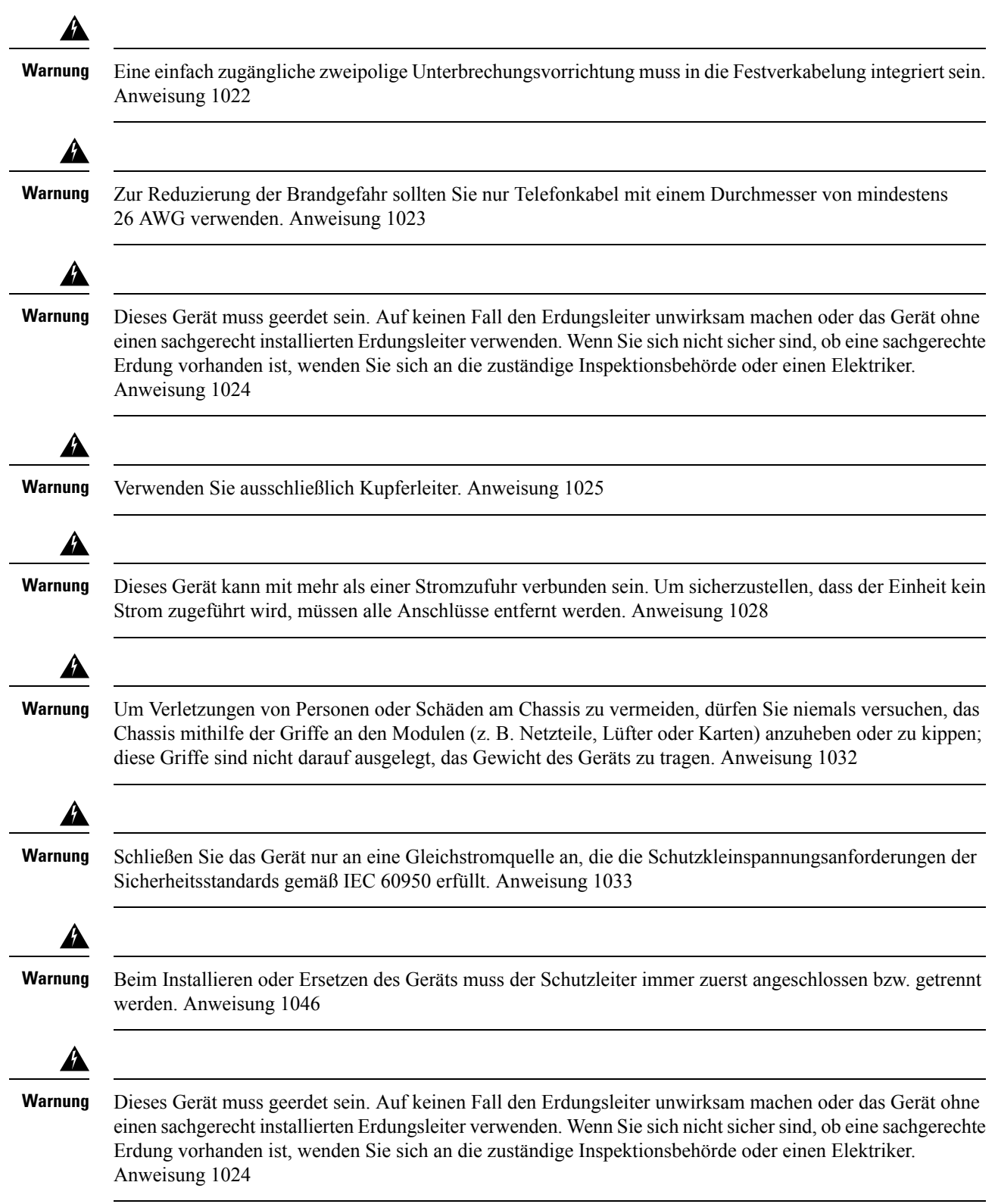

4 **Warnung** Die Installation des Geräts mussin Übereinstimmung mit den örtlichen und nationalen elektrischen Richtlinien und Bestimmungen erfolgen. Anweisung 1074 **Warnung** An den Stromanschlüssen kann gefährliche Spannung oder Energie anliegen. Bringen Sie die Abdeckung stets wieder an, wenn die Anschlüsse nicht in Betrieb sind. Stellen Sie sicher, dass nicht isolierte Leiter nicht zugänglich sind, wenn die Abdeckung angebracht ist. Anweisung 1086 Wenn Sie mit elektrisch betriebenen Geräten arbeiten, befolgen Sie bitte diesen Richtlinien: • Lokalisieren Sie den Notaus-Schalter im Raum. Wenn es zu einem elektrischen Unfall kommt, wissen Sie, wie Sie den Strom schnell abschalten können. • Bevor Sie mit dem System arbeiten, schalten Sie den Hauptschutzschalter für Gleichstrom aus, und ziehen Sie das Netzkabel aus der Klemmleiste. • Trennen Sie jegliche Stromzufuhr, wenn Sie: • an oder in der Nähe von Netzteilen arbeiten • ein Chassis oder ein Netzwerkprozessormodul installieren oder entfernen • die meisten Hardware-Upgrades durchführen • Installieren Sie niemals Geräte, die beschädigt sind. • Überprüfen Sie Ihren Arbeitsbereich sorgfältig nach möglichen Gefahren, wie feuchte Böden, nicht geerdete Verlängerungskabel und fehlende Schutzerdungen. • Nehmen Sie niemals an, dass die Stromversorgung eines Stromkreises getrennt ist. Überprüfen Sie dies stets. • Unterlassen Sie alles, was eine Gefahr für Personen darstellen könnte oder die Sicherheit des Geräts beeinträchtigt. • Wenn es zu einem elektrischen Unfall kommt, und Sie unverletzt sind: • Seien Sie vorsichtig, um sich nicht selbst zu verletzen. • Deaktivieren Sie die Stromzufuhr zum Gerät. • Wenn möglich, bitten Sie eine andere Person, medizinische Betreuung zu leisten. Versuchen Sie andernfalls, den Zustand des Opfers einzuschätzen, und holen Sie dann Hilfe. • Stellen Sie fest, ob die Person Rettungsbeatmung oder eine Herzmassage benötigt und ergreifen Sie dann die geeigneten Maßnahmen. Nutzen Sie die folgenden Richtlinien, wenn Sie an Geräten arbeiten, die von der Stromversorgung getrennt, jedoch noch mit der Telefonleitung oder Netzwerkkabeln verbunden sind: • Seien Sie vorsichtig, wenn Sie Telefonleitungen installieren oder verändern. • Installieren Sie niemals Telefondosen in feuchten Umgebungen, es sei denn, die Buchse ist für derartige Umgebungen bestimmt.

• Schließen Sie die Telefonleitungen niemals während eines Gewitters an.

## <span id="page-12-0"></span>**Überlegungen zur Stromversorgung**

Überprüfen Sie die Stromversorgung an Ihrem Standort, um sicherzustellen, dass Sie gleichmäßigen Strom erhalten (frei von Stromspitzen und Rauschen). Installieren Sie bei Bedarf einen Power Conditioner.

### <span id="page-12-1"></span>**Richtlinien für die Verbindung mit dem Stromnetz**

Dieser Abschnitt enthält Richtlinien für das Verbinden der Gerätenetzteile mit der Stromquelle am Standort.

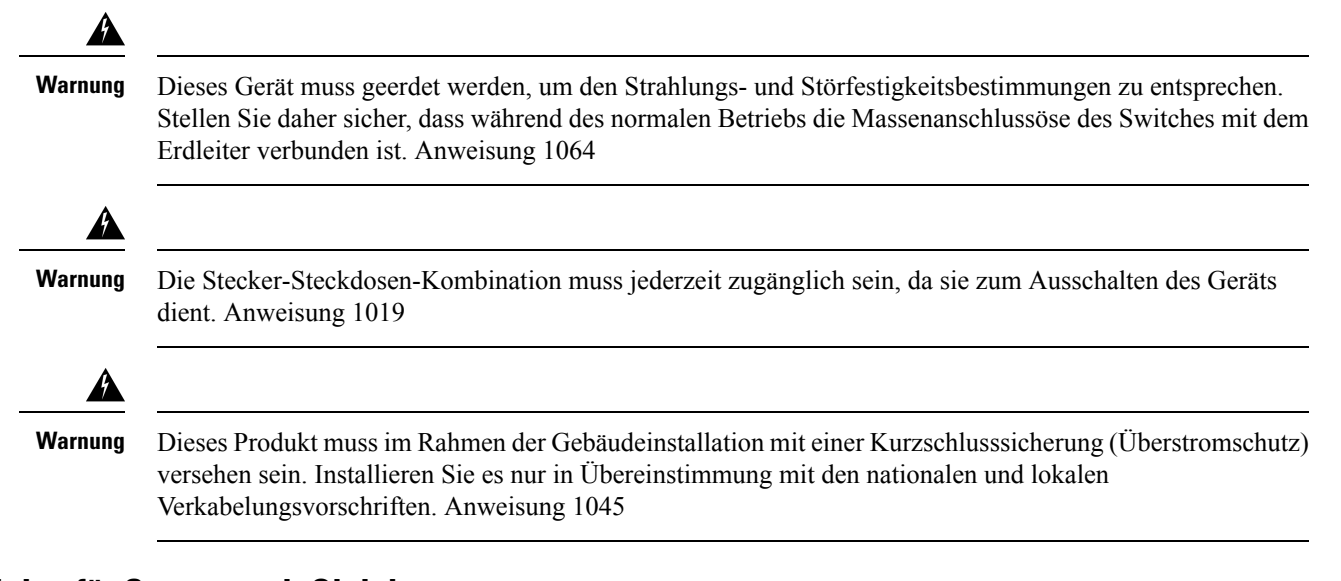

### <span id="page-12-2"></span>**Richtlinien für Systeme mit Gleichstromversorgung**

Für Systeme mit Gleichstromversorgung gelten die folgenden grundlegenden Richtlinien:

- Jedes Chassis-Netzteil sollte eine eigene, dedizierte Eingangsspannungsquelle haben. Die Quelle muss den SELV-Anforderungen gemäß den Standards UL 60950, CSA 60950, EN 60950 und IEC 60950 entsprechen.
- Die Leitung muss durch einen dedizierten 2-poligen Leitungsschutzschalter geschützt werden. Der Leitungsschutzschalter muss zur Nennleistung der Stromversorgung passen und den lokalen bzw. nationalen Vorschriften entsprechen.
- Der Schutzschalter ist eine Unterbrechungsvorrichtung und sollte bequem erreichbar sein.
- Die Systemerdung ist die Stromzufuhr und die Chassis-Erdung.
- Verbinden Sie das Gleichstromrückleitungskabel nicht mit dem Systemrahmen oder der Systemerdung.
- Verwenden Sie bei Wartungsarbeiten die Erdungslasche zur Befestigung des ESD-Armbands.

### <span id="page-12-3"></span>**Richtlinien für Systeme mit Wechselstromversorgung**

Für Systeme mit Wechselstromversorgung gelten die folgenden grundlegenden Richtlinien:

• Jedes Chassis-Netzteil sollte einen dedizierten Stromkreis haben.

- Der Leitungsschutzschalter muss zur Nennleistung der Stromversorgung passen und den lokalen bzw. nationalen Vorschriften entsprechen.
- Die Wechselstrom-Steckdosen, an die das Chassis angeschlossen wird, müssen über eine Erdung verfügen. Die mit den Steckdosen verbundenen Masseleiter müssen mit der Schutzerdung der Geräte verbunden werden.

### <span id="page-13-0"></span>**Vermeiden von Unterbrechungen in der Stromversorgung**

Befolgen Sie die folgenden Richtlinien, um eine Unterbrechung der Stromversorgung des Routers zu vermeiden:

- Zur Vermeidung einer Unterbrechung der Stromversorgung stellen Sie sicher, dass die maximale Gesamtlast jeder Schaltung zur Versorgung der Netzteile mit den Nennwerten der Verkabelung und Schutzschalter übereinstimmt.
- In einigen Systemen können Sie zum Schutz bei Stromausfällen am Standort eine USV einsetzen. Vermeiden Sie USV-Modelle mit Ferroresonanztechnologie. Diese USV-Modelle können bei der Verwendung mit Systemen wie dem Cisco Router der Serie ASR 920, die aufgrund von stoßartigen Datenverkehrsmustern erhebliche Schwankungen im Stromverbrauch aufweisen können, instabil werden.

Die Bestimmung der Anforderungen an die Stromversorgung ist nützlich für die Planung des Stromverteilungssystems zur Unterstützung des Routers.

## <span id="page-13-1"></span>**Vermeidung von Schäden durch elektrostatische Entladung**

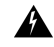

**Warnung**

Dieses Gerät muss geerdet werden. Verwenden Sie einen grün-gelben Schutzleiter mit 6 AWG Durchmesser, um den Host während des normalen Betriebs zu erden. Anweisung 383

Elektrostatische Entladungen (ESD) kann Geräte und elektrische Schaltungen beschädigen. Eine ESD kann auftreten, wenn elektronischePlatinen unsachgemäß gehandhabt werden, und führt ggf. zu vollständigen oder wiederkehrenden Ausfällen. Befolgen Sie beim Ausbau und Austausch von Modulen stets die Vorgehensweisen zur Vermeidung von ESD:

- Stellen Sie sicher, dass das Chassis des Routers geerdet ist.
- Verwenden Sie immer ein antistatisches Armband und stellen Sie guten Hautkontakt sicher. Um unerwünschte ESD-Spannungen sicher zu erden, verbinden Sie die Klemme mit einer unlackierten Stelle am Chassis-Rahmen. Zum Schutz vor Beschädigungen durch ESD und vor Stromschlägen müssen das Armband und der Leiter wirksam funktionieren.
- Wenn kein Armband verfügbar ist, erden Sie sich durch Berühren eines Metallteils am Chassis.
- Wenn Sie eine Komponente installieren, verwenden Sie die verfügbaren Auswurfhebel oder Installationsschrauben, um die Busstecker korrekt in die Backplane oder die Midplane einzusetzen. Dadurch wird ein versehentliches Entfernen verhindert, das System ist einwandfrei geerdet und die Busstecker sitzen korrekt.
- Wenn Sie eine Komponente entfernen, lösen Sie die Busstecker mit den verfügbaren Auswurfhebeln oder ggf. den unverlierbaren Installationsschrauben aus der Backplane oder der Midplane.
- Halten Sie die Komponenten an den Griffen oder an den Kanten. Berühren Sie in keinem Fall die Platine oder die Stecker.
- Legen Sie entfernte Komponenten mit der Platine nach oben auf eine antistatische Fläche oder in einen Antistatikbehälter. Wenn Sie die Komponente an das Werk zurücksenden möchten, legen Sie sie sofort in einen Antistatikbehälter.
- Vermeiden Sie Kontakt zwischen den Platinen und der Kleidung. Das Erdungsarmband schützt nur vor elektrostatischen Entladungen durch den Körper. Elektrostatische Entladungen durch die Kleidung können weiterhin Schäden verursachen.
- Versuchen Sie nie, die Platine aus dem Metallträger zu entfernen.

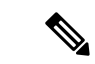

Um die Sicherheit Ihrer Geräte zu gewährleisten, überprüfen Sie regelmäßig den Widerstandswert des antistatischen Armbands. Er muss zwischen 1 und 10 Megaohm (MΩ) betragen. **Hinweis**

 $\mathbf l$ 

**Vermeidung von Schäden durch elektrostatische Entladung**

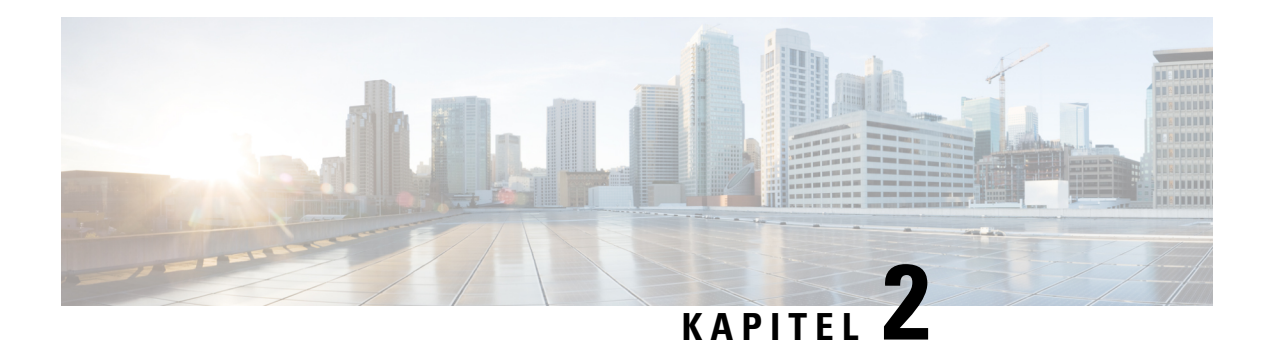

# <span id="page-16-0"></span>**Überblick**

Cisco ASR-920-12SZ-Router sind Router für das Mobile Backhaul-Netzwerk für den 5G-Markt. Diese 5G-fähigen Router erfüllen die ITU G.8273.2-Spezifikationen der Klasse B für zeitliche Anforderungen und bieten eine höhere Genauigkeit durch PTP (Precision Timing Protocol) für die Phase Bereitstellung.

Die zwei Geräte dieser Kategorie sind:

• **Cisco ASR-920-12SZ-A** mit einem einzelnen festen Wechselstromnetzteil, zwölf 1/10-GE-SFP-Schnittstellen, Schnittstellen für die Zeitsteuerung (10MHz/1 PPS/ToD) und einem steckbaren GNSS-Modul.

**Abbildung 1: Cisco ASR-920-12SZ-A – Frontansicht**

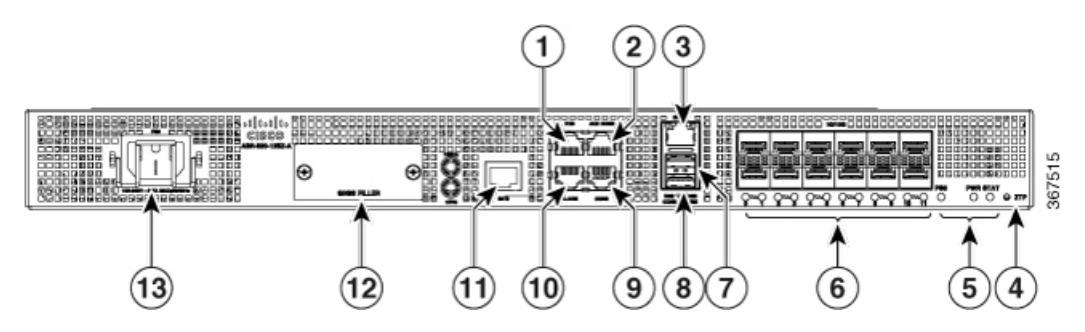

• **Cisco ASR-920-12SZ-D** mit dualen, festen Gleichstromnetzteilen, zwölf 1/10-GE-SFP-Schnittstellen, Schnittstellen für die Zeitsteuerung (10MHz/1 PPS/ToD) und einem steckbaren GNSS-Modul.

**Abbildung 2: Cisco ASR-920-12SZ-D – Frontansicht**

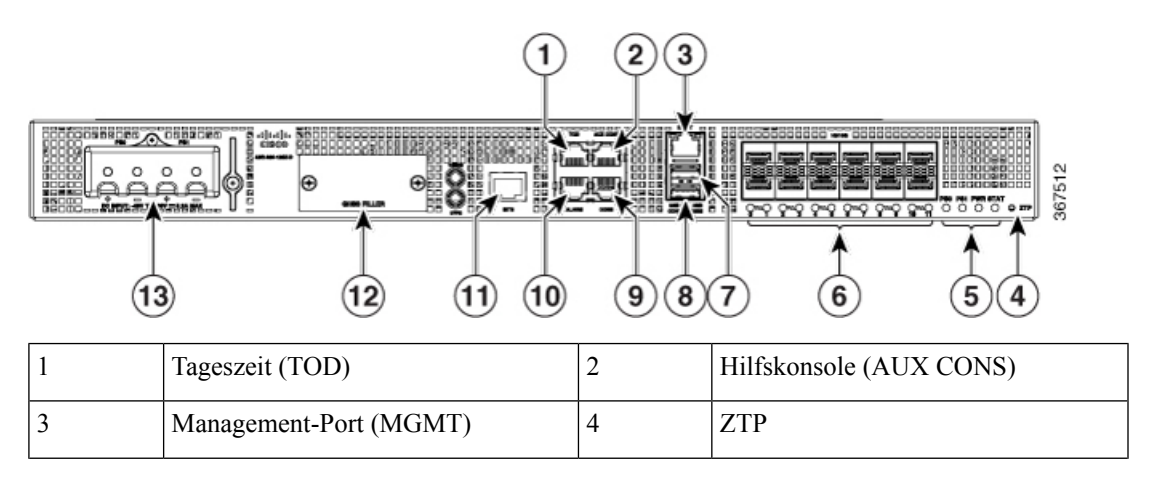

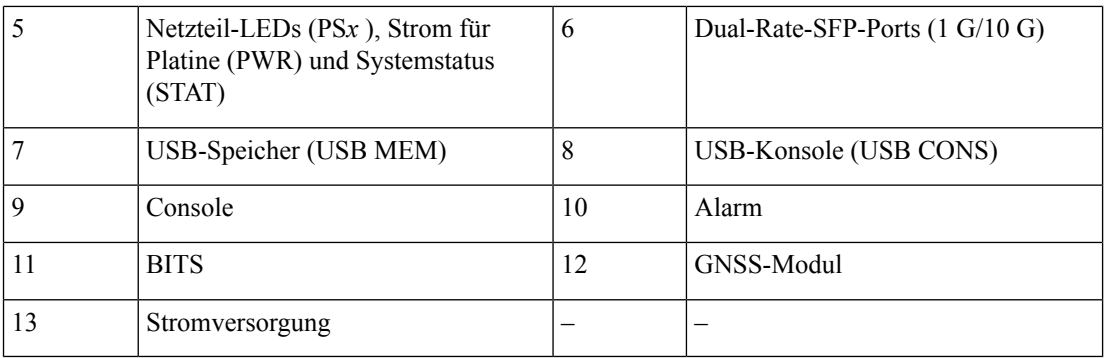

**Abbildung 3: Cisco ASR-920-12SZ-Panel Rückansicht**

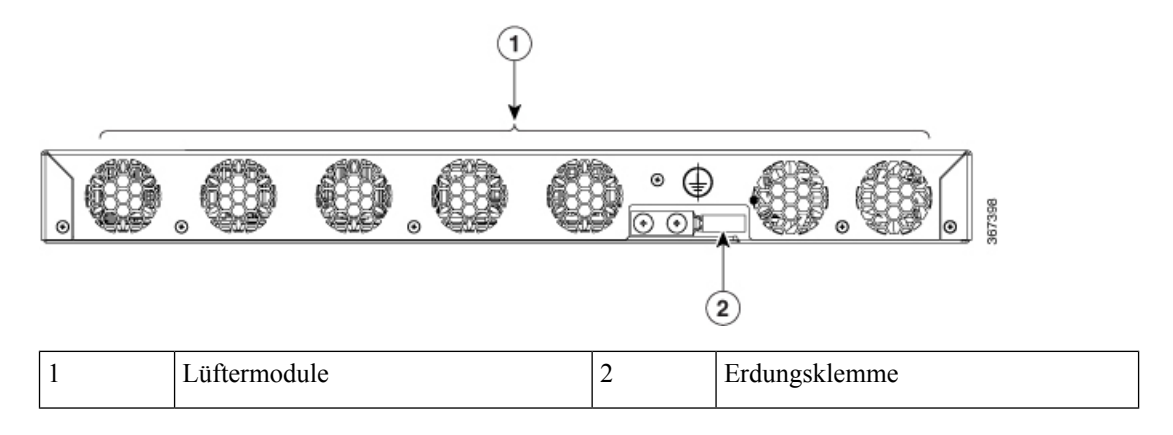

Informationen zuFunktionen sowieSpezifikationen findenSie im Datenblatt *Cisco Aggregation Services-Router der Serie ASR 920 mit Klasse B-Compliance: Modelle mit hoher Portdichte*.

- [Stromversorgung,](#page-17-0) auf Seite 12
- [GNSS-Modul,](#page-18-0) auf Seite 13
- [Netzwerk-Taktschnittstellen,](#page-18-1) auf Seite 13
- [Management-Schnittstellen,](#page-18-2) auf Seite 13
- [Management-Port,](#page-19-3) auf Seite 14
- Dual Rate Ports: [SFP+-Ports](#page-19-4) mit 1 GE/10 GE, auf Seite 14
- [LED-Kontrollleuchten,](#page-20-0) auf Seite 15
- [Lüftermodul,](#page-22-0) auf Seite 17
- [Lizenzieren](#page-22-1) des Routers, auf Seite 17

## <span id="page-17-0"></span>**Stromversorgung**

Der Cisco ASR-920-12SZ-A-Router hat ein festes Netzteil für Wechselstrom. Der Cisco ASR-920-12SZ-D-Router hat zwei feste, redundante Netzteile für Gleichstrom.

### <span id="page-18-0"></span>**GNSS-Modul**

Das GNSS-Modul (PID=A920-CM-GNSS) bietet Time-of-Day (ToD), 1 PPS und 10-MHz-Netzwerksynchronisierungs-Signale. Das GNSS-Modul kann *nicht* im laufenden Betrieb getauscht werden.

## <span id="page-18-1"></span>**Netzwerk-Taktschnittstellen**

- 1PPS–1PPS-Eingabe für GPS-Synchronisierung Dieser Anschluss auf der Vorderseite kann 1PPS-Ausgabe auch vom Cisco ASR-920-12SZ-Router bereitstellen. Die Eingabe- bzw. Ausgaberichtung kann mithilfe von Software konfiguriert werden.
- 10MHZ–10MHz-Eingabe für GPS-Synchronisierung Dieser Anschluss auf der Vorderseite kann 1PPS-Ausgabe auch vom Cisco ASR-920-12SZ-Router bereitstellen. Die Eingabe- bzw. Ausgaberichtung kann mithilfe von IOS-XE-Software konfiguriert werden.
- BITS: Die BITS-Schnittstellen unterstützen eine Taktrückgewinnung entweder von einem T1 bei 1,544 MHz oder einem E1 bei 2,048 MHz. Dies ist per Software konfigurierbar. Die BITS-Schnittstelle wird durch einen standardmäßigen RJ-48-Anschluss auf der Vorderseite bereitgestellt.
- ToD: Tageszeit-Schnittstelle kann die ToD in einem Format ausgeben, das mit Software konfiguriert werden kann. Diese Schnittstelle kann jedoch auch als Eingangsschnittstelle konfiguriert werden. In diesem Fall erhlt der Router die ToD-Informationen von der externen GPS-Einheit.

Die ToD-Schnittstelle wird durch einen standardmäßigen RJ-48-Anschluss auf der Vorderseite bereitgestellt.

## <span id="page-18-3"></span><span id="page-18-2"></span>**Management-Schnittstellen**

### <span id="page-18-4"></span>**Alarm**

Der Router unterstützt vier Trockenkontakte für Alarmeingänge über eine RJ-45-Buchse auf der Vorderseite.

• Normally Open (Normalerweise offen): Dies bedeutet, dass kein Strom durch die Alarmschaltung fließt und ein Alarm generiert wird, wenn Strom fließt.

Jeder Alarmeingang kann als kritisch, wichtig oder eher unwichtig bereitgestellt werden.

### **Console**

Der RS232-Konsolen-Port bietet Übertragung (Transmission, Tx), Empfang (Reception, Rx) und Erdung (Ground, Gnd).

### <span id="page-19-0"></span>**Hilfskonsole**

Der Hilfskonsolen-Port bietet Übertragung (Transmission, Tx), Empfang (Reception, Rx) und Erdung (Ground, Gnd).

### <span id="page-19-1"></span>**USB-Konsole**

Eine einzelne USB-2.0-Buchse vom Typ A auf der Vorderseite des Routers ermöglicht den Konsolenzugriff auf ROMMON, Cisco IOS-XE und Diagnosefunktionen. Während der Verwendung der Typ-A-Verbindung erfolgt der Betrieb ausschließlich als USB-Peripheriegerät zur Verbindung mit einem externen Host-Computer. Diese Schnittstelle erfordert die Verwendung eines Kabels zur Verbindung von Typ A auf Typ A anstatt eines standardmäßigen USB-Kabels.

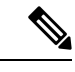

**Hinweis**

Die Verwendung der USB-Konsole und die Verwendung des RS232-Konsolen-Portsschließen sich gegenseitig aus. Diese Schnittstelle erfordert die Verwendung eines USB-Kabels zur Verbindung von Typ A auf Typ A.

### <span id="page-19-2"></span>**USB-Speicher**

Ein USB 2.0-Typ A-Anschluss auf der Vorderseite des Routers unterstützt externe USB-Massenspeichergeräte wie standardmäßige USB-Flash-Laufwerke. Diese Schnittstelle wird zum Laden von Images, zum Laden oder Speichern von Konfigurationen, zum Schreiben von Protokollen etc. genutzt.

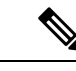

**Hinweis** Im ROMMON-Mode werden maximal 8 GB unterstützt.

## <span id="page-19-4"></span><span id="page-19-3"></span>**Management-Port**

Ein zentraler Kupfer-Management-ENET-Port zur Unterstützung eines10/100/1000-Betriebs befindet sich auf der Vorderseite. Verwendet wird eine Standard-RJ-45-Buchse.

## **Dual Rate Ports: SFP+-Ports mit 1 GE/10 GE**

Die Gigabit Ethernet-SFP-Ports unterstützen folgende Funktionen:

- 100BASE-FX- und 1000Base-X-SFP-Module
- Digital Optical Monitoring (DOM) wie vom SFP vorgegeben
- Sofern nicht anders angegeben, wird jede Kombination aus SFPs unterstützt.
- Pause-Flusskontrolle gemäß 802.3x-Standard
- Frame-Größe von 9.216 Byte
- Synchroner ENET-Betrieb, bei dem der Empfangstakt aus der Taktrückgewinnung als Eingangstaktquelle für die SETS dient und der systemweite Referenztakt zum Ableiten des Sendetakts genutzt wird.

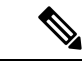

**Hinweis** Kupferbasierte SFPs unterstützen keine synchronen ENET-Vorgänge.

## <span id="page-20-0"></span>**LED-Kontrollleuchten**

**Netzteil-LEDs**: Es gibt eine LED für das feste Netzteil (PS0) am ASR-920-12SZ-A und zwei LEDs für die zwei festen Netzteile (PS0 und PS1) am ASR-920-12SZ-D-Router.

**Tabelle 1: Netzteil – LEDs**

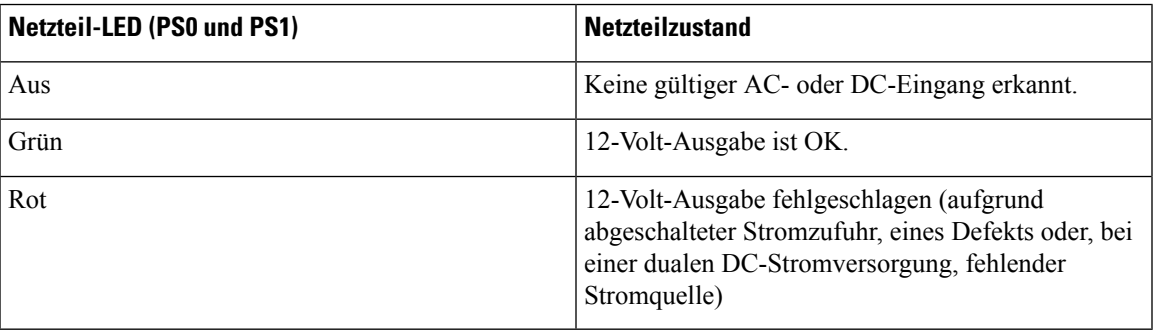

**Systemstromversorgung-LED**: Die PWR-LEDs zeigen der Status der Stromversorgung der Platine an.

**Tabelle 2: Systemstromversorgungs-LED**

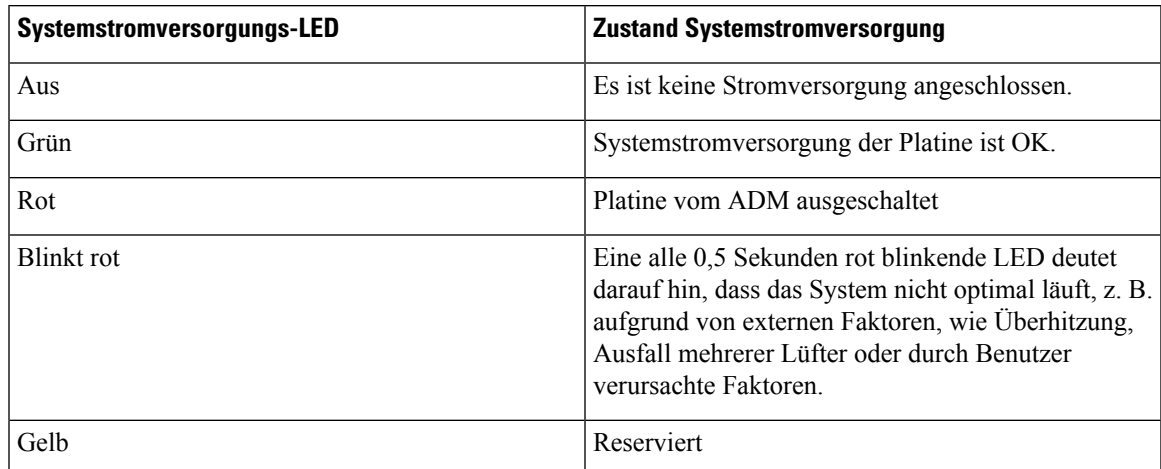

**Status-LED**: Während des Hochfahrens bietet die LED Informationen zum Bootverlauf und Berichtsfehlern.

 $\mathbf l$ 

#### **Tabelle 3: Status-LED**

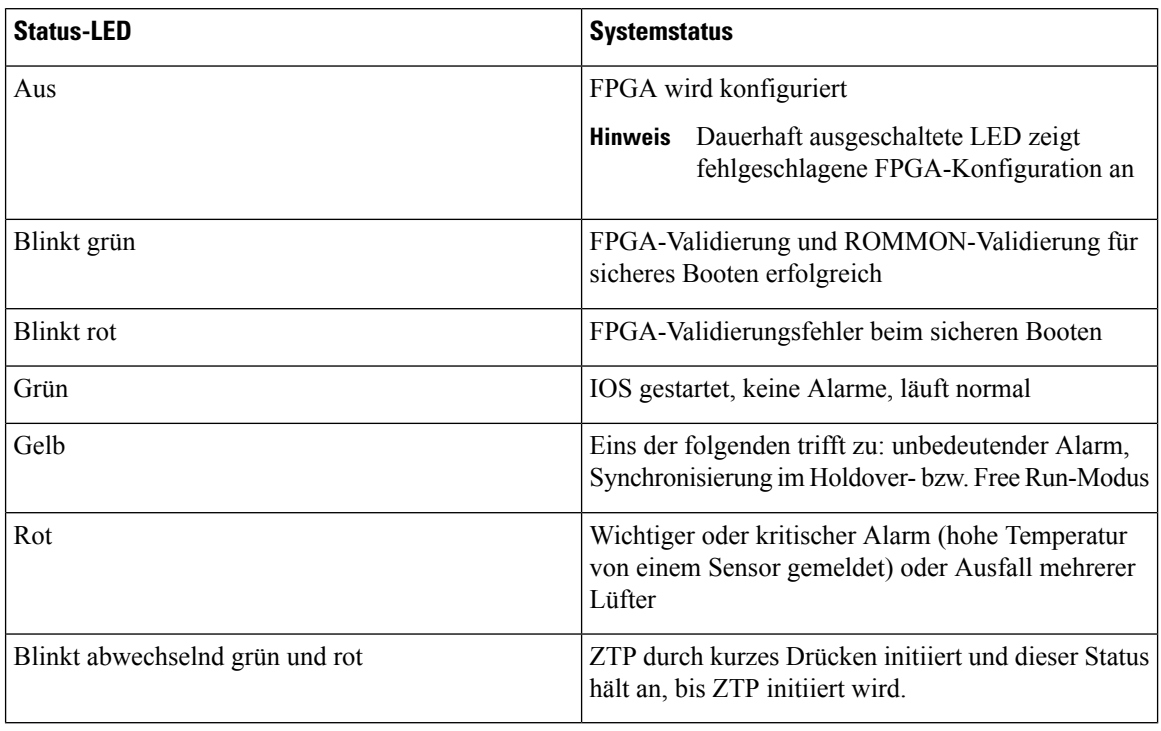

#### **GNSS-LED**: auf dem GNSS-Modul vorhandene LED

#### **Tabelle 4: GNSS-LED**

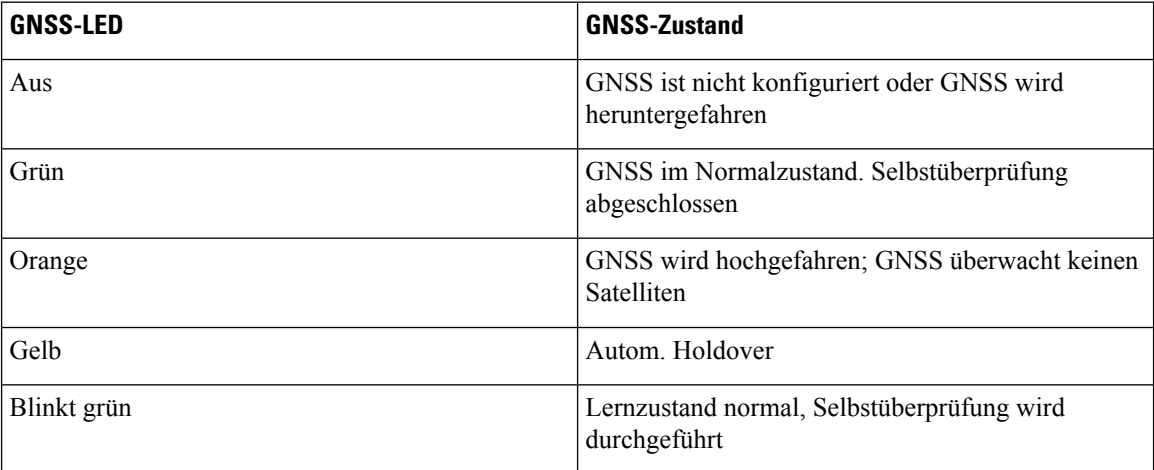

#### **Management-Port-LED**

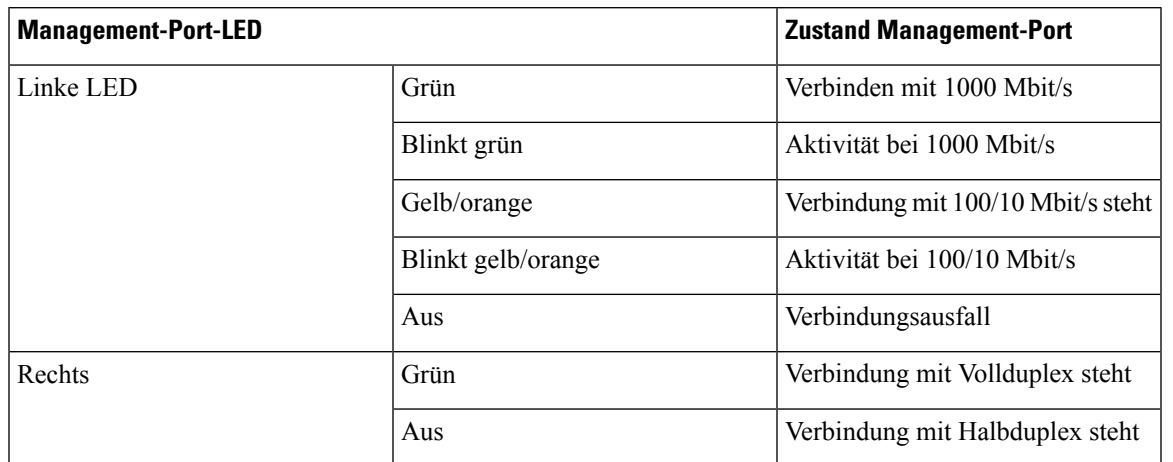

#### **Tabelle 5: Management-Port-LED**

#### **SFP+LEDs**

#### **Tabelle 6: SFP+LEDs**

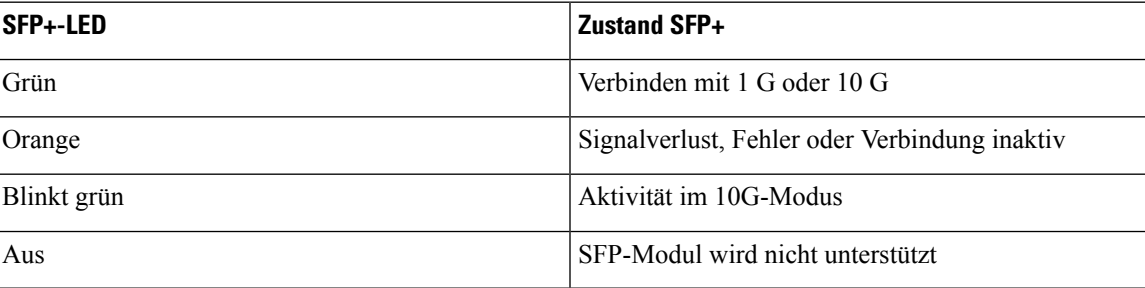

## <span id="page-22-1"></span><span id="page-22-0"></span>**Lüftermodul**

Sieben feste Lüfter sorgen für eine Luftstromführung von der Vorder- zur Rückseite. Das System ist auf eine maximale Betriebstemperatur von 70 ºC ausgelegt. Wenn ein einzelner Lüfter ausfällt, läuft das System mit einer maximalen Betriebstemperatur von 65ºC.

## **Lizenzieren des Routers**

Der Cisco ASR-920-12SZ-Router unterstützt die folgenden Lizenzen:

- Port-Lizenzierung Port-Upgrade-Lizenz ist als ein Pay-As-You-Grow-Modell erhältlich.
- 10-G-Upgrade-Lizenz

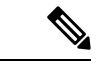

**Hinweis** Cisco ASR-920-12SZ-Router unterstützen keine 1G-Port-Upgrade-Lizenzen.

• Timing-Lizenz (1588): Eine Timing-Lizenz ist erforderlich, wenn der Router als Hauptuhr dienen soll.

I

- Erweiterter Metro-IP-Zugriff (Standard)
- Metro-IP-Zugriff
- Metro-Zugriff
- Cisco Smart Licensing Smart Licensing ist eine nutzungsabhängige Lizenzierung, bei der sich Geräte beim Cisco Secure-Server registrieren.

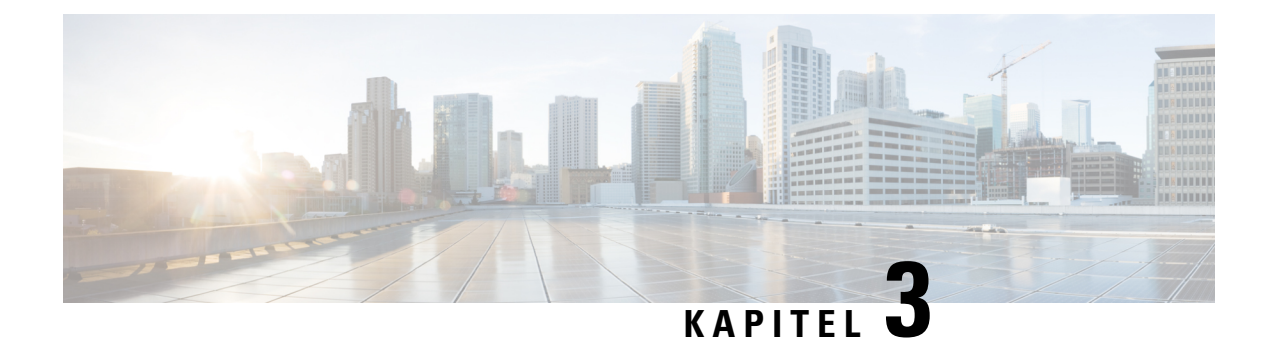

# <span id="page-24-0"></span>**Vorbereitung auf die Installation**

Bevor Sie den Router installieren, müssen Sie Ihren Standort auf die Installation vorbereiten.

Die Vorbereitung Ihres Standorts umfasst folgende Aufgaben:

- [Standortplanung,](#page-24-1) auf Seite 19
- [Empfang](#page-31-0) des Geräts, auf Seite 26

## <span id="page-24-2"></span><span id="page-24-1"></span>**Standortplanung**

In den folgenden Abschnitten wird die Planung für die Installation des Cisco Routers der Serie ASR 920 beschrieben.

### **Allgemeine Vorsichtsmaßnahmen**

Beachten Sie bei der Nutzung und Arbeit mit dem Cisco ASR 920-Router die folgenden allgemeinen Vorsichtsmaßnahmen:

- Halten Sie die Systemkomponenten von Heizkörpern und Wärmequellen fern, und blockieren Sie die Lüftungsöffnungen nicht.
- Betreiben Sie das System niemals in feuchten Umgebungen, und achten Sie darauf, dass keine Flüssigkeiten oder Lebensmittel auf bzw. in die Komponenten geraten.
- Führen Sie keine Objekte in die Öffnungen der Systemkomponenten ein. Dies kann Kurzschlüsse in den internen Komponenten und somit Feuer oder Stromschläge verursachen.
- Positionieren Sie die System- und Stromversorgungskabel sorgfältig. Verlegen Sie die Systemkabel sowie das Netzkabel und den Netzstecker so, dass niemand darauf treten oder darüber stolpern kann. Stellen Sie sicher, dass keine Gegenstände auf Ihren Systemkomponentenkabeln oder dem Netzkabel stehen.
- Verändern Sie keine Netzkabel oder Stecker. Wenden Sie sich für Veränderungen vor Ort an einen lizenzierten Elektriker oder Ihren Energieversorger. Befolgen Sie immer die örtlichen und nationalen Bestimmungen für Verdrahtungen.
- Wenn Sie das System ausschalten, warten Sie mindestens 30 Sekunden, bevor Sie es wieder einschalten, um Schäden an Systemkomponenten zu vermeiden.

### <span id="page-24-3"></span>**Checkliste für die Standortplanung**

Nutzen Sie die folgende Checkliste für alle Aufgaben der Standortplanung:

- Der Standort erfüllt die Umgebungsanforderungen.
- Die Klimaanlage des Standorts kann die Wärmeabgabe des Chassis ausgleichen.
- Die Bodenfläche, auf der das Chassis steht, kann das Gewicht des Systems tragen.
- Die elektrische Wartung des Standorts entspricht den Anforderungen an die Sicherheit bei Arbeiten mit Elektrizität.
- Der elektrische Stromkreis für das Chassis entspricht den Stromzufuhranforderungen.
- Die Beschränkungen für die Verdrahtung und Verkabelung von Konsolenports gemäß TIA/EIA-232F wurden beachtet.
- Die Länge der Ethernet-Kabel für das Chassis liegt innerhalb der vorgeschriebenen Grenzen.
- Das Rack, in dem das Chassis installiert werden soll, erfüllt die vorgeschriebenen Anforderungen.
- Bei der Auswahl des Aufstellungsortes für das Rack wurden die Anforderungen an Sicherheit, einfache Wartung und ausreichenden Luftstrom berücksichtigt.

### <span id="page-25-0"></span>**Richtlinien zur Standortwahl**

Das Gerät erfordert spezifische Umgebungsbedingungen für den Betrieb. Temperatur, Feuchtigkeit, Höhe und Vibration können die Leistung und die Zuverlässigkeit des Geräts beeinflussen.

Das Gerät wurde so entwickelt, dass es die EMC-Industriestandards sowie die Sicherheits- und Umweltstandards erfüllt.

#### <span id="page-25-1"></span>**Umgebungsbedingungen**

Die Umgebungsüberwachung des Chassis schützt System und Komponenten vor Schäden durch Überspannung und Temperaturbedingungen. Um einen normalen Betrieb zu gewährleisten und unnötige Wartung zu vermeiden, sollten Sie die Konfiguration Ihres Standorts *vor* der Installation planen und vorbereiten. Stellen Sie nach der Installation sicher, dass die Umgebungseigenschaften weiterhin erfüllt sind.

Für die Installation in Außenanlagen (Zellenstandort, Hütten usw.) müssen Sie das Chassis vor Schadstoffen aus der Luft, Staub, Feuchtigkeit, Insekten, Schädlingen, korrosiven Gasen, verschmutzter Luft und anderen reaktiven Elementen schützen. Es wird empfohlen, dass Sie die Einheit in einem voll versiegelten Gehäuse oder Schrank installieren. Beispiele für solche Schränke sind die IP65-Schränke mit Wärmetauscher gemäß Telcordia GR487. Die Temperatur darf zwischen –40ºC und 70ºC liegen.

Platzieren Sie das Gerät an einer Stelle, die durch ein Gehäuse vor direkten Wetter- und Umwelteinflüssen geschützt ist.

Achten Sie darauf, dass für Premium-Varianten ein Betriebsklima gemäß Klasse 2 der GR-3108-CORE eingehalten wird.

- $-40^{\circ}$ C und 70 $^{\circ}$ C
- 5 und 85 % RH

Achten Sie darauf, dass für Base-Varianten ein Betriebsklima gemäß Klasse 1 der GR-3108-CORE eingehalten wird.

•  $-5^{\circ}$ C und  $50^{\circ}$ C

• < 15 – 85 % relative Luftfeuchtigkeit

#### <span id="page-26-0"></span>**Physische Eigenschaften**

Machen Sie sich mit den physischen Eigenschaften des Geräts vertraut, bevor Sie es an der richtigen Stelle aufstellen.

### <span id="page-26-1"></span>**Luftstrom-Richtlinien**

Kühle Luft zirkuliert durch das Gehäuse mithilfe von Lüftern, die sich entlang der Rückseite des Geräts befinden.

Der internen Lüfter halten die Betriebstemperatur auf einem für die internen Komponenten akzeptablen Niveau, indem sie kühle Luft durch die Lüftungsschlitze ansaugen und diese durch das Chassis leitet.

Die Richtung des Luftstroms ist von vorne nach hinten.

Um einen ausreichenden Luftstrom durch das Geräte-Rack sicherzustellen, empfehlen wir, stets die Mindestabstände einzuhalten, die in den folgenden Spezifikationen angegeben sind.

- Abstand vorne: 12,7 cm
- Abstand hinten: 10 cm

Beachten Sie dabei folgende Punkte:

- Wenn Sie das Chassis Rücken an Rücken mit einem anderen Gerät installieren, sorgen für einen Mindestabstand von 10 cm, damit die Luft zirkulieren kann. Stellen Sie außerdem sicher, dass das Gerät hinter dem Chassis nicht in einer Weise installiert ist, dass es Luft in das Chassis bläst.
- Im Rack kann eine Überhitzung auftreten, wenn der Luftstrom durch das Rack und das Gerät eingeschränkt wird, oder wenn warme Luft in das Rack gesaugt wird.
- Stellen Sie sicher, dass der Aufstellungsort staubfrei ist. Staub neigt dazu die Gerätelüfter zu verstopfen, was den kühlenden Luftstrom durch das Geräte-Rack und die Geräte einschränkt, wodurch wiederum das Risiko einer Überhitzung steigt.
- Racks mit Gehäuse müssen über ausreichende Belüftung verfügen. Da jedes Gerät Wärme erzeugt, sollten Sie sicherstellen, dass die Racks nicht durch Staub verstopft sind. Ein geschlossenes Rack muss seitliche Luftschlitze und einen Lüfter haben, um kühle Luft zur Verfügung zu stellen. Die Wärme, die durch Geräte unten im Rack erzeugt wird, kann in die Einlasskanäle der Geräte darüber gesaugt werden.
- Wenn Sie ein Chassis in einem offenen Rack montieren, stellen Sie sicher, dass der Rack-Rahmen die Auslasslüfter nicht blockiert.
- Wenn ein im Rack installiertes Gerät ausfällt, insbesondere ein Gerät in einem Rack mit Gehäuse, dann versuchen Sie, wenn möglich, das Gerät alleine in Betrieb zu setzen. Schalten Sie alle anderen Geräte in dem Rack (und in angrenzenden Racks) ab, damit das betroffene Gerät die maximale Kühlluft und eine saubere Stromzufuhr erhält.
- Vermeiden Sie es, das Chassis so zu montieren, dass die Einlasslüfter des Chassis die Abluft benachbarter Geräte ansaugen können. BedenkenSie, wie die Luft durch das Gerät fließt: Die Richtung des Luftstroms ist von vorne nach hinten, und die Umgebungsluft wird von den Lüftern an den Seiten des Chassis angesaugt.

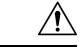

**Vorsicht**

Stellen Sie bei der Montage des Gerätes auf egal welchen Rack-Typ sicher, dass die Temperatur der Ansaugluft in das Gerät die angegebene Höchstgrenze für die Betriebstemperatur des Produkts nicht überschreitet.

#### **Richtlinien zum Luftstrom bei der Standortplanung**

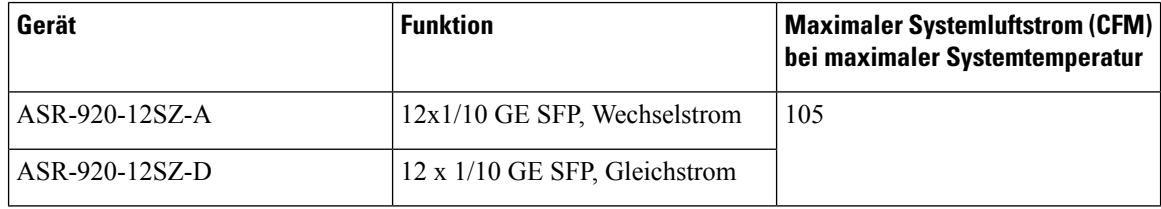

#### **Richtlinien zum Luftstrom beim Einbau in ETSI Racks**

Wenn Sie ein Gerät in einem Rack mit zwei oder vier Säulen installieren, müssen die vorderen und hinteren Türen des Schranks ausgebaut werden. Es wird empfohlen, dass Sie stets die folgenden Mindestabstände einhalten.

- Abstand vorne: 12,7 cm
- Abstand hinten: 10 cm

Beim Anbringen des Chassis in einem geschlossenen Schrank mit vier Säulen sorgen Sie für einen Mindestabstand von 10 cm auf jeder Seite des Gehäuses.

#### <span id="page-27-0"></span>**Überlegungen zur Bodenbelastung**

Stellen Sie sicher, dass der Boden unter dem Rack für das Chassis das Gesamtgewicht des Racks und aller anderen installierten Geräte tragen kann.

Weitere Informationen zu den Anforderungen an die Bodenbelastung finden Sie in dem Dokument GR-63-CORE, Network Equipment Building Standards (NEBS) Physical Protection [\(GR-63-CORE,](http://telecom-info.telcordia.com/site-cgi/ido/docs.cgi?ID=035760302D000535&KEYWORDS=&TITLE=&DOCUMENT=GR-63&DATE=&CLASS=&COUNT=1000) [Anforderungen](http://telecom-info.telcordia.com/site-cgi/ido/docs.cgi?ID=035760302D000535&KEYWORDS=&TITLE=&DOCUMENT=GR-63&DATE=&CLASS=&COUNT=1000) der Network Equipment Building Standards (NEBS): Physischer Schutz).

### <span id="page-27-1"></span>**Richtlinien zur Stromversorgung am Standort**

Für das Chassis müssen spezifische Anforderungen an Stromversorgung und elektrische Verkabelung eingehalten werden. Die Einhaltung dieser Vorgaben sorgt für einen zuverlässigen Betrieb des Systems. Befolgen Sie diese Vorsichtsmaßnahmen und Empfehlungen bei der Planung der Stromversorgung für das Chassis an Ihrem Standort:

- Die Option für eine redundante Stromversorgung bietet ein zweites, identisches Netzteil und sorgt damit für eine unterbrechungsfreie Stromversorgung.
- Verbinden Sie jedes Netzteil mit einer separaten Eingangsspannungsquelle. Andernfalls kommt es bei einer Störung in der externen Verkabelung oder bei Auslösen des Schutzschalters zu einem totalen Stromausfall für die Anlage.
- Zur Vermeidung einer Unterbrechung der Stromversorgung stellen Sie sicher, dass die maximale Last jeder Schaltung mit den Nennwerten der Verkabelung und Schutzschalter übereinstimmt.
- Uberprüfen Sie die Stromversorgung an Ihrem Standort vor der Installation und in regelmäßigen Abständen nach der Installation, um sicherzustellen, dass Sie sauberen Strom erhalten. Installieren Sie bei Bedarf einen Power Conditioner.
- Sorgen Sie für eine ordnungsgemäße Erdung, um Personen- und Sachschäden durch Überspannung oder einen Blitzeinschlag in Stromleitungen zu vermeiden. Die Erdung des Chassis muss mit dem Erdungssystem der Zentrale oder einem anderen internen Erdungssystem verbunden werden.

```
Vorsicht
```
Dieses Produkt muss im Rahmen der Gebäudeinstallation mit einer Kurzschlusssicherung (Überstromschutz) versehen sein. Installieren Sie es nur in Übereinstimmung mit den nationalen und lokalen Verkabelungsvorschriften.

**Hinweis**

Bei der Installation des Chassis sind alle geltenden Vorschriften einzuhalten. Das Chassis ist für den Einsatz ausschließlich mit Kupferleitern zugelassen. Die Bodenverankerung muss kompatibelsein und eine Lockerung, Verschlechterung oder elektrochemische Korrosion an der Verankerung und den verbundenen Materialien ausschließen. Die Verbindung der Erdung des Chassis mit dem Erdungssystem der Zentrale oder einem anderen internen Erdungssystem muss mit einem Erdungsleiter aus 6 AWG-starkem Kupferdraht erfolgen.

#### <span id="page-28-0"></span>**Stromkreis – Anforderungen**

Für jedes einzelne Chassis ist ein Stromkreis erforderlich. Wenn Sie das Gerät mit zweifacher Stromeinspeisung (Dual Feed) ausrüsten, richten Sie für jedes Netzteil einen separaten Schaltkreis ein, um die Redundanz der Energieversorgung nicht zu beeinträchtigen.

Das Chassis unterstützt sowohl eine Energieversorgung mit Gleichstrom oder Wechselstrom. Sorgen Sie dafür, dass die Geräte geerdet sind und beachten Sie den Nennstrom der Steckdosenleiste. Die Summe der Nennströme in Ampere aller an die Steckdosenleiste angeschlossenen Produkte darf maximal 80 % des Nennstroms der Steckdosenleiste betragen.

### <span id="page-28-1"></span>**Richtlinien zur Verkabelung am Standort**

Dieser Abschnitt enthält Richtlinien für die Verdrahtung und Verkabelung an Ihrem Standort. Bei der Vorbereitung Ihres Standorts für Netzwerkverbindungen mit dem Chassis, beachten Sie Kabeltypen und maximalen Kabellängen, die für die jeweilige Komponente erforderlich bzw. erlaubt sind. Beachten Sie die Abstandseinschränkungen für die Signalübertragung, elektromagnetische Interferenzen (EMI) und die Kompatibilität von Steckern. Zulässige Kabeltypen sind Glasfaserkabel, dicke oder dünne Koaxialkabel, mit Folie umwickelte oder ungeschirmte Twisted-Pair-Kabel.

Darüber hinaus sollten Sie bedenken, welche zusätzliche Geräte Sie benötigen, wie Transceiver, Hubs, Switches, Modems sowie CSUs oder DSUs.

Legen Sie sich vor der Installation das Chassis alle zusätzlichen externen Geräte und Kabel bereit. Wenn Sie Informationen zum Bestellen benötigen, wenden Sie sich an Ihren Cisco Kundenservice.

Das Ausmaß Ihres Netzwerks und die Entfernungen zwischen den Netzwerkschnittstellen-Verbindungen hängen unter anderem von folgenden Faktoren ab:

- Signaltyp
- Signalgeschwindigkeit
- Übertragungsmedium

Die Entfernung und Durchsatzratenbeschränkung, auf die in den folgenden Abschnitten eingegangen wird, entsprechen den vom IEEE empfohlenen maximalen Geschwindigkeiten und Entfernungen für Signalisierungszwecke. Verwenden Sie diese Informationen als Richtlinie bei der Planung Ihrer Netzwerkverbindungen, *bevor* Sie das Chassis installieren.

Wenn Sie die empfohlenen Entfernungen überschreiten oder Kabel zwischen Gebäuden verlegen müssen, berücksichtigen Sie unbedingt die Folgen eines möglichen Blitzeinschlags in der Nähe. Durch den elektromagnetischen Impuls eines Blitzschlags o. ä. können sehr leicht extrem hoheSpannungen in ungeschirmte Leitungen induziert werden und elektronische Geräte zerstören. Wenn in der Vergangenheit bereits Probleme dieser Art aufgetreten sind, empfiehlt essich, Experten für elektrischen Überspannungsschutz und Abschirmung zu konsultieren.

#### <span id="page-29-0"></span>**Asynchrone Terminalverbindungen**

Das Chassis verfügt über einen Konsolenport für den Anschluss an ein Terminal oder einen Computer für den lokalen Konsolenzugriff. Der Port verfügt über einen RJ-45-Steckverbinder und unterstützt RS-232-Datenübertragung mit Abstandsempfehlungen, die in der IEEE RS-232-Norm angegeben werden.

#### <span id="page-29-1"></span>**Überlegungen zu Interferenzen**

Wenn Kabel über eine erhebliche Entfernung verlegt werden, besteht das Risiko von Interferenzen durch Einstreuungen an den Kabeln. Wenn die Interferenzsignale stark sind, kommt es zu Datenfehlern oder Geräteschäden.

Die folgenden Abschnitte beschreiben die Quellen der Interferenzen und wie deren Auswirkungen auf das Chassis minimiert werden können.

#### **Elektromagnetische Interferenz**

Alle Geräte, die mit Wechselstrom betrieben werden, können elektrische Energie abgeben, die zu EMI führen und möglicherweise den Betrieb anderer Geräte beeinträchtigen können. Typische Quellen für EMI sind die Netzkabel Geräten sowie die Stromkabel vom Energieversorger.

Starke EMI zerstören ggf. die Signalgeber und -empfänger im Chassis. EMI können sogar zu Stromschlägen durch Überspannungen in den Stromleitungen zu den Geräten führen. Diese Probleme treten selten auf, könnte aber katastrophale Folgen haben.

Um diese Probleme zu beheben, benötigen Sie spezielle Kenntnisse und Ausrüstung, was Sie ggf. viel Zeit und Geld kostet. Sie können jedoch sicherstellen, dass Sie eine ordnungsgemäß geerdete und abgeschirmte elektrische Umgebung haben, indem Sie der Notwendigkeit eines elektrischen Überspannungsschutzes besondere Aufmerksamkeit schenken.

#### **Funkinterferenzen**

Wenn sich elektromagnetische Felder über große Entfernungen ausbreiten, können Funkinterferenzen (Radio Frequency Interference, RFI) übertragen werden. Gebäudeverkabelungen können häufig wie eine Antenne agieren, die RFI-Signale empfängt und mehr elektromagnetische Interferenzen (EMI) an der Verkabelung erzeugt.

Wenn Sie Ihre Anlage mit einem Twisted-Pair-Kabel mit geeignet verteilten Schutzleitern verkabeln, ist die Aussendung von Funkinterferenzen unwahrscheinlich. Wenn Sie die empfohlenen Entfernungen überschreiten müssen, verwenden Sie ein qualitativ hochwertiges Twisted-Pair-Kabel mit einem Schutzleiter für jedes Datensignal.

#### **Interferenzen durch Blitzschlag und defektes Netzteil**

Wenn das Signalkabel die empfohlene Kabellänge überschreiten oder wenn Signalkabel zwischen Gebäuden verlegt werden, kann es zu einem Blitzschlag ins Chassis kommen.

Durch den elektromagnetischen Impuls (EMP), den ein Blitzschlag o. ä. generiert, kann eine genügend hohe Spannung in ungeschirmte Leiter gekoppelt werden, die elektronische Geräte beschädigt oder zerstört. Zu diesen Themen müssenSie RFI- und EMI-Experten konsultieren, damit ein ausreichender Überspannungsschutz und eine adäquate Abschirmung von Signalkabeln in Ihrer Betriebsumgebung sichergestellt ist.

### <span id="page-30-0"></span>**Richtlinien zur Rackmontage**

Die folgenden Abschnitte enthalten Richtlinien für die Auswahl von Racks und Vorsichtsmaßnahmen für die Montage des Chassis in einem Rack:

#### <span id="page-30-1"></span>**Vorsichtsmaßnahmen für die Rack-Montage**

Befolgen Sie zu Ihrer eigenen Sicherheit diese Richtlinien für die Rack-Montage:

- Stellen Sie sicher, dass das Rack eben und stabil ist, bevor Sie eine Komponente in dem Rack erweitern.
- Stellen Sie sicher, dass für die Komponenten im Rack ein ausreichender Luftstrom zur Verfügung steht.
- Treten oder stellen Sie sich während der Wartung von Systemen oder Komponenten in einem Rack nicht auf andere Komponenten oder Systeme.
- Verfügt das Rack über Stabilisierungsvorrichtungen, installieren Sie zunächst diese Vorrichtungen, bevor Sie ein Chassis montieren oder warten.

### <span id="page-30-2"></span>**Richtlinien zur Rackauswahl**

Stellen Sie sicher, dass das von Ihnen gewählte Rack mit 48,3 cm (19 Zoll) oder 58,42 cm (23 Zoll) und 2 oder 4Säulen denStandards der Electronic Industries Association (EIA) für Geräte-Racks(EIA-310-D) entspricht. Das Rack muss mindestens zwei Säulen mit Montageflanschen haben, um das Chassis zu montieren.

**Vorsicht**

Stellen Sie bei der Montage des Chassis auf egal welchen Rack-Typ sicher, dass die Temperatur der Ansaugluft in das Gerät die angegebene Betriebstemperatur des Chassis nicht überschreitet.

Der Abstand zwischen den Mittellinien der Befestigungslöcher an den beiden Montagesäulen muss 46,5 cm (±0,15 cm) betragen. Die im Lieferumfang des Chassis enthaltenen Montageelemente für das Rack eignen sich für die meisten Geräteracks mit 48,3 cm.

Installieren Sie das Chassis auf einem Rack mit folgenden Merkmalen:

- NEBS-konformes Rack mit 48,3 cm (19 Zoll) oder 58,42 cm (23 Zoll)
- EIA- oder ETSI-konforme (European Telecommunications Standards Institute) Mustern von Montagebohrungen in den Montageschienen. Die erforderlichen Montageelemente sind im Lieferumfang des Chassis enthalten. Wenn das Rack, auf dem Sie das Chassis installieren möchten, über metrische Gewindeschienen verfügt, müssen Sie Ihre eigenen metrischen Montageelemente bereitstellen.
- Perforierte Ober- und Unterseite zu Belüftungszwecken, um eine Überhitzung zu vermeiden.
- Stellfüße für Stabilität.

Installieren Sie das Gerät nicht in einem geschlossenen Rack, weil für das Chassis ein ungehinderter Durchfluss der Kühlluft erforderlich ist, um eine akzeptable Betriebstemperatur zu halten. Wenn Sie ein geschlossenes Rack verwenden, stellen Sie sicher, dass die Luftstrom-Anforderungen wie im Abschnitt [Luftstrom-Richtlinien](#page-26-1) beschrieben eingehalten werden.

# <span id="page-31-0"></span>**Empfang des Geräts**

Jedes Gerät wird in einem Behälter geliefert, die auf eine Palette geschnallt ist.

**Abbildung 4: Versandverpackung des Routers**

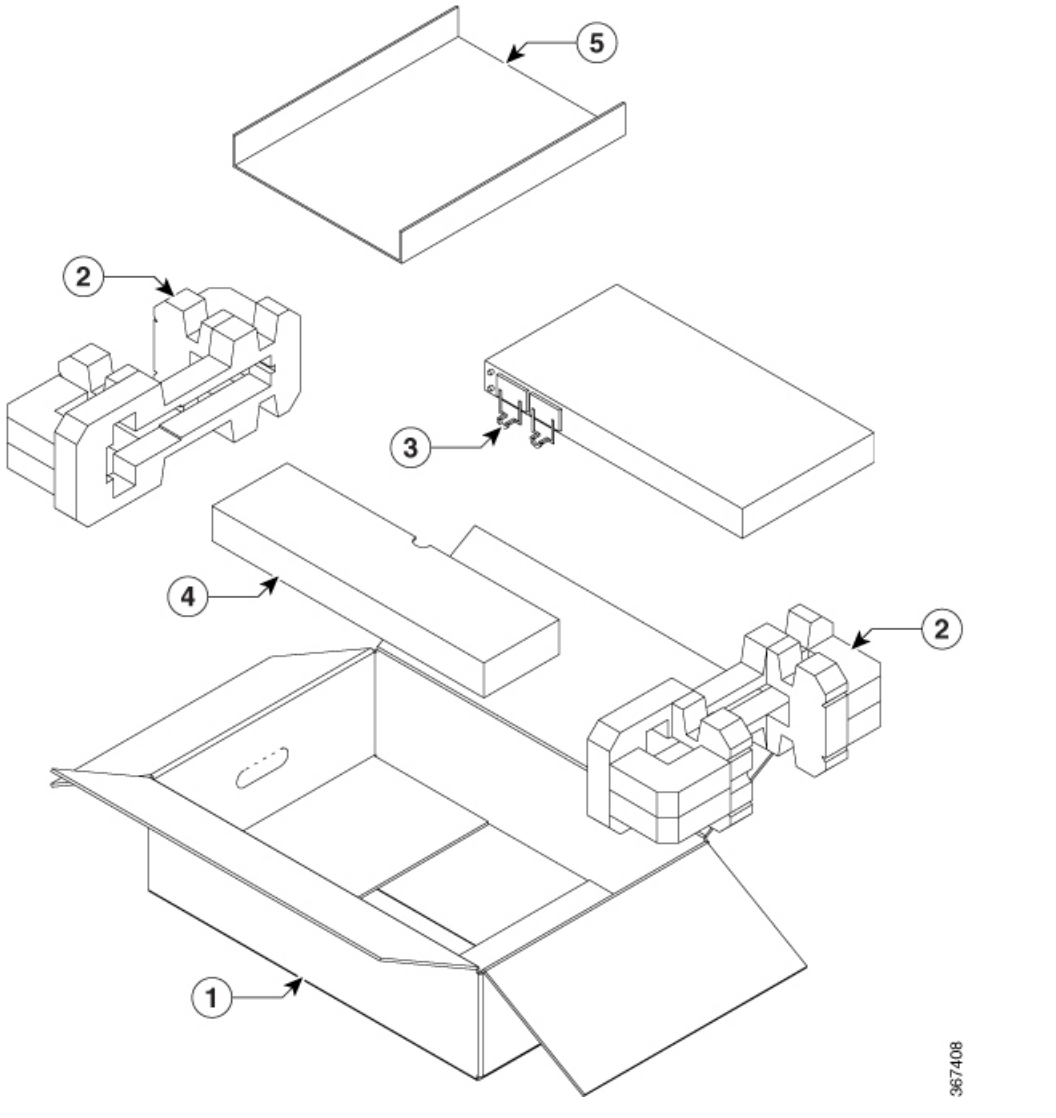

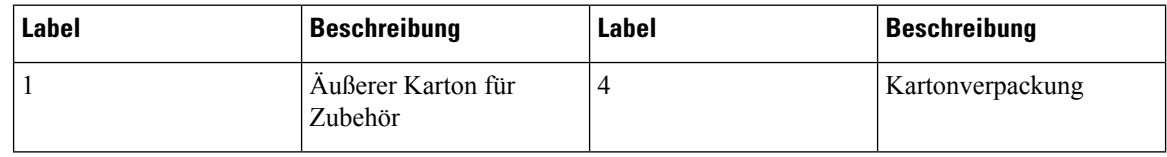

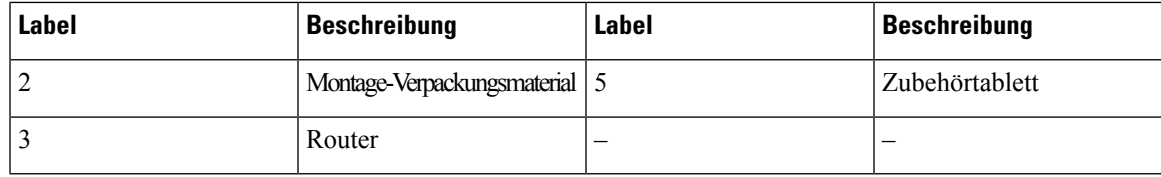

## <span id="page-32-0"></span>**Auspacken und Überprüfen des gelieferten Inhalts**

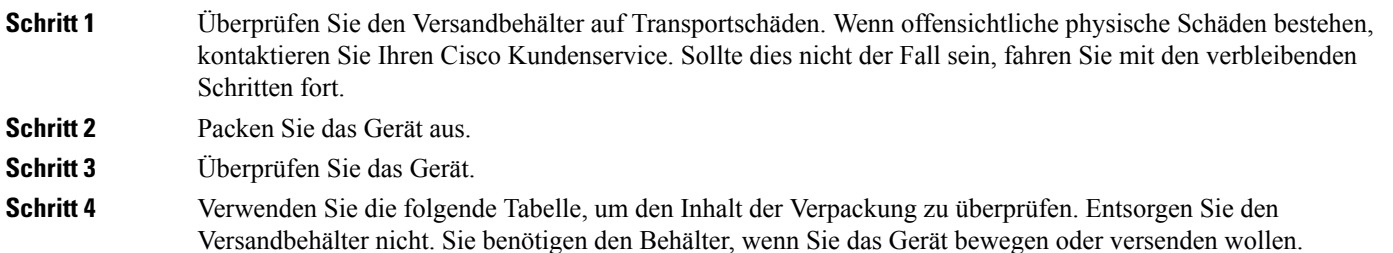

#### **Nächste Maßnahme**

**Tabelle 7: Standardinhalt des Versandbehälters**

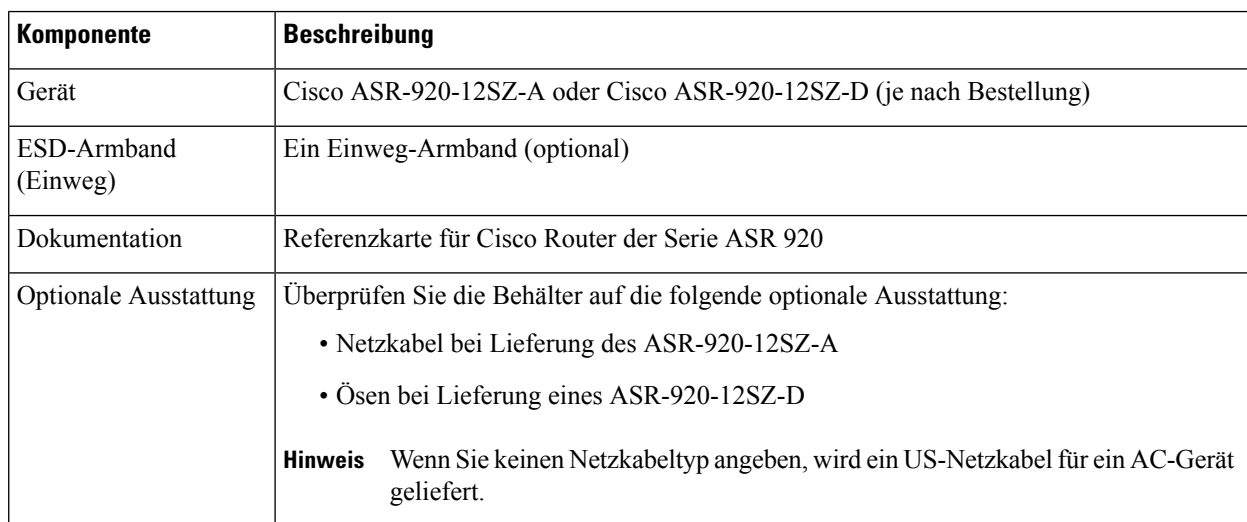

**Hinweis**

Die meisten Cisco Dokumentationen sind online verfügbar. Die Referenzkarte für das Chassis, die im Lieferumfang Ihres Cisco Routers der Serie ASR 920 enthalten ist, enthält Links und Informationen zu weiteren Online-Dokumentationen.

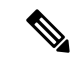

**Hinweis**

Wenn das Produkt nicht in Gebrauch ist, lagern Sie das Gerät in seiner ursprünglichen Verpackung oder in einem versiegelten antistatischen Beutel mit Kieselgel.

#### **Tabelle 8: Zubehörkit im Lieferumfang des Routers**

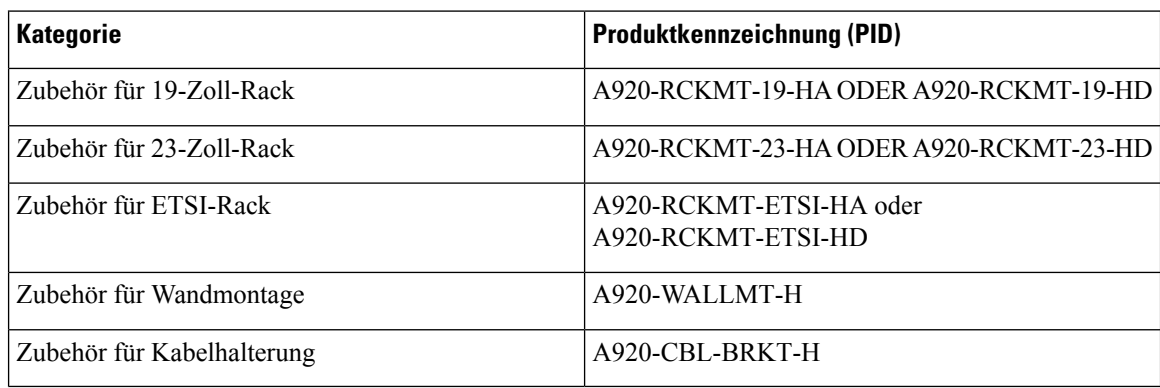

### <span id="page-33-0"></span>**Tools und Geräte**

Sie benötigen folgende Werkzeuge und Geräte zur Installation und Aktualisierung des Geräts und seiner Komponenten:

- Antistatischer Leiter und antistatisches Armband
- Antistatische Matte oder antistatische Schaumstoffunterlage
- Kreuzschlitzschraubendreher Größe 1 und 2
- Flachkopfschrauben Nr. 12-24 zur Befestigung des Geräts am Geräte-Rack.
- Kabel zum Verbinden mit den Netzwerkports (basierend auf der Konfiguration)
- Ethernet-Hub, Switch oder PC mit einer Netzwerkkarte zum Verbinden mit den Ethernet-Ports
- Konsolenterminal, das für 9600 Baud, 8 Datenbits, keine Parität, keine Flusssteuerung und 1 Stopbit konfiguriert ist.
- Konsolenkabel für den Anschluss an den Konsolenport
- Drehmomentratsche mit Kreuzschlitz und einem Drehmoment von bis zu 0,02 kg pro Quadratmillimeter  $(kgf/mm^2)$ .
- Crimp-Zange wie vom Hersteller der Erdungslaschen angegeben
- Abisolierwerkzeuge zum Abisolieren von Leitern mit 6 und 14 AWG.
- Maßband und Wasserwaage
- Drehmomentratsche mit Kreuzschlitz und einem Drehmoment von bis zu 1,69 Nm zur Befestigung des Schutzleiters am Router

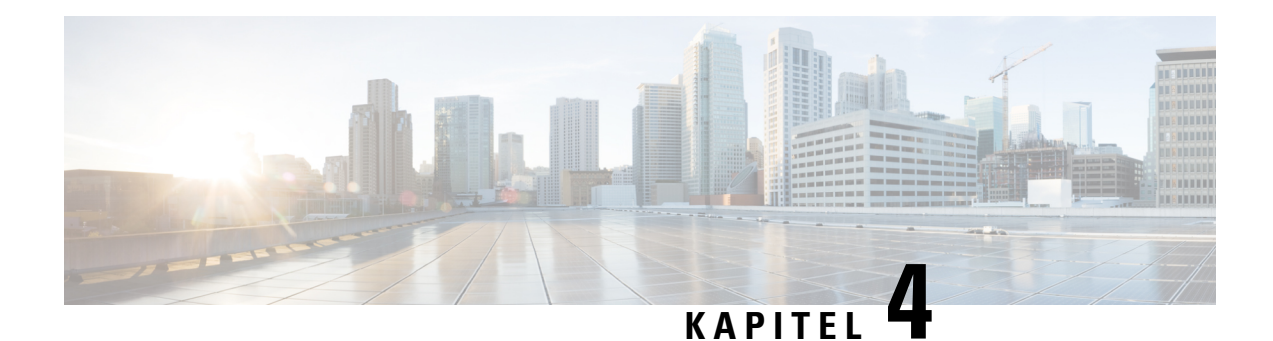

# <span id="page-34-0"></span>**Installieren des Routers**

Bevor Sie mit diesem Schritt beginnen, stellen Sie sicher, dass Sie die Sicherheitshinweise im Abschnitt [Standard-Warnhinweise](#page-6-1) des Informationsblatts [Sicherheitswarnungen](#page-6-2) gelesen und verstanden haben.

Das Installieren des Cisco ASR-920-12SZ-Routers umfasst folgende Schritte:

- [Montieren](#page-34-1) des Geräts im Rack oder an der Wand, auf Seite 29
- [Erdung](#page-47-0) des Geräts, auf Seite 42
- Verbinden der [Netzkabel,](#page-48-0) auf Seite 43
- Verbinden mit Gigabit [Ethernet-Ports,](#page-52-1) auf Seite 47
- Verbinden des Chassis mit dem [Netzwerk,](#page-55-1) auf Seite 50

## <span id="page-34-2"></span><span id="page-34-1"></span>**Montieren des Geräts im Rack oder an der Wand**

Sie können den Cisco ASR 920-Router in ein Rack einbauen oder an der Wand anbringen.

### <span id="page-34-3"></span>**Rack-Montage**

Sie können den Router horizontal oder vertikal im Rack einbauen.

#### **Anbringen der Rackhalterungen**

Rackhalterungen sind im Lieferumfang des Geräts enthalten. Die Halterungen müssen an den Seiten des Geräts befestigt werden.

**Schritt 1** Entfernen Sie die Rackmontage-Halterungen aus dem Zubehör-Kit und positionieren Sie sie neben dem Gerät.

Sie können die Halterungen an einer der drei in den folgenden Abbildungen gezeigten Positionen befestigen. **Hinweis**

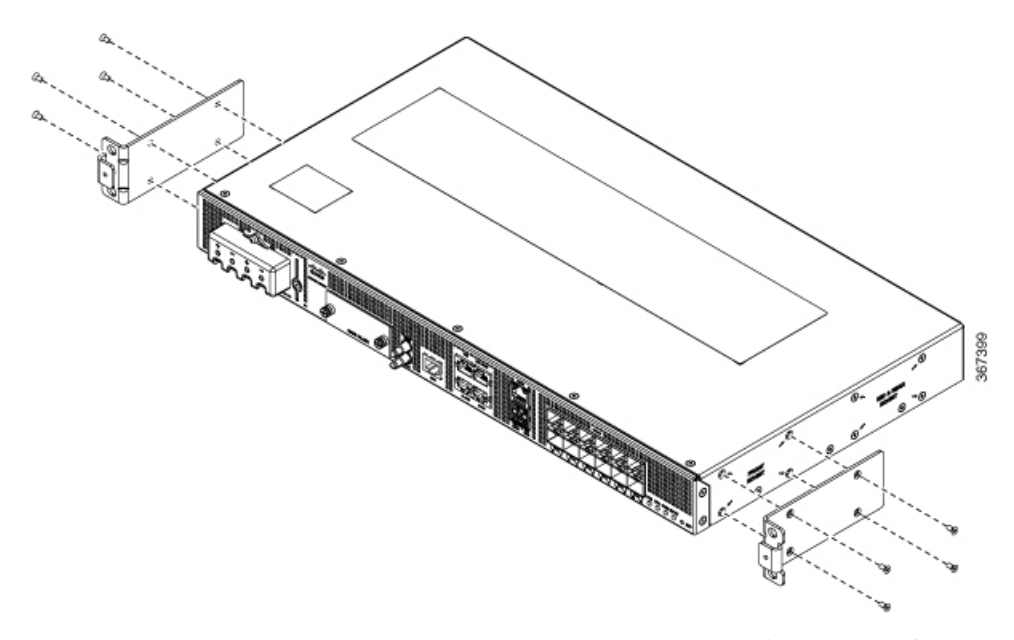

**Abbildung 5: Anbringen der Montagehalterungen am Router für ein 19-Zoll-EIA-Rack (vordere Position)**

**Abbildung 6: Anbringen der Montagehalterungen am Router für ein 19-Zoll-EIA-Rack (mittlere Position)**

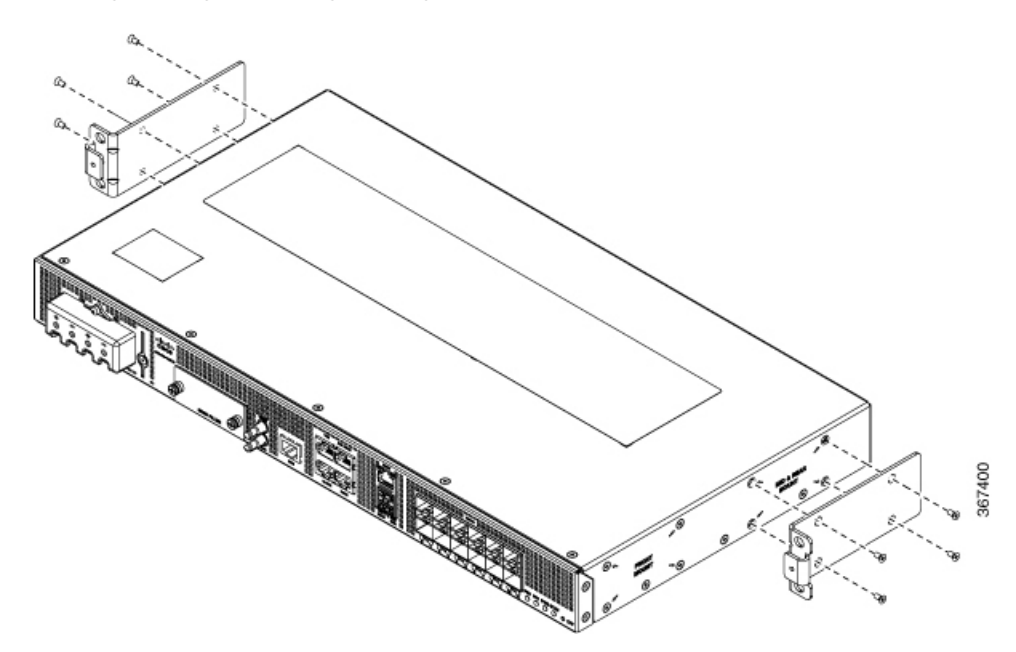
П

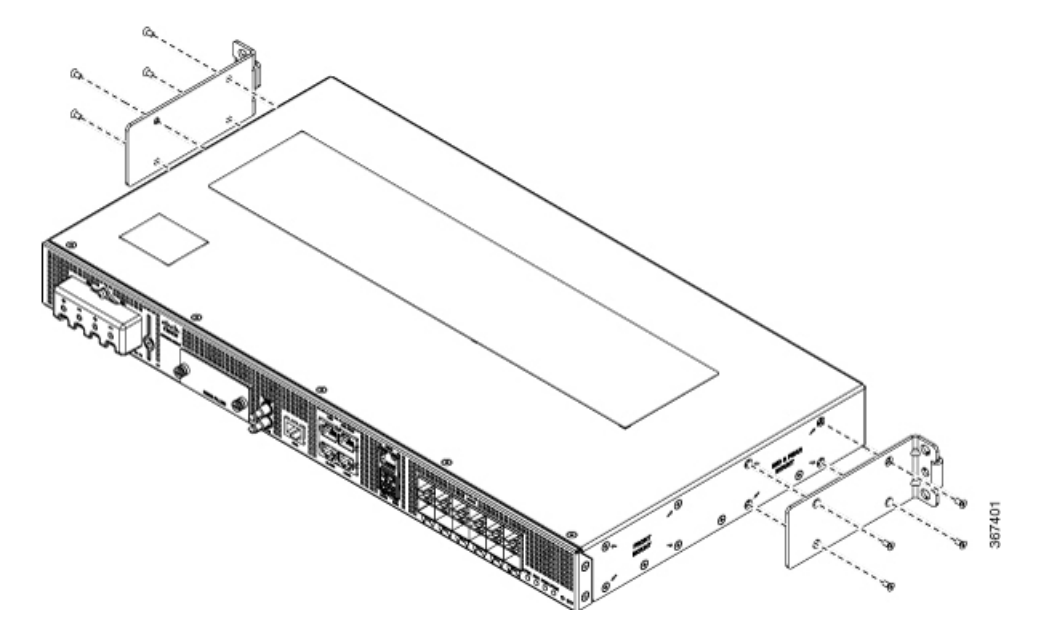

**Abbildung 7: Anbringen der Montagehalterungen am Router für ein 19-Zoll-EIA-Rack (hintere Position)**

- Je nach Rack, in dem Sie das Chassis installiert wird, müssen Sie die vordere, mittlere oder hintere **Hinweis** Halterung anbringen.
- **Schritt 2** Befestigen Sie die Halterung am Router mit dem empfohlenen maximalen Drehmoment von 1,1 Newtonmeter.

### **Einrichten des Geräts im Rack**

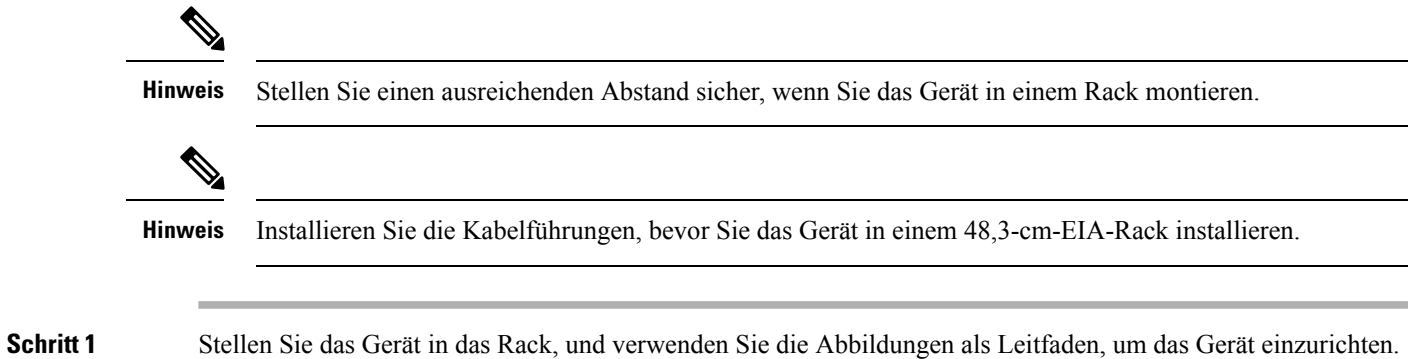

Ñ  $\boldsymbol{\theta}$ 00000 e<br>e o<br>o  $\sigma$ o<br>o o o Ø. **CONTRACTOR** æ 0000000000000000000000 o<br>o ഩ o o 367518 o o

**Abbildung 8: Einrichten des Geräts im 19-Zoll-Rack (Montage vorne)**

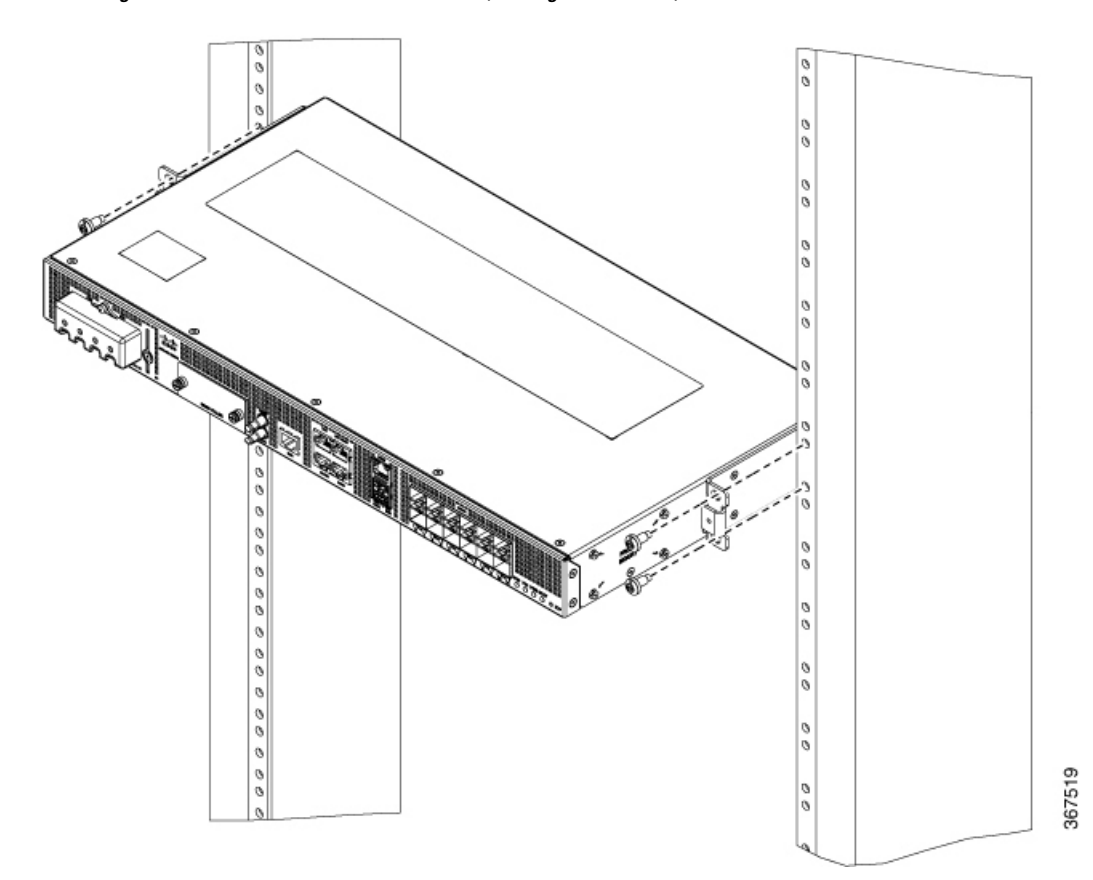

**Abbildung 9: Einrichten des Geräts im 19-Zoll-Rack (Montage in der Mitte)**

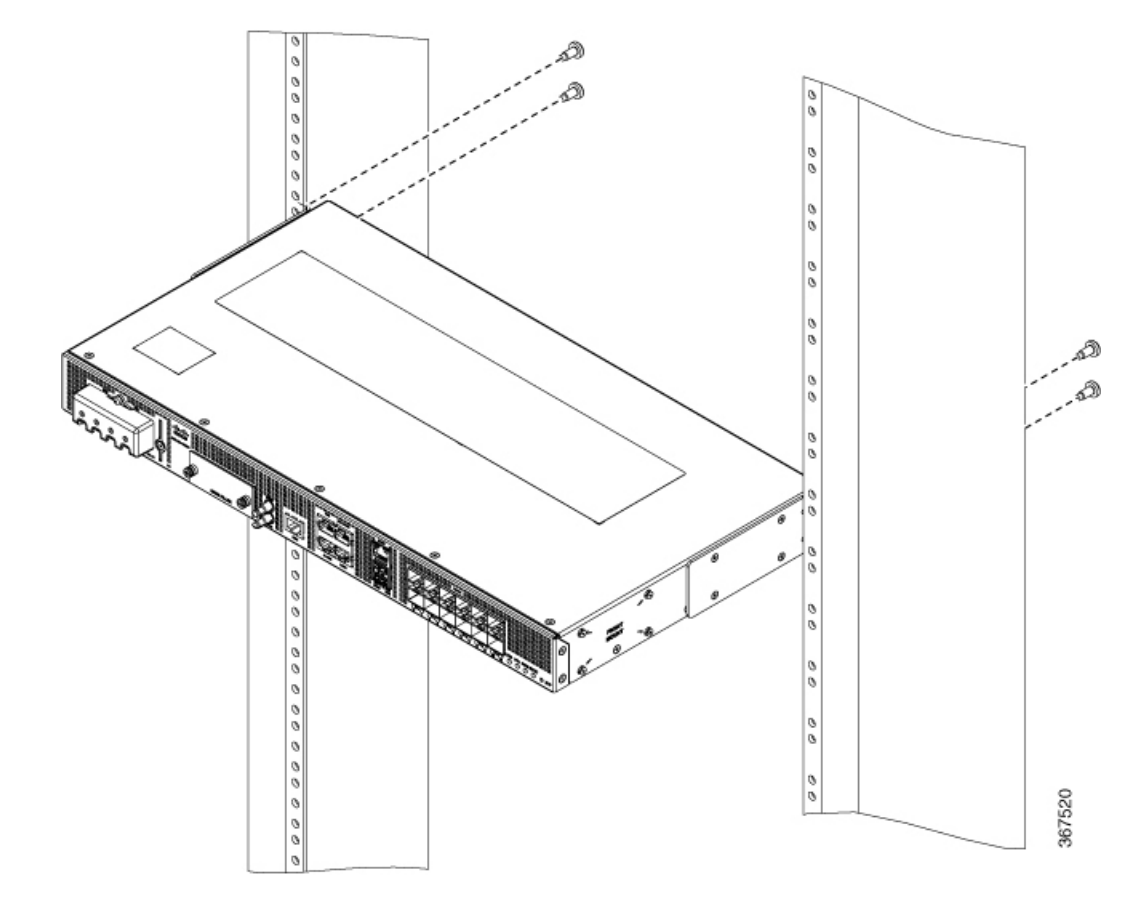

**Abbildung 10: Einrichten des Geräts im 19-Zoll-Rack (Montage hinten)**

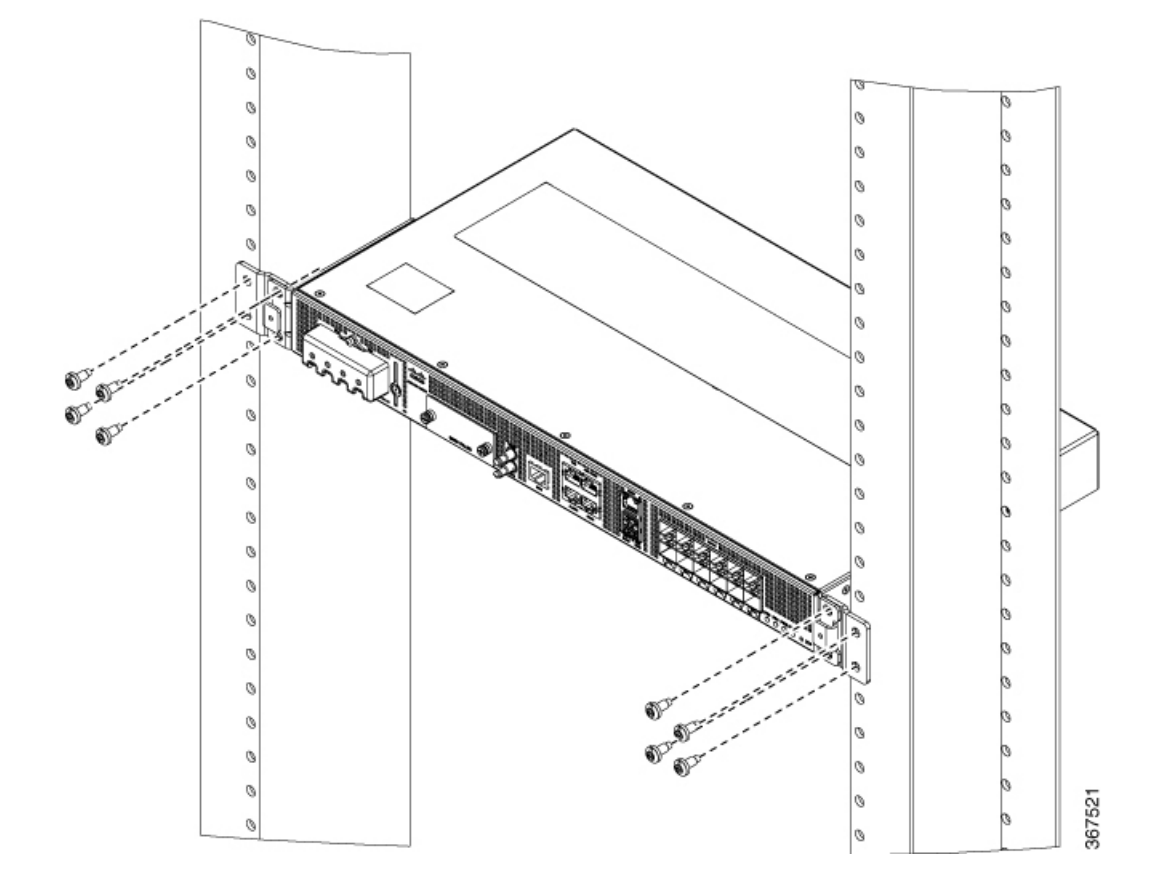

**Abbildung 11: Einrichten des Geräts im 21-Zoll-Rack (Montage vorne)**

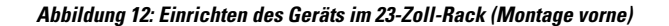

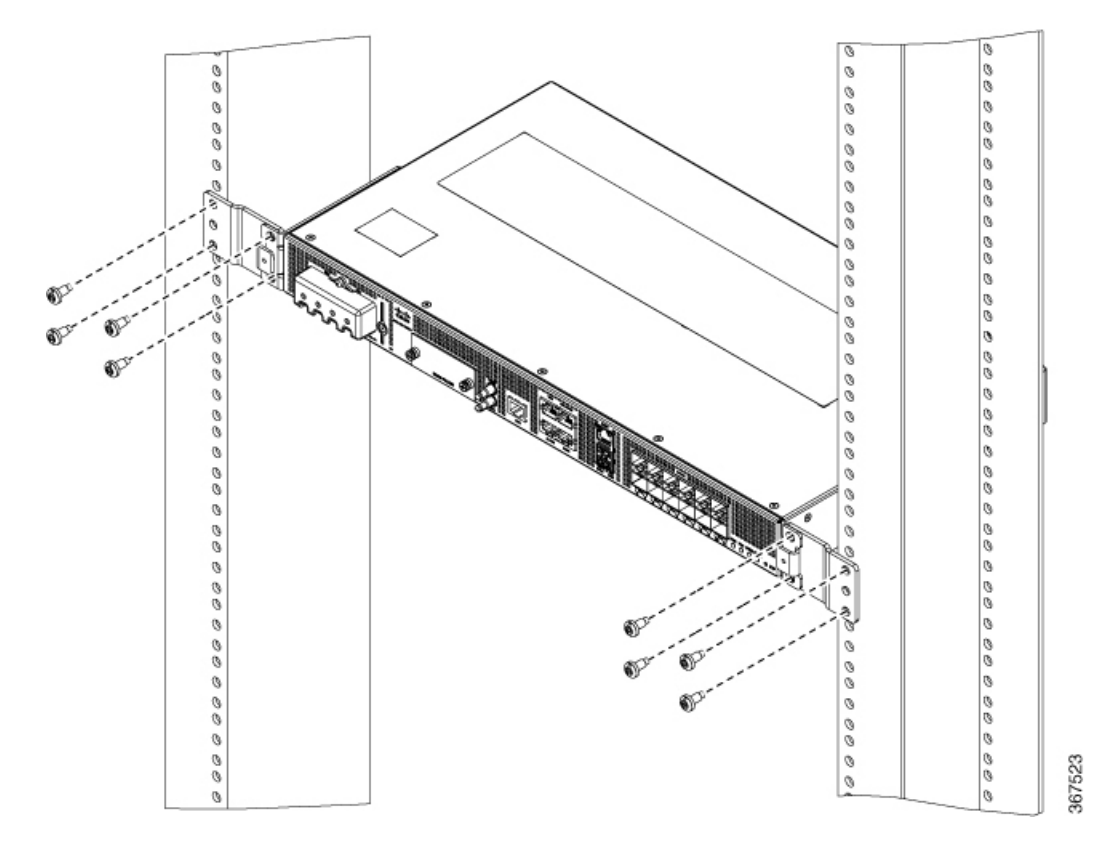

**Schritt 2** Verwenden Sie ein Maßband und eine Wasserwaage, um zu überprüfen, ob das Gerät gerade und waagerecht installiert ist.

## **Befestigen der Kabelführungen**

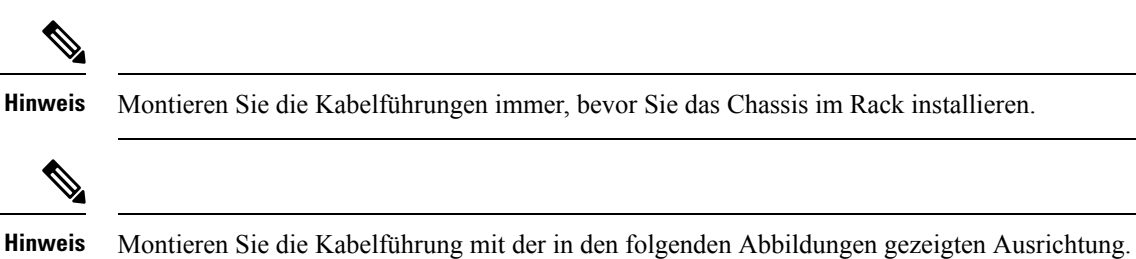

**Schritt 1** Positionieren Sie die Kabelführungen auf der Vorderseite des Chassis, und richten Sie die zwei Schraubenlöcher wie in der Abbildung gezeigt aus.

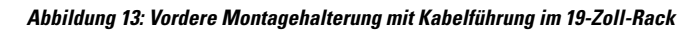

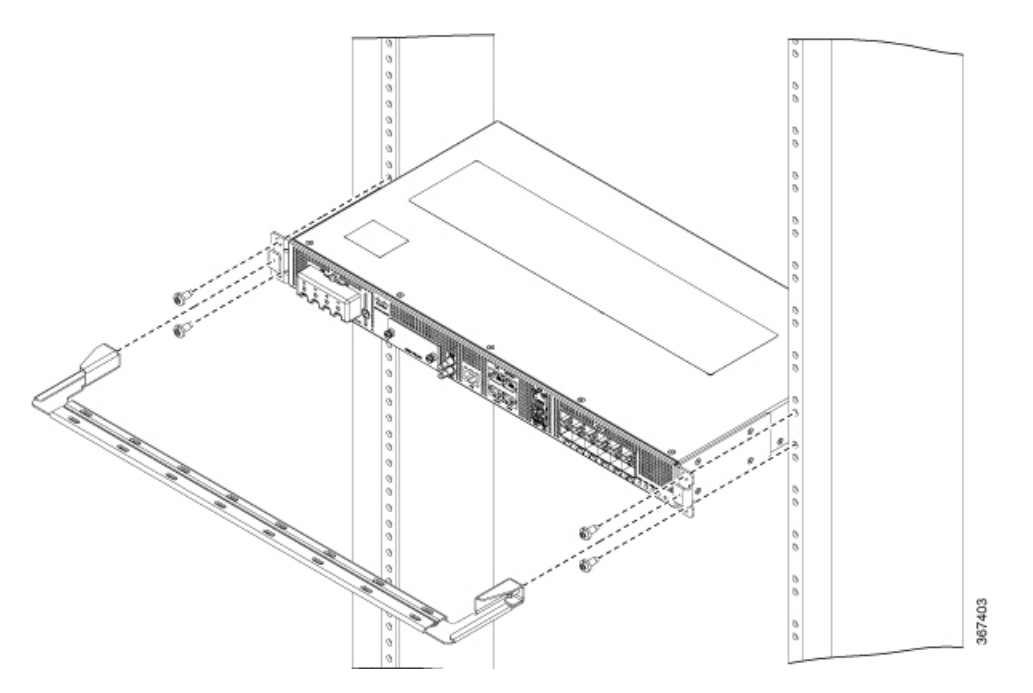

**Abbildung 14: Mittlere Montagehalterung mit Kabelführung im 19-Zoll-Rack**

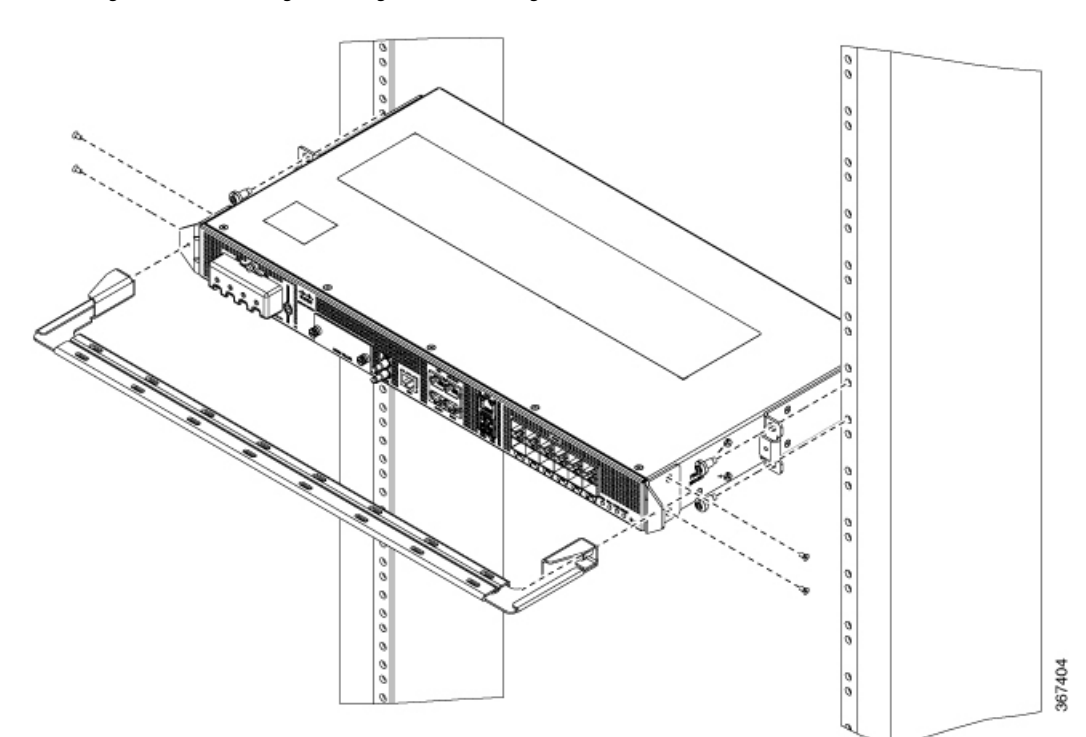

#### **Abbildung 15: Hintere Montagehalterung mit Kabelführung im 19-Zoll-Rack**

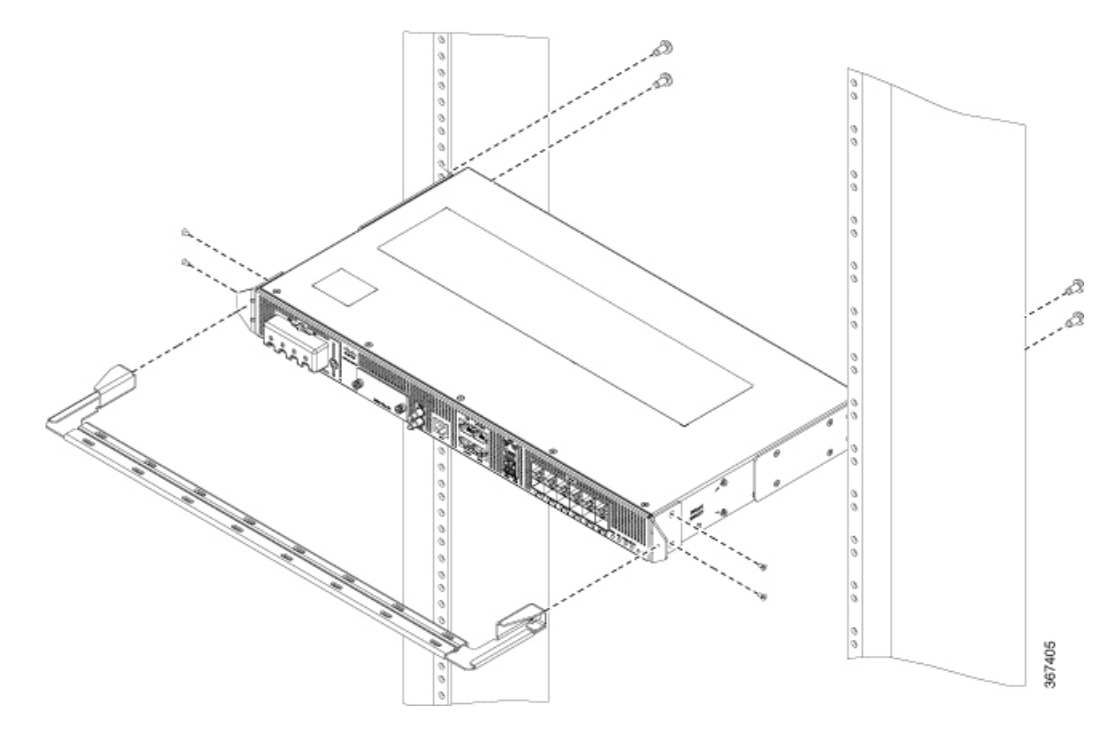

**Abbildung 16: Vordere Montagehalterung mit Kabelführung im 21-Zoll-Rack**

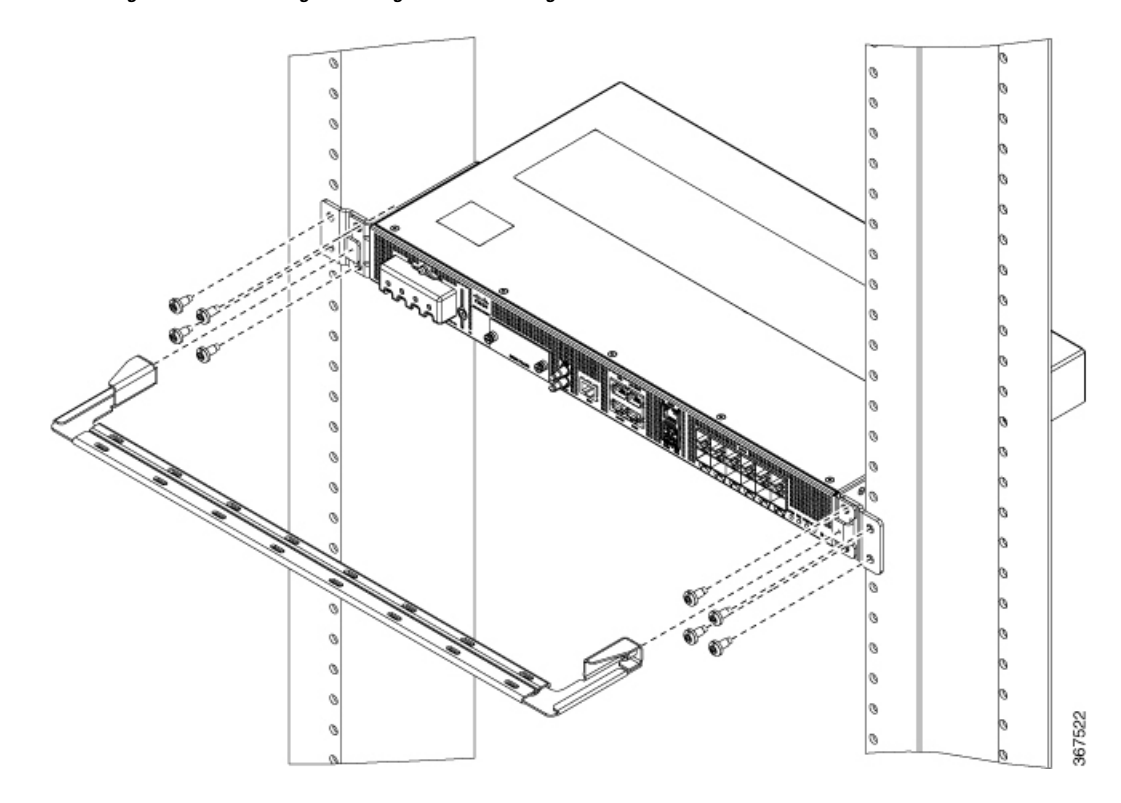

Ш

367524

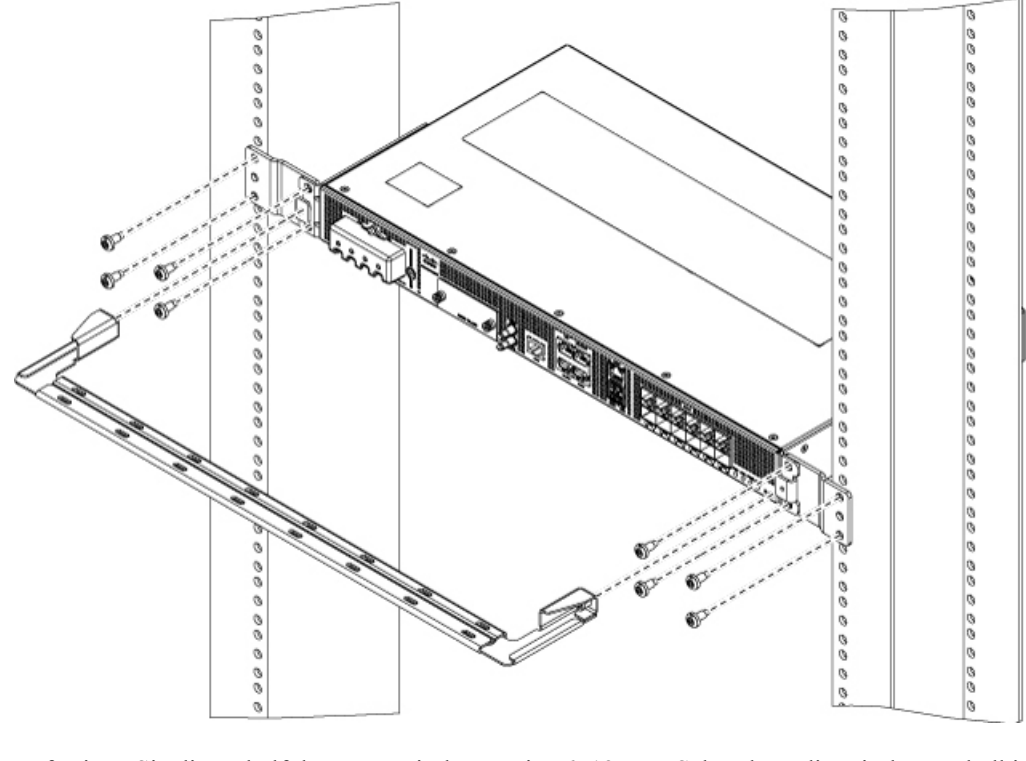

#### **Abbildung 17: Vordere Montagehalterung mit Kabelführung im 23-Zoll-Rack**

**Schritt 2** Befestigen Sie die Kabelführungen mit den zwei M6x12-mm-Schrauben, die mit dem Kabelkit geliefert werden. Der empfohlene maximale Drehmoment beträgt 3 Newtonmeter.

# **Wandmontage**

Bevor Sie das Chassis an der Wand montieren, müssen Sie zunächst die Wandhalterungen und Kabelführungen am Chassis installieren.

## **Anbringen der Wandhalterungen**

Wandhalterungen sind im Lieferumfang des Geräts enthalten. Die Halterungen müssen an den Seiten des Geräts befestigt werden.

**Schritt 1** Entfernen Sie die Wandmontage-Halterungen aus dem Zubehör-Kit und positionieren Sie sie neben dem Gerät. **Hinweis** Installieren Sie die Halterungen wie in der Abbildung gezeigt.

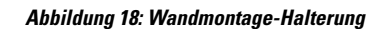

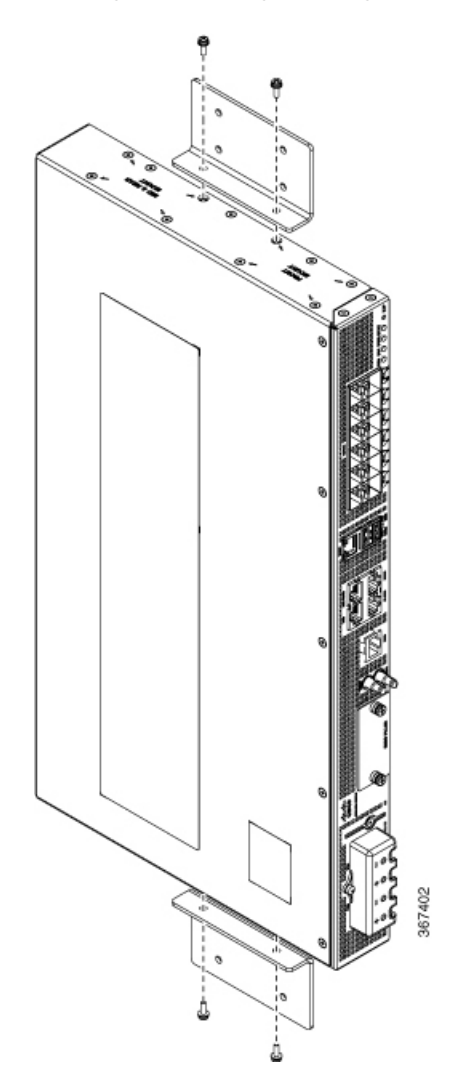

**Schritt 2** Befestigen Sie die Halterung am Gerät mit dem empfohlenen maximalen Drehmoment von 1,1 Newtonmeter.

## **Wandmontage des Geräts**

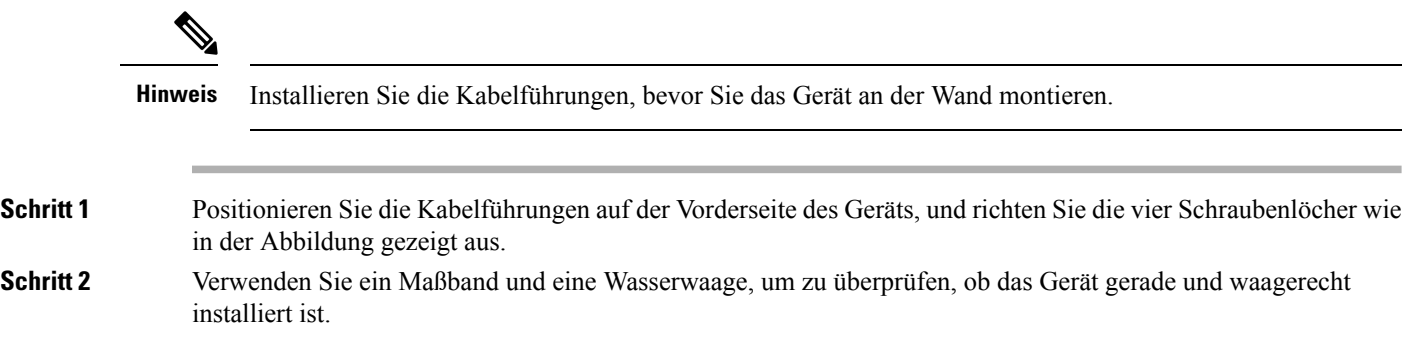

**Schritt 3** Befestigen Sie die Kabelführungen mit vier 12-mm-M6x-Schrauben. Der empfohlene maximale Drehmoment beträgt 3 Newtonmeter.

**Schritt 4** Positionieren Sie das Gerät vertikal an der Wand.

**Hinweis** Stellen Sie sicher, dass die Netzteile so positioniert sind, wie in der folgenden Abbildung dargestellt.

**Abbildung 19: Wandmontage des Geräts**

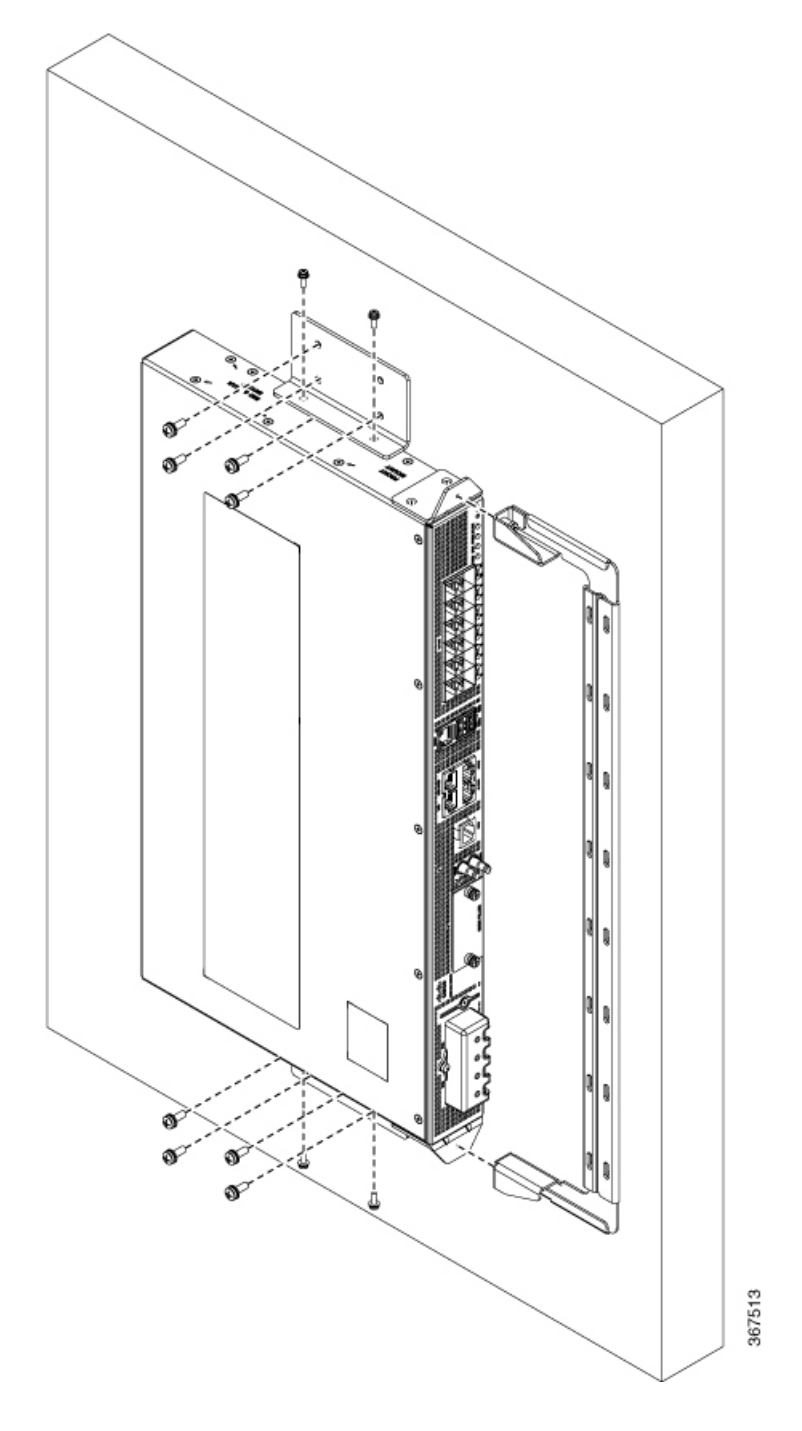

Stellen Sie vor der Montage des Geräts sicher, dass alle unbenutzten Löcher an den Seiten des Geräts mit Schrauben geschützt sind. **Vorsicht**

# **Erdung des Geräts**

Bevor Sie mit diesem Schritt beginnen, stellen Sie sicher, dass Sie die Sicherheitshinweise im Abschnitt Vermeidung von Schäden durch [elektrostatische](#page-13-0) Entladung des Informationsblatts [Sicherheitswarnungen](#page-6-0) gelesen und verstanden haben.

Bevor Sie das Gerät an den Strom anschließen oder einschalten, müssen Sie für eine angemessene Erdungs-/Masseverbindung für Ihr Gerät sorgen.

In diesem Abschnitt wird die Erdung des Geräts beschrieben. Die Erdungslasche befindetsich auf der Rückseite des Geräts.

 $\boldsymbol{\varOmega}$ 

**Tipp** Stellen Sie sicher, dass die Erdungslasche nicht die Lüfteröffnung verdeckt.

#### **Abbildung 20: Anbringen einer Erdungslasche auf der Rückseite des Geräts**

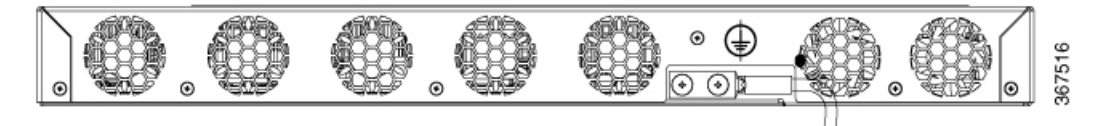

Um Personenschäden oder Sachschäden am Chassis zu vermeiden stellen Sie, bevor Sie Verbindungen mit dem Gerät herstellen, sicher, dass Sie die Stromzufuhr mit dem Schutzschalter unterbrechen. **Vorsicht**

Überprüfen Sie die Anforderungen Ihres Anbieters für die Erdung. Dieses Gerät muss an einem Ort mit beschränktem Zugang installiert und dauerhaft mit einem Erdungsleiter aus Kupfer mit mindestens 6 AWG geerdet werden.

**Schritt 1** Wenn der Erdungsleiter isoliert ist, verwenden Sie ein Abisolierwerkzeug, um etwa 12,7 mm (±0,5 mm) der Isolierung zu entfernen.

#### **Abbildung 21: Abisolieren des Erdungsleiters**

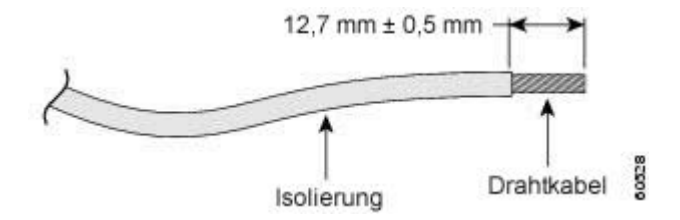

**Schritt 2** Schieben Sie das offene Ende der 2-Loch-Erdungslasche über den freigelegten Teil des Erdungskabels.

Ш

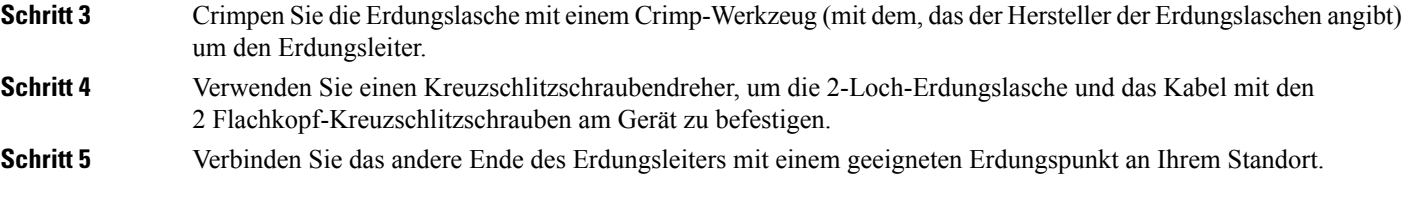

# **Verbinden der Netzkabel**

Bevor Sie mit dem Konfigurieren beginnen, stellen Sie sicher, dass Sie die Sicherheitshinweise im Abschnitt Sicherheit bei Arbeiten mit [Elektrizität](#page-8-0) des Informationsblatts [Sicherheitswarnungen](#page-6-0) gelesen und verstanden haben.

Cisco ASR-920-12SZ Router unterstützen Gleichstrom- und Wechselstromnetzteile. Schließen Sie entsprechend der unterstützten Stromversorgung für Ihr Gerät das Wechselstrom- oder Gleichstromnetzkabel an.

# **Befestigen der AC-Netzkabel**

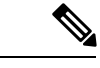

**Hinweis** Dieser Schritt gilt nur für den Cisco ASR-920-12SZ-A-Router.

**Schritt 1** Heben Sie die Netzkabelhalterung an.

**Schritt 2** Schließen Sie das Netzkabel an die Stromzufuhr an.

Schritt 3 Schieben Sie die Halterung in Richtung Netzkabel, bis es einrastet (siehe Abbildung unten).

#### **Abbildung 22: Anheben und Feststellen der Netzkabelhalterung**

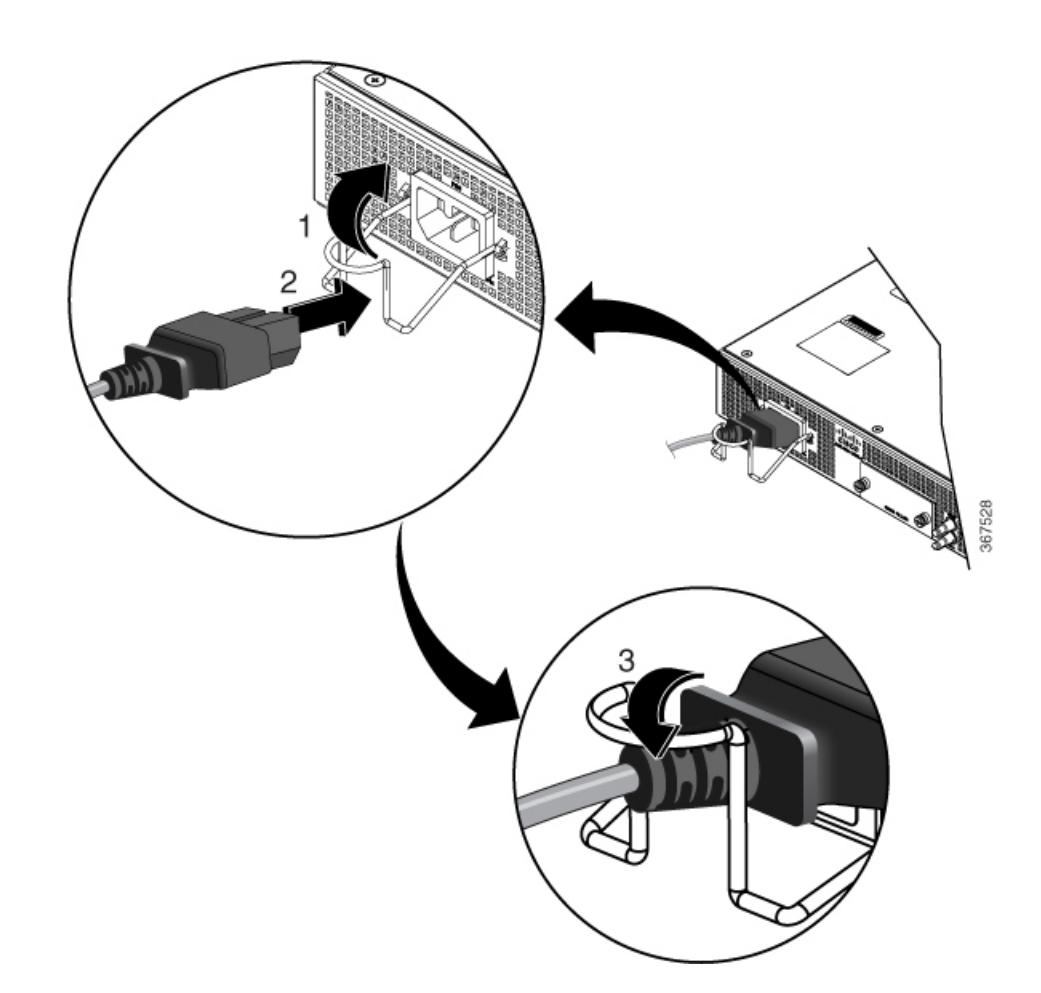

- **Schritt 4** Verbinden Sie das andere Ende des Netzkabels mit einer AC-Eingangsspannungsquelle.
- **Schritt 5** Überprüfen Sie die ordnungsgemäße Stromzufuhr, indem Sie überprüfen, ob die Stromversorgungs-LED (PS0) auf der Vorderseite grün leuchtet.
- **Schritt 6** Falls die LED ein Stromproblem anzeigt, finden Sie dazu Informationen in Abschnitt *LED-Kontrollleuchten* im Kapitel *Übersicht*.

# **Wartung des AC-Netzteils**

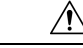

**Vorsicht**

Ziehen Sie vor der Wartung der Wechselstromnetzteil das Netzkabel aus der Steckdose. Berühren Sie die nicht Metallstifte am Netzkabel nicht, solange es noch an die Stromquelle angeschlossen ist.

# **Befestigen der DC-Netzkabel**

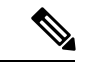

**Hinweis**

Beim Installieren von Gleichstromkabeln verwenden Sie 90°C-Kabel mit 14 AWG. Achten Sie stets darauf, dass die Kurzschlusssicherung des Gebäudes (Überstromschutz) 15 A nicht übersteigt.

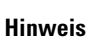

 $\hat{\mathscr{D}}$ 

Der DC-Anschluss oder die Klemmleiste hat eine eingebaute Schraube mit Käfigmutter, die bis zu einem Drehmoment von 1,3 bis 1,8 Newtonmeter angezogen werden kann.

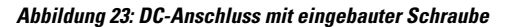

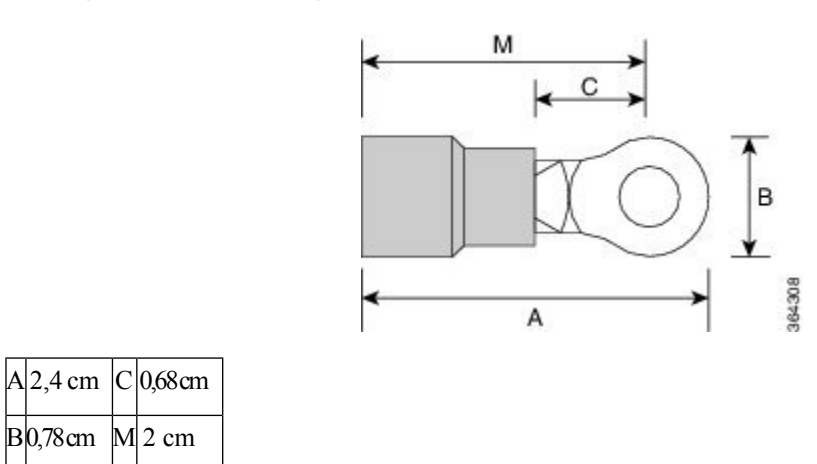

**Schritt 1** Öffnen Sie die Schutzvorrichtung des DC-Netzteils (siehe Abbildung unten).

تشصر

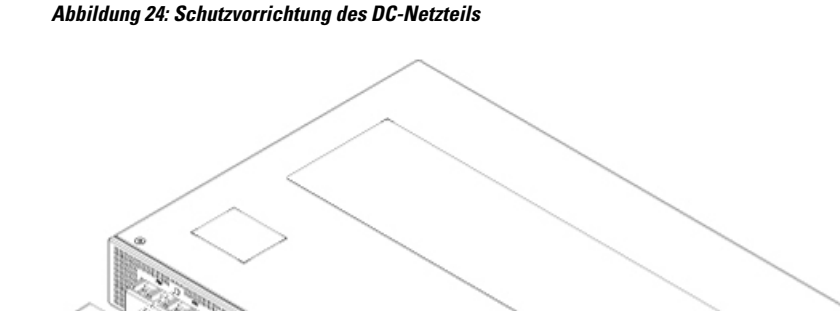

STATES OF THE STATES

**Schritt 2** Heben Sie die Klappe an, und schließen Sie die Drähte des DC-Netzteils an die entsprechenden Schrauben an. **Hinweis** Beachten Sie dabei die Polaritätsangaben auf dem Chassis.

#### **Abbildung 25: Anschließen der Drähte an das DC-Netzteil**

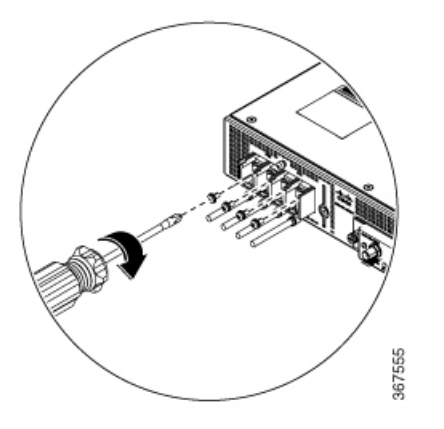

**Schritt 3** Setzen Sie die Schutzvorrichtung des DC-Netzteils erneut ein.

# **Aktivieren des DC-Netzteils**

**Schritt 1** Entfernen Sie den Aufkleber vom Schutzschalter und schalten Sie die Spannungsversorgung wieder ein, indem Sie den Schutzschalter in die Position "Ein" (|) stellen.

**Schritt 2** Überprüfen Sie die ordnungsgemäße Stromzufuhr, indem Sie überprüfen, ob die Stromversorgungs-LEDs (PS0 oder PS1) auf der Vorderseite grün leuchten.

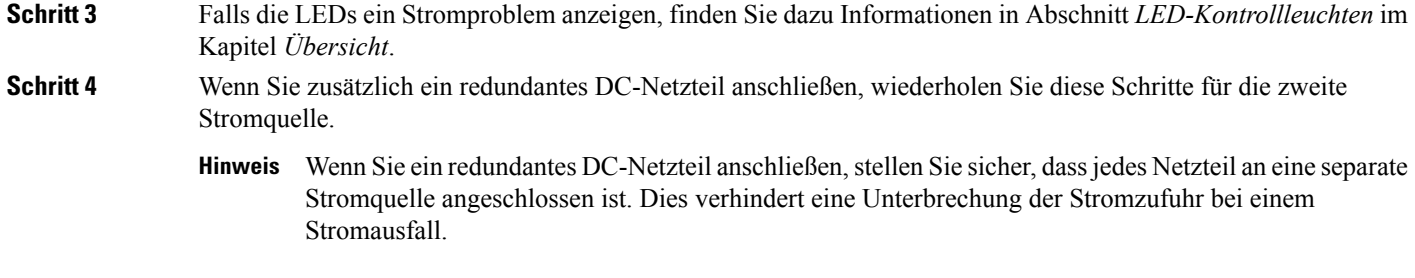

# **Warten des DC-Netzteils**

#### **Vorbereitungen**

Schalten Sie den Schutzschalter für den entsprechenden Bereich aus. Fixieren Sie als zusätzliche Sicherheitsmaßnahme den Leitungsschutzschalter mit Klebeband in der Aus-Position.

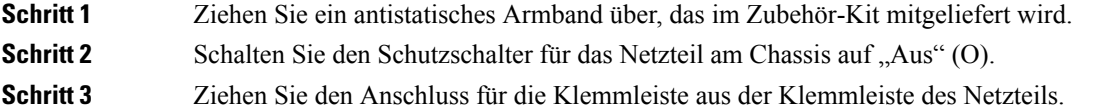

# **Verbinden mit Gigabit Ethernet-Ports**

GE-Ports(Gigabit Ethernet) können per Glasfaser- oder Kupferkabel mit anderen Geräten verbunden werden. Die Wahl hängt davon ab, ob ein geringer oder ein großer Kommunikationsabstand zwischen Ihren Geräten besteht.

Wenn Sie Glasfaserkabel wählen, schließen Sie geeignete SFP-Module an. Das Gerät unterstützt verschiedene Module des Typs SFP und SFP+, einschließlich Glasfaser- und Ethernet-Modulen. Informationen zum Installieren und Entfernen von SFP und SFP+ Modulen finden Sie in der jeweiligen Dokumentation für das SFP bzw. das SFP+ Modul unter: [Installationshinweise](https://www.cisco.com/c/en/us/td/docs/interfaces_modules/transceiver_modules/installation/note/78_15160.html) für Cisco SFP und SFP+ Transceiver-Modul. Wählen Sie den Port auf dem Gerät, wo Sie das SFP-Modul einfügen.

Wenn Sie Kupferkabel wählen, stellen Sie eine RJ-45-Steckverbindung her.

Die 10/100/1000-Ports des Geräts konfigurieren sich so, dass sie ihre Betriebsgeschwindigkeit an die Geräte anpassen, mit denen sie verbunden sind.Standardmäßig ist die automatische Aushandlung im Chassis aktiviert. Sie können die Geschwindigkeit und die Duplex-Parameter manuell festlegen. Wenn das an den Ports angeschlossene Gerät keine automatische Aushandlung ausführt, kann dies zu Leistungseinbußen führen oder dazu, dass keine Verbindung hergestellt wird.

Für maximale Leistung wählen Sie eine der folgenden Methoden zum Konfigurieren der GE-Ports:

- Lassen Sie die Ports die Geschwindigkeit und die Duplexparameter automatisch aushandeln.
- Legen Sie die Geschwindigkeit und die Duplexparameter an beiden Enden der Verbindung fest.

Verwenden Sie den Befehl **mdix auto** im Konfigurationsmodus der Schnittstelle, um eine automatische medienabhängige Schnittstelle mit Crossover-Erkennung zu aktivieren. Nachdem Sie die automatische

medienabhängige Schnittstelle aktiviert haben, erkennt das Gerät den benötigten Kabeltyp für Kupfer-Ethernet-Verbindungen und konfiguriert die Schnittstelle entsprechend. Verwenden Sie dann entweder ein Crossover- oder ein Patch-Kabel für den Anschluss an einen 10/100/1000-Kupferport. Wenn der Befehl **mdix auto** die Schnittstelle nicht aktiviert, schließen das Kabel über SFP Module an.

## **Verbinden von SFP-Modulen**

Bevor Sie mit diesem Schritt beginnen, stellen Sie sicher, dass Sie die Sicherheitshinweise im Abschnitt [Sicherheitshinweise](#page-8-1) für die Montage und das Entfernen von Modulen des Informationsblatts [Sicherheitswarnungen](#page-6-0) gelesen und verstanden haben.

Verwenden Sie auf einem Cisco Gerät nur Cisco SFP-Module. Jedes SFP-Modul hat einen internen seriellen EEPROM, der mit Sicherheitsinformationen verschlüsselt wird. Durch diese Verschlüsselung kann Cisco feststellen und überprüfen, ob die SFP-Module die Anforderungen des Geräts erfüllen.

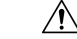

**Vorsicht**

Es wird empfohlen, dass Sie zwischen dem Entfernen und Einfügen eines SFP-Moduls 30 Sekunden warten. In dieser Wartezeit wird die Transceiver-Software initialisiert und mit dem Gerät synchronisiert. Wenn Sie ein SFP vor Ablauf dieser Wartezeit ändern, kann diese bei Transceiver zu Initialisierungsproblemen führen, die das SFP deaktivieren.

Dieser Abschnitt enthält Verfahren für das Installieren und Verbinden von SFP-Modulen. Darüber hinaus wird in dem Abschnitt das Verfahren zum Entfernen von SFP-Modulen beschrieben.

### **Installieren von SFP-Modulen**

 $\bigwedge$ 

Wir empfehlen dringend, dassSieSFP-Module nicht installieren (oder entfernen), wenn die Kabel des Moduls angeschlossen sind, da ansonsten möglicherweise die Kabel, der Kabelanschluss oder die optischen Schnittstellen im SFP-Modul beschädigt werden können. Trennen Sie alle Kabel vor dem Entfernen oder Installieren eines SFP-Moduls. **Vorsicht**

Wird ein SFP-Modul häufig deinstalliert und erneut installiert, verkürzt sich seine Lebensdauer. SFP-Module sollten nur entfernt und erneut eingesetzt werden, wenn dies notwendig ist.

Die folgende Abbildung zeigt ein SFP-Modul, das einen Bale-Clasp-Verschluss hat.

**Abbildung 26: SFP-Modul mit Bale-Clasp-Verschluss**

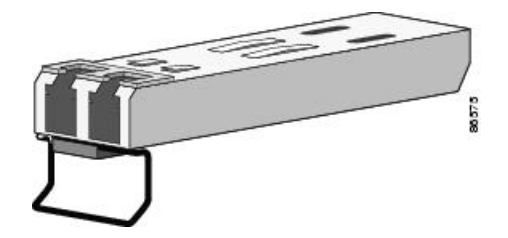

Einige SFP-Module weisen die Oberseite des Moduls mit Senden (TX)- und Empfangen (RX)-Markierungen oder Pfeilen aus, die die Richtung der Verbindung zeigen. Wenn das von Ihnen verwendete SFP-Modul diese Markierungen hat, verwenden Sie sie, um die Oberseite des Moduls zu identifizieren.

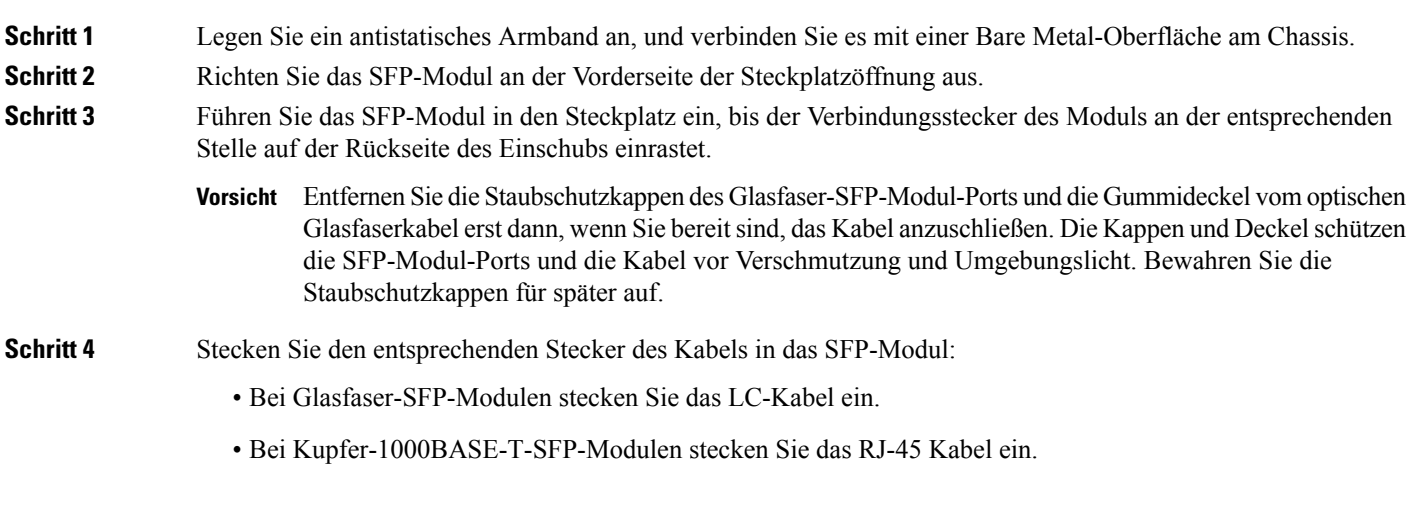

### **Entfernen von SFP-Modulen**

Gehen Sie folgendermaßen vor, um ein SFP-Modul zu entfernen, wenn dies notwendig ist.

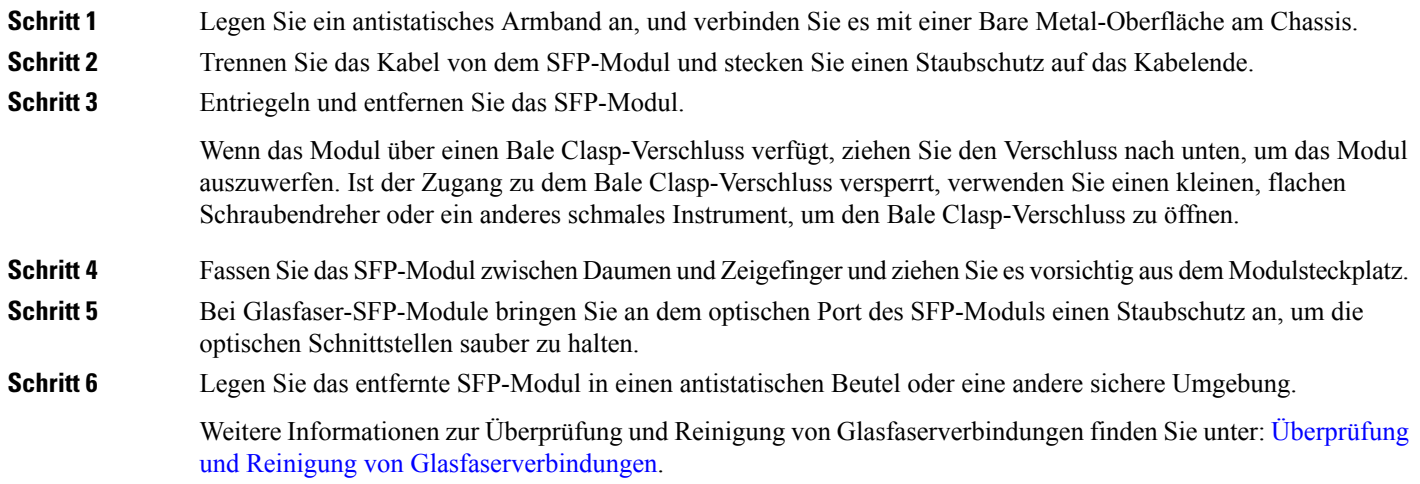

## **Verbinden von Glasfaser-SFP-Modulen**

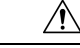

**Vorsicht**

Entfernen Sie nicht die Gummikappen von dem SFP-Modulport oder von dem Glasfaserkabel, bis Sie bereit sind, das Kabel anzuschließen. Die Kappen und Deckel schützen die SFP-Modul-Ports und die Kabel vor Verschmutzung und Umgebungslicht.

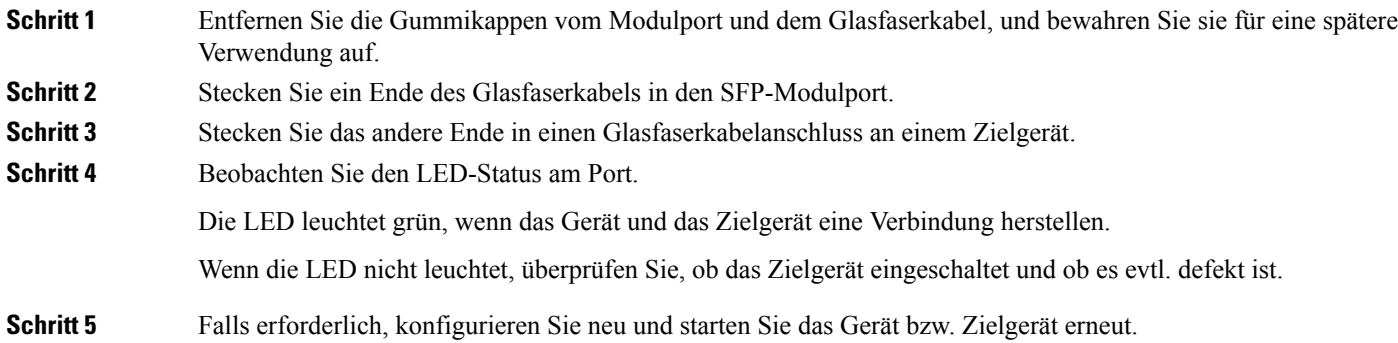

# **Verbinden mit RJ-45-Stecker**

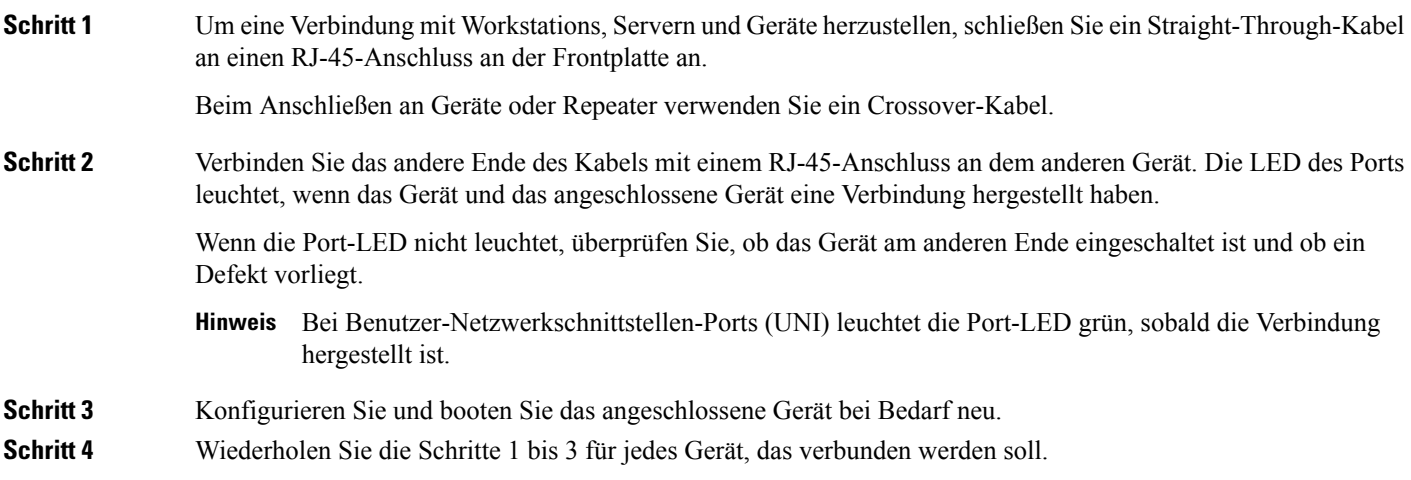

# **Verbinden des Chassis mit dem Netzwerk**

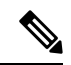

**Hinweis** Schließen Sie alle Geräteports nur an SELV-Stromkreise an.

# **Verbinden der Konsolenkabel**

In diesem Abschnitt wird beschrieben, wie ein Cisco ASR 920-Router mit Konsolenkabeln angeschlossen wird:

 $\overline{\phantom{a}}$ 

## **Anschließen an den seriellen USB-Port mit Microsoft Windows**

Dieser Vorgang zeigt, wie mithilfe von Microsoft Windows ein Anschluss zum seriellen USB-Port erfolgt.

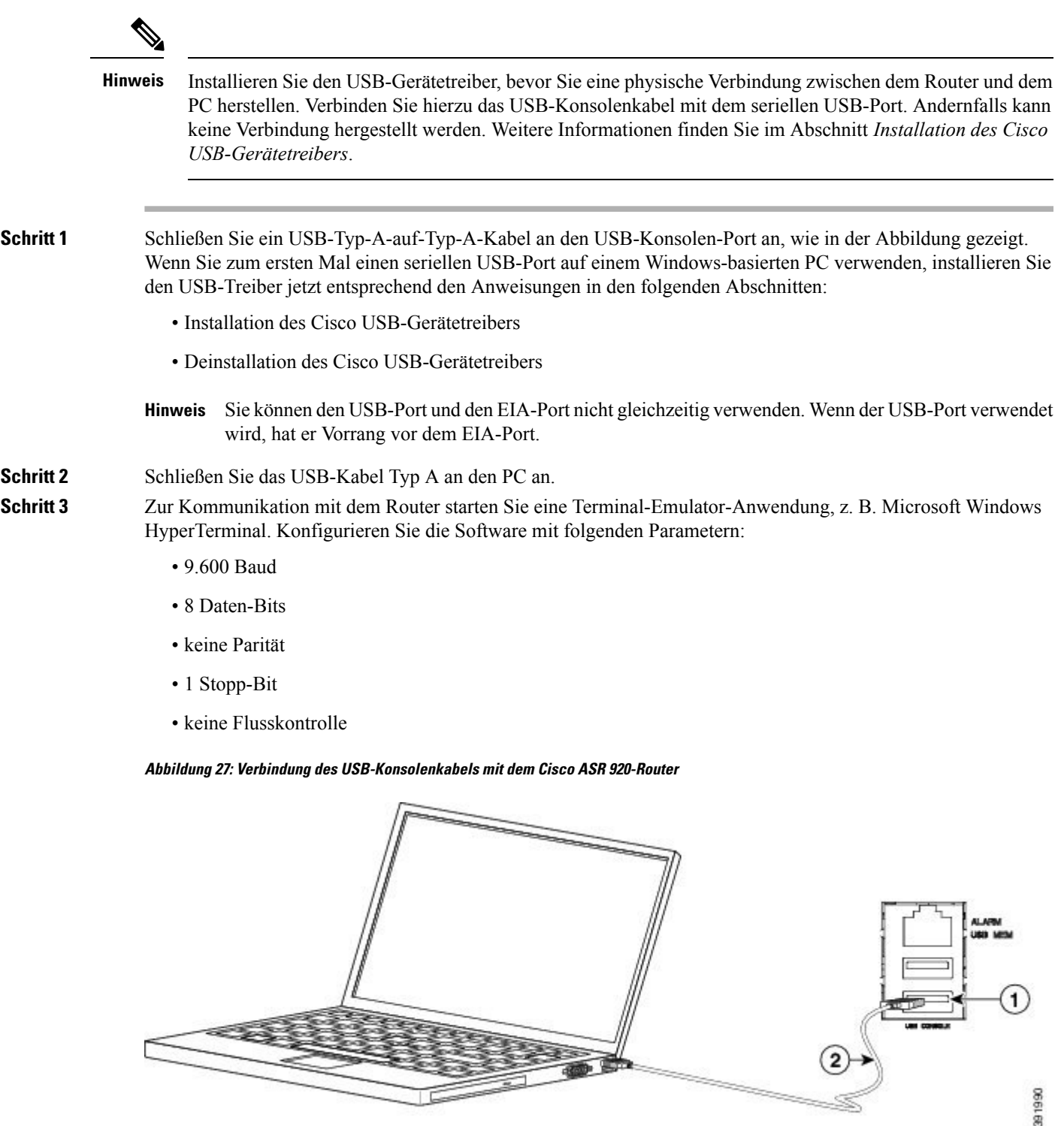

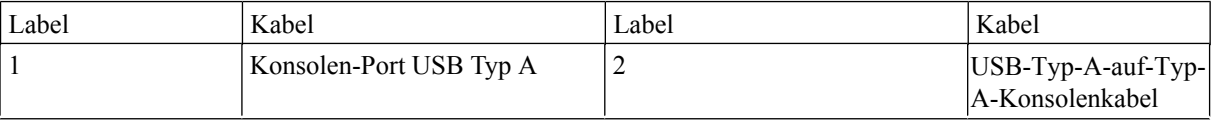

### **Herstellen einer Verbindung mit den Konsolen-Port unter Mac OS X**

Dieses Verfahren beschreibt das Verbinden des USB-Ports eines Mac OS X-Systems mit der Konsole unter Verwendung des integrierten OS X-Terminaldienstprogramms.

**Schritt 1** Navigieren Sie im Finder zu "Programme" > "Dienstprogramme" > "Terminal". **Schritt 2** Verbinden Sie den OS X-USB-Port mit dem Router. **Schritt 3** Geben Sie folgende Befehle ein, um die Nummer des OS X-USB-Ports zu ermitteln: **Beispiel:** macbook:user\$ cd /dev macbook:user\$ ls -ltr /dev/\*usb\* crw-rw-rw- 1 root wheel 19, 6 Dec 9 16:25 /dev/tty.usbmodem1411 crw-rw-rw- 1 root wheel 19, 7 Dec 9 16:25 /dev/cu.usbmodem1411DT-macbook:dev user\$ **Schritt 4** Geben Sie zum Verbinden des USB-Ports folgenden Befehl ein, gefolgt von der Geschwindigkeit des Router-USB-Ports:

#### **Beispiel:**

macbook:user\$ screen /dev/tty.usbmodem1411 9600

Um die OS X-USB-Konsole vom Terminalfenster zu trennen, geben Sie Strg-a ein, gefolgt von Strg-\.

### **Herstellen einer Verbindung mit den Konsolen-Port unter Linux**

Dieses Verfahren beschreibt das Verbinden des USB-Ports eines Linux-Systems mit der Konsole unter Verwendung des integrierten Linux-Terminaldienstprogramms.

- **Schritt 1** Öffnen Sie das Linux-Terminalfenster.
- **Schritt 2** Verbinden Sie den Linux-USB-Port mit dem Router.
- **Schritt 3** Geben Sie folgende Befehle ein, um die Nummer des Linux-USB-Ports zu ermitteln:

```
Beispiel:
```

```
root@usb-suse# cd /dev
root@usb-suse /dev# ls -ltr *ACM*
                       root 188, 0 Jan 14 18:02 ttyACM0
root@usb-suse /dev#
```
Schritt 4 Geben Sie zum Verbinden des USB-Ports folgenden Befehl ein, gefolgt von der Geschwindigkeit des Router-USB-Ports:

**Beispiel:**

Ш

root@usb-suse /dev# screen /dev/ttyACM0 9600

Um die Linux-USB-Konsole vom Terminalfenster zu trennen, geben Sie Strg-a ein, gefolgt von einem Doppelpunkt  $\therefore$ ) und dann "quit".

### **Installation des Cisco USB-Gerätetreibers**

Beim ersten Verbinden eines Microsoft Windows-basierten PC mit dem seriellen USB-Port am Router muss ein USB-Gerätetreiber installiert werden.

Dieses Verfahren beschreibt die Installation des Microsoft Windows-USB-Gerätetreibers unter Microsoft Windows XP/Windows Vista/Windows 2000/Windows 7/Windows 8. Laden Sie den Treiber für Ihr Routermodell von der Software-Download-Website für Tools und Ressourcen herunter (Kategorie für [USB-Konsolensoftware\)](https://software.cisco.com/download/home/286037604/type/282855122/release/3.13).

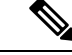

**Hinweis**

Zum Herunterladen des Treibers benötigen Sie einen Ihrem Cisco.com-Profil zugeordneten gültigen Servicevertrag.

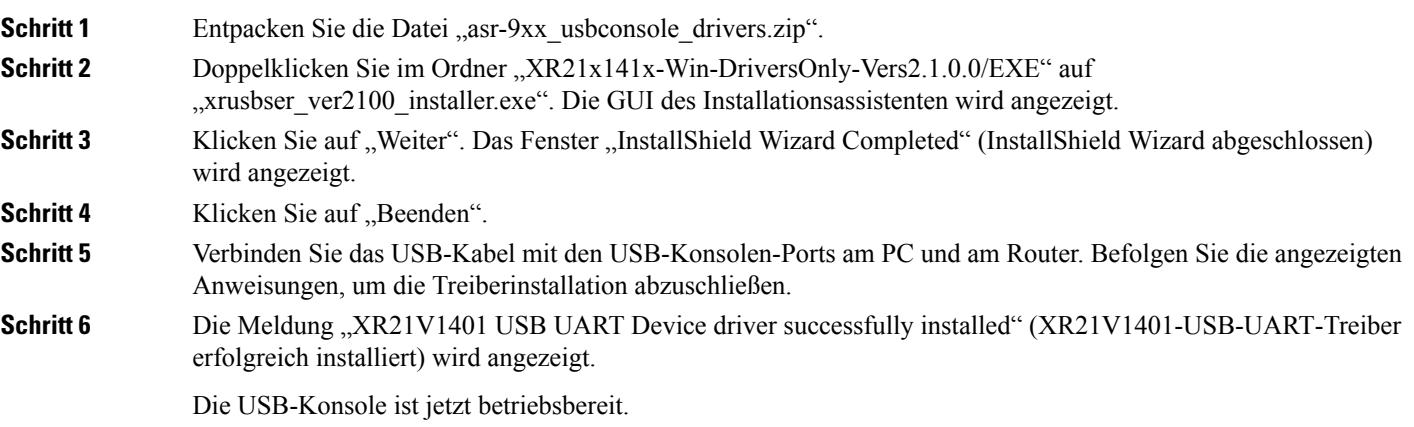

### **Deinstallation des Cisco USB-Gerätetreibers**

Dieses Verfahren beschreibt die Deinstallation des Microsoft Windows-USB-Gerätetreibers unter Microsoft Windows XP/Windows Vista/Windows 2000/Windows 7/Windows 8.

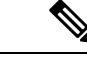

**Hinweis** Trennen Sie das Router-Konsolenterminal, bevor Sie den Treiber deinstallieren.

Schritt 1 Klicken Sie auf "Start" > "Systemsteuerung" > "Programme hinzufügen oder entfernen (Programm deinstallieren)".

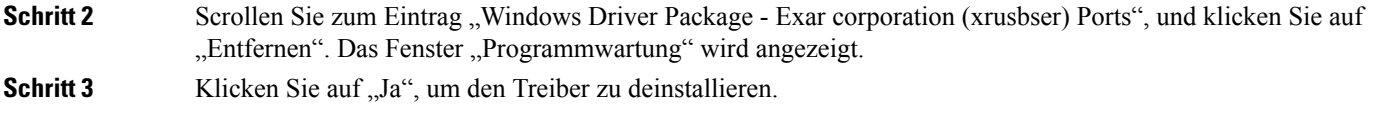

# **Verbinden eines USB-Flash-Geräts**

Um ein USB-Flash-Gerät mit dem Cisco ASR 920-Router zu verbinden, stecken Sie den Speicherstick in den USB-Port mit der Bezeichnung "USB MEM". Das Flash-Speicher-Modul kann nur in eine Richtung eingesteckt werden. Beim Einstecken und Entfernen spielt es keine Rolle, ob der Router eingeschaltet ist oder nicht.

Die folgende Abbildung zeigt den USB-Port-Anschluss am Cisco Router ASR 920.

**Abbildung 28: Cisco ASR 920-Router – Flash-Token-Speicherstick**

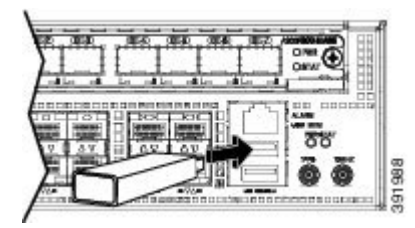

## **Entfernen eines USB-Flash-Geräts**

GehenSie wie folgt vor, um einen USB-Flash-Token-Speicherstick in einen Cisco ASR 920-Router einzusetzen bzw. ihn zu entfernen:

**Schritt 1** Führen Sie den Befehl **eject usb0:** aus, bevor Sie den USB-Stick vom Router entfernen.

#### **Beispiel:**

```
rommon 2 > eject usb0
rommon 2 >
```
Wenn Sie diesen Befehl nicht vor dem Entfernen des USB-Sticks ausführen, wird folgende Fehlermeldung angezeigt:

```
rommon 2 > dir usb0:
 usb stor BBB comdat:usb bulk msg error
 failed to send CBW status 34
 RESET:stall
 usb stor BBB comdat:usb_bulk_msg error
 failed to send CBW status 34
 RESET:stall
 usb_stor_BBB_comdat:usb_bulk_msg error
```
**Schritt 2** Ziehen Sie den USB-Speicherstick vom USB-Port ab.

**Schritt 3** Um den USB-Flash-Speicherstick wieder zu verbinden, setzen Sie das Modul einfach wie in der Abbildung gezeigt in den USB-Port mit der Beschriftung "USB MEM" ein. Das Flash-Speicher-Modul kann nur in eine Richtung eingesteckt werden. Beim Einstecken und Entfernen spielt es keine Rolle, ob der Router eingeschaltet ist oder nicht.

Damit ist der Installationsvorgang für den USB-Flash-Speicher abgeschlossen.

# **Installieren des GNSS-Moduls**

**Schritt 1** Entfernen Sie die GNSS-Halterung wie in der folgenden Abbildung zu sehen.

**Schritt 2** Stellen Sie sicher, dass das GNSS-Modul (A920-CM-GNSS) aufrecht ist. Stecken Sie das GNSS-Modul in den GNSS-Steckplatz, bis das Modul fest sitzt.

**Abbildung 29: Installieren des GNSS-Moduls**

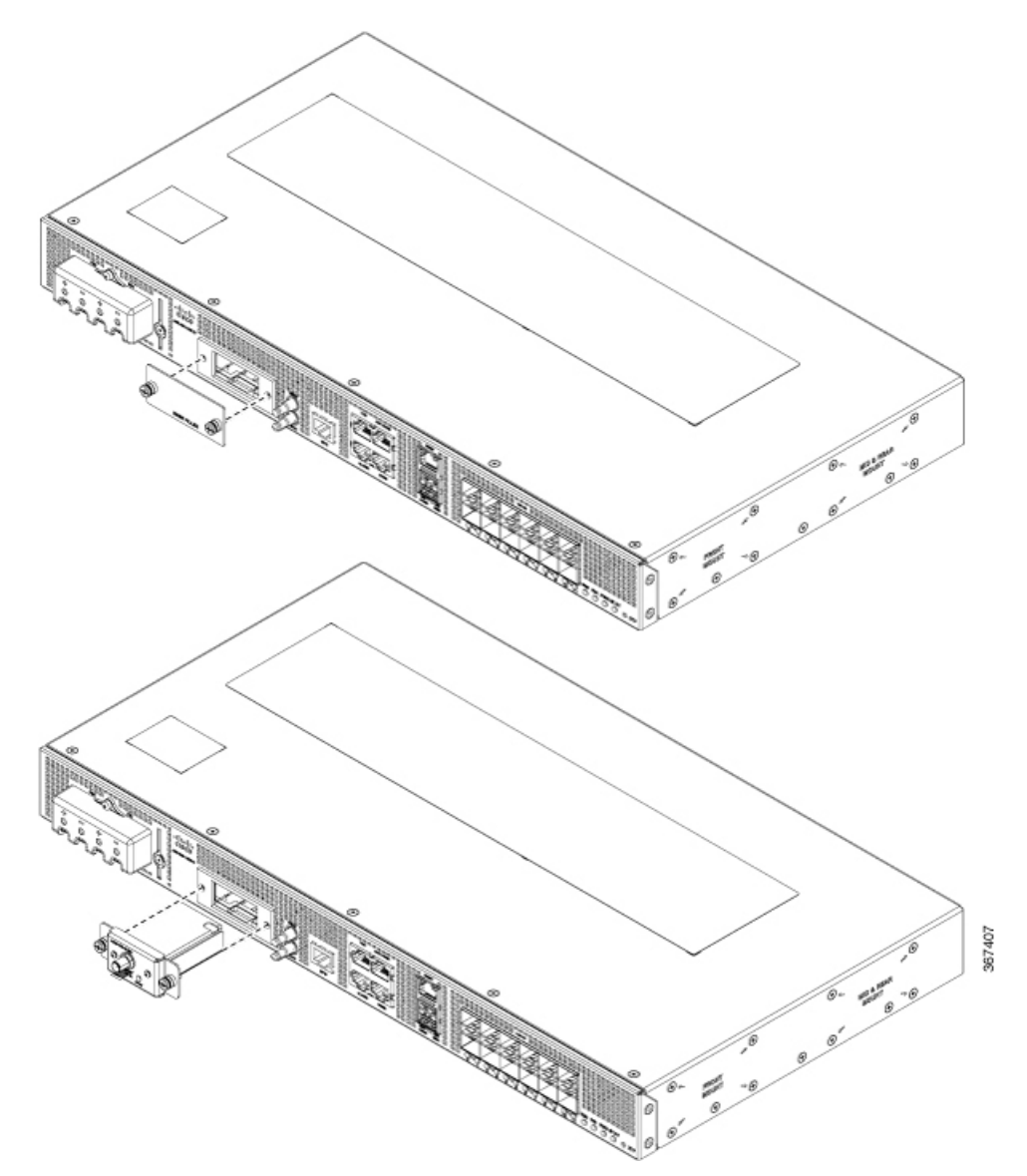

**Schritt 3** Befestigen Sie die das GNSS-Modul mit den zwei Schrauben, die mit dem Zubehörkit geliefert werden. Der empfohlene maximale Drehmoment beträgt 1,1 Newtonmeter.

## **Verbinden der Kabel für die Taktung**

In den folgenden Abschnitten wird beschrieben, wie Kabel für die Taktung mit dem Cisco ASR 920-Router verbunden werden:

◢

Um den Telcordia-NEBS-Standard GR-1089 für elektromagnetische Verträglichkeit und Sicherheit einzuhalten, verbinden Sie die ToD-Ports nur mit Kabeln und Leitungen, die gebäudeintern verlaufen oder sich an einer geschützten Stelle befinden. Die gebäudeinternen Kabeln müssen abgeschirmt werden, und die Abschirmung muss an beiden Enden geerdet sein. Die gebäudeinternen Anschlüsse der Geräte bzw. der Unterbaugruppe dürfen nicht metallisch mit Schnittstellen verbunden sein, die an die Linientechnik oder ihre Verkabelung angeschlossen werden. Diese Schnittstellen sind ausschließlich für die Nutzung als gebäudeinterne Schnittstellen vorgesehen (Anschlüsse Typ 2 oder Typ 4 gemäß GR-1089-CORE) und müssen von der freiliegenden Linientechnikverkabelung isoliert werden. Das Hinzufügen einer Netzwerkschutzvorrichtung liefert keinen ausreichenden Schutz, um diese Schnittstellen mechanisch mit der Verkabelung der Linientechnik zu verbinden. **Warnung**

### **Verbinden eines Kabels mit der BITS-Schnittstelle**

In den folgenden Abschnitten wird beschrieben, wie ein Kabel mit dem BITS-Port des Routers verbunden wird:

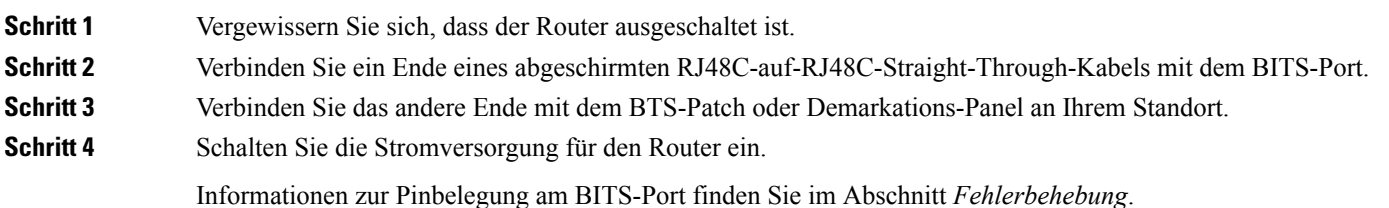

## **Verbinden von Kabeln mit der GPS-Schnittstelle**

In den folgenden Abschnitten wird beschrieben, wie Kabel des Cisco ASR 920-Routers für den Eingangsoder Ausgangstakt der Frequenz mit einem GPS-Gerät verbunden werden:

**Hinweis**

Beim Anbringen der Kabel am RSP empfehlen wir, eine ausreichende Kabelreserve zuzugeben, damit der Lüftereinschub entfernt werden kann.

#### **Verbinden eines Kabels mit der 10-MHz- oder 1PPS-Eingangsschnittstelle**

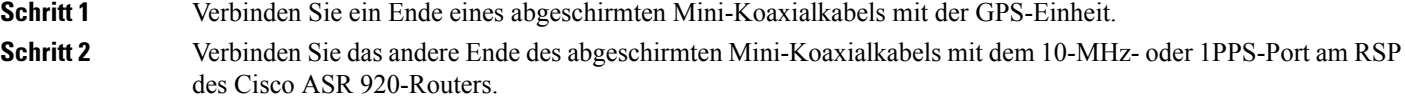

Ш

#### **Verbinden eines Kabels mit der 10-MHz- oder 1PPS-Ausgangsschnittstelle**

**Schritt 1** Verbinden Sie ein Ende eines abgeschirmten Mini-Koaxialkabels mit der Slave-Einheit. **Schritt 2** Verbinden Sie das andere Ende des abgeschirmten Mini-Koaxialkabels mit dem 10-MHz- oder 1PPS-Port am RSP des Cisco ASR 920-Routers.

#### **Verbinden eines Kabels mit der ToD-Schnittstelle**

### **Schritt 1** Verbinden Sie ein Ende eines Straight-Through-Ethernet-Kabels mit dem GPS-Gerät. **Schritt 2** Verbinden Sie das andere Ende des Straight-Through-Ethernet-Kabels mit dem ToD- oder 1PPS-Port am RSP des Cisco ASR 920-Routers.

Hinweis Anweisungen zum Konfigurieren der Zeitgebung finden Sie im *Konfigurationsleitfaden zum Cisco Aggregation Services Router der Serie ASR 920*.

# **Verbinden mit der EIA-Konsole**

Der serielle Konsole Kabelsatz ist nicht im Lieferumfang des Geräts enthalten und muss separat bestellt werden. **Hinweis**

**Schritt 1** Schließen Sie das RJ-45-Kabel an den EIA-Konsolenport an.

**Schritt 2** Verbinden Sie das DB-9-Ende des Konsolenkabels mit dem DB-9-Ende des Terminals.

**Abbildung 30: Verbinden eines Modems mit dem Router**

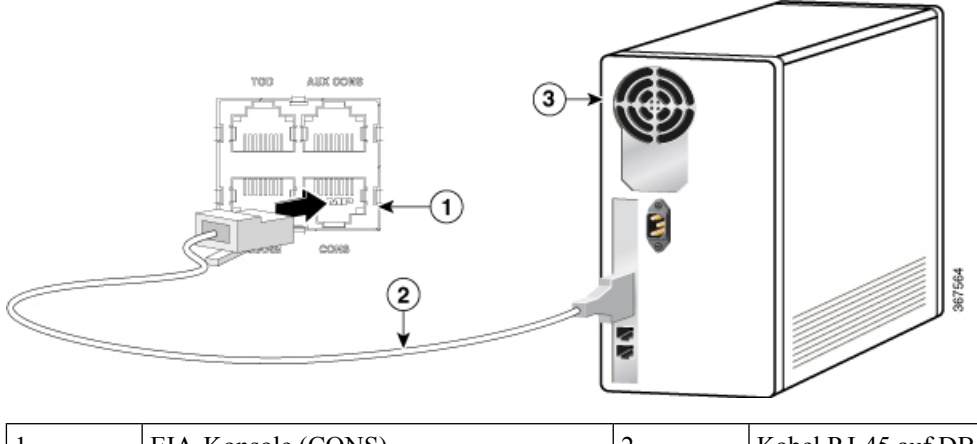

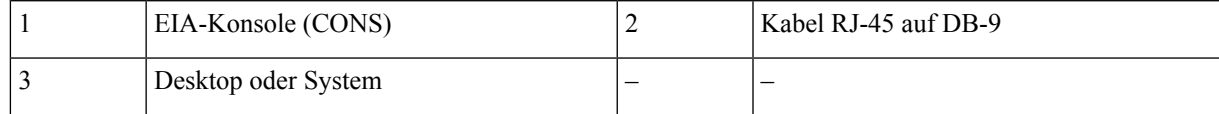

- **Schritt 3** Starten Sie zur Kommunikation mit dem Gerät eine Terminal-Emulator-Anwendung, z. B. Microsoft Windows HyperTerminal. Konfigurieren Sie die Software mit folgenden Parametern:
	- 9.600 Baud
	- 8 Daten-Bits
	- Keine Parität
	- 1 Stopp-Bit
	- Keine Flusskontrolle

# **Anschließen eines Management-Ethernet-Kabels**

Bei Verwendung des Ethernet-Management-Ports im Standardmodus (automatische Geschwindigkeit und automatisches Duplex) arbeitet der Port im automatischen MDI/MDI-X-Modus. Der Port stellt dank der Auto-MDI/MDI-X-Funktion automatisch die richtige Signalkonnektivität zur Verfügung und erkennt zudem, ob ein Crossover- oder Straight-Trough-Kabel verwendet wird und passt sich entsprechend an.

Für den Ethernet-Management-Port kann allerdings auch über die CLI eine feste Geschwindigkeit (10, 100 oder 1000 Mbit/s) konfiguriert werden. In diesem Fall arbeitet der Port gezwungenermaßen im MDI-Modus.

Bei einer Konfiguration mit festgelegter Geschwindigkeit und MDI-Modus verwenden Sie:

- ein Crossover-Kabel zum Verbinden mit einem MDI-Port bzw.
- ein Straight-Through-Kabel zum Verbinden mit einem MDI-X-Port.

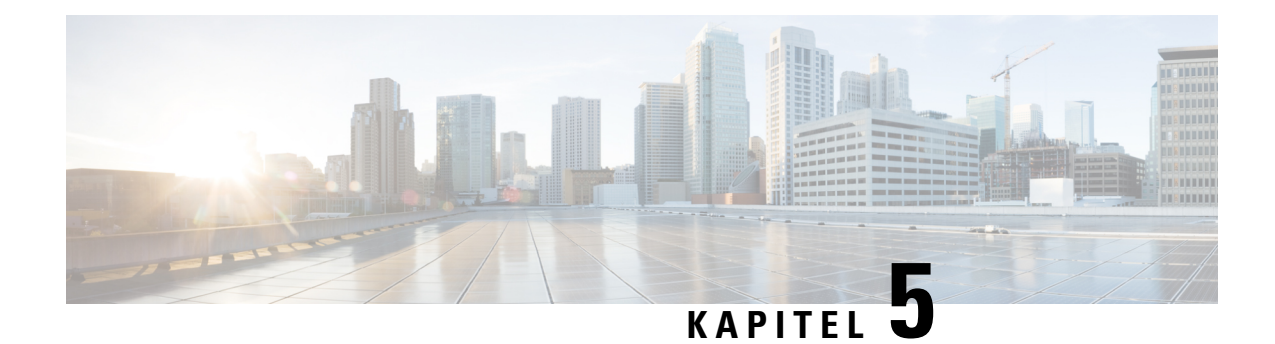

# **Konfigurieren des Geräts**

Bevor Sie mit diesem Schritt beginnen, stellen Sie sicher, dass Sie die Sicherheitshinweise im Abschnitt [Standard-Warnhinweise](#page-6-1) des Informationsblatts [Sicherheitswarnungen](#page-6-0) gelesen und verstanden haben.

Das Konfigurieren des Cisco ASR 920-Routers umfasst folgende Aufgaben:

- [Einschalten](#page-64-0) des Geräts, auf Seite 59
- [Konfigurieren](#page-65-0) des Geräts beim Start, auf Seite 60
- Sicheres [Ausschalten](#page-68-0) des Geräts, auf Seite 63

# <span id="page-64-0"></span>**Einschalten des Geräts**

Starten Sie nach der Installation des Geräts und dem Anschluss der Kabel das Gerät mit den folgenden Schritten:

Drücken Sie keine Tasten auf der Tastatur, bis keine Meldungen mehr angezeigt werden und die PWR-LED anhaltend grün leuchtet.Jeder Tastendruck während dieser Zeit wird als ein Befehl interpretiert, der auszuführen ist, sobald keine Nachrichten mehr erscheinen. Diese Aktion führt dazu, dass das Gerät sich abschaltet und neu startet. Es dauert einige Minuten, bis keine Meldungen mehr angezeigt werden. **Vorsicht**

**Schritt 1** Schalten Sie die Stromzufuhr ein.

**Schritt 2** Beobachten Sie die System-LEDs, um den Initialisierungsprozess zu überwachen.

Wenn der Systemstart abgeschlossen ist (der Vorgang dauert einige Sekunden), beginnt das Gerät mit der Initialisierung. Sobald das Gerät gestartet ist, beginnt die grüne PWR-LED anhaltend zu leuchten.

# **Überprüfen der LEDs an der Frontplatte**

Die LEDs an der Frontplatte zeigen während des Boot-Vorgangs hilfreiche Informationen zu Stromversorgung, Aktivität und Status an. Weitere Informationen über LEDs finden Sie im Abschnitt *LED-Anzeigen.*

# **Überprüfung der Hardwarekonfiguration**

Geben Sie zum Anzeigen und Überprüfen der Hardwaremerkmale folgende Befehle ein:

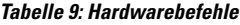

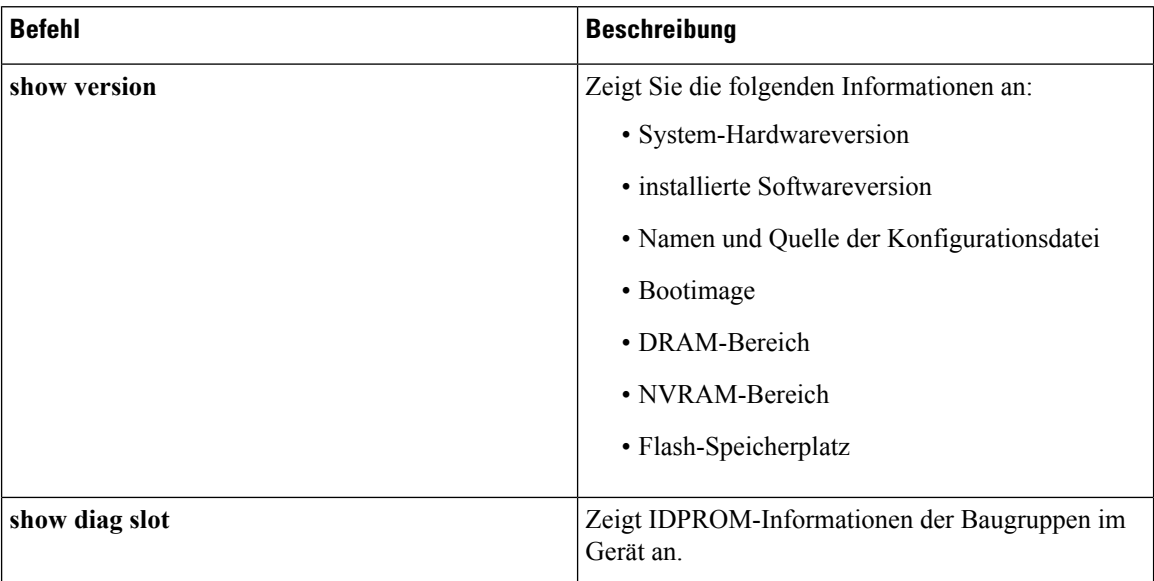

# **Überprüfen der Hardware- und Softwarekompatibilität**

Um die minimalen Softwareanforderungen der Cisco IOS-XE-Software mit der Hardware auf Ihrem Cisco ASR 920-Router abzugleichen, stellt Cisco auf Cisco.com das Tool **SoftwareResearch** zur Verfügung. Das Tool stellt die Cisco IOS-XE-Mindestanforderungen für die einzelnen Hardware-Module und Komponenten bereit.

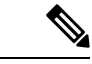

**Hinweis** Um auf dieses Tool zuzugreifen, müssen Sie über ein Cisco.com-Konto verfügen.

So greifen Sie auf das Tool **SoftwareResearch** zu:

- **1.** Rufen Sie <http://software.cisco.com/selection/research.html> auf.
- **2.** Geben Sie auf der Registerkarte **SearchbyProduct** (Nach Produkt suchen) den Suchbegriff *ASR 920* ein.
- **3.** Die Versionsvorschläge von Cisco werden angezeigt.

# <span id="page-65-0"></span>**Konfigurieren des Geräts beim Start**

Dieser Abschnitt erläutert, wie Sie eine aktuelle Basiskonfiguration für Ihr Gerät erstellen.

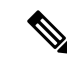

**Hinweis**

Lassen Sie sich die richtigen Netzwerkadressen von Ihrem Systemadministrator geben, oder finden Sie diese in Ihrem Netzwerkplan, bevor Sie mit dem Erstellen der aktuellen Basiskonfiguration beginnen.

Ш

Bevor Sie mit der Konfiguration fortfahren, müssen Sie den aktuellen Status des Geräts überprüfen, indem Sie den Befehl **show version** eingeben. Dieser Befehl zeigt die Cisco IOS-Software-Version an, die auf dem Gerät verfügbar ist.

Weitere Informationen zum Ändern der von Ihnen erstellten Konfiguration finden Sie in der [Cisco](https://www.cisco.com/c/en/us/td/docs/ios-xml/ios/mcl/allreleasemcl/all-book.html) [IOS-Master-Befehlsliste,](https://www.cisco.com/c/en/us/td/docs/ios-xml/ios/mcl/allreleasemcl/all-book.html) alle Versionen.

Um ein Gerät über die Konsole zu konfigurieren, müssen Sie ein Terminal oder einen Terminalserver mit dem Konsolen-Port des Geräts verbinden. Um das Gerät über den Management-Ethernet-Port zu konfigurieren, benötigen Sie die IP-Adresse des Geräts.

## **Zugreifen auf die CLI über die Konsole**

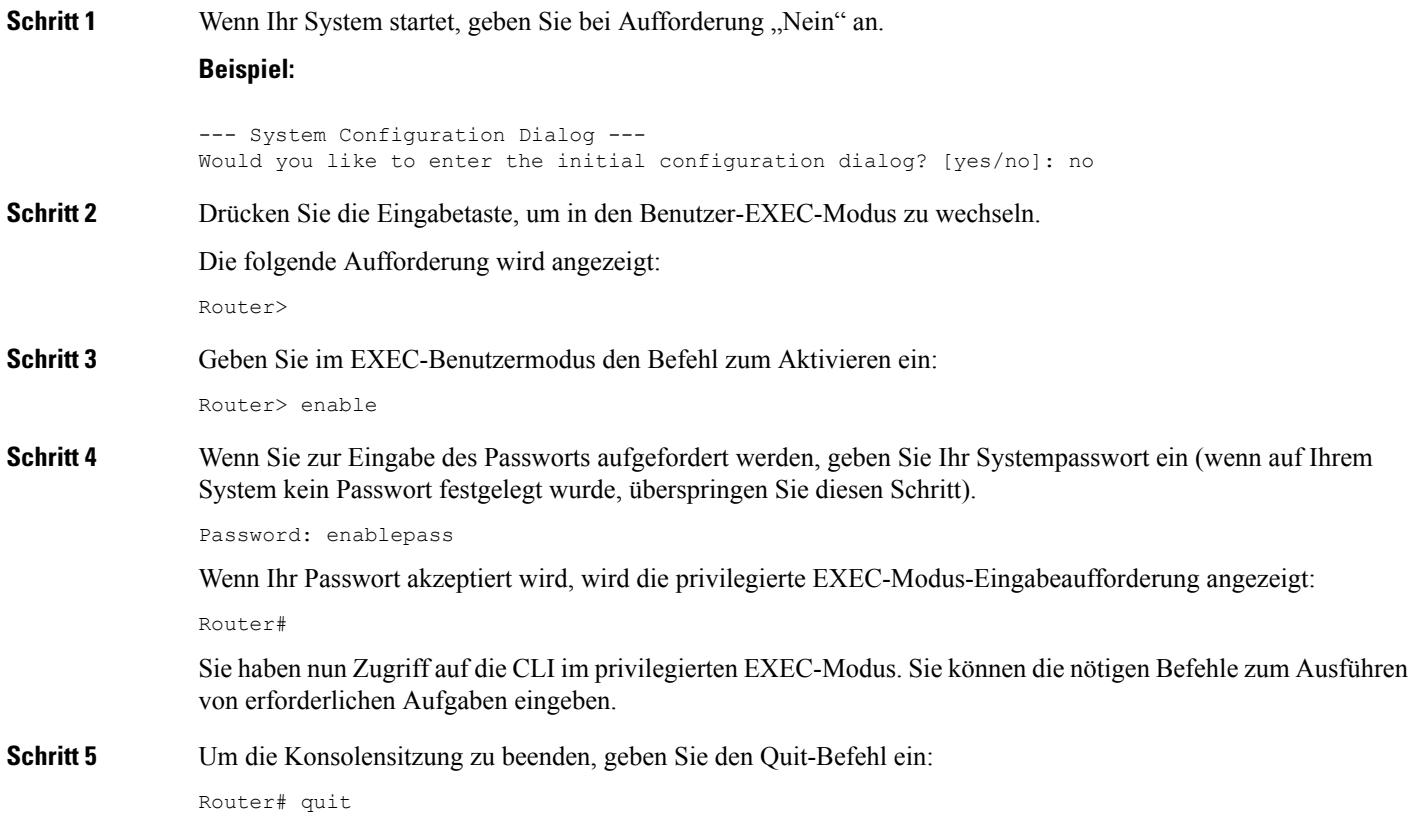

# **Konfigurieren von globalen Parametern**

Wenn Sie das Setup-Programm erstmalig starten, konfigurieren Sie bestimmte globale Parameter, die zur Steuerung systemweiter Einstellungen verwendet werden. Führen Sie die folgenden Schritte durch, um die globalen Parameter einzugeben:

**Schritt 1** Schließen Sie ein Konsolenterminal an den Konsolen-Port an und booten Sie dann das Gerät.

**Hinweis** Das Folgende ist nur ein Beispiel für die Ausgabeanzeige; Aufforderungen können variieren.

Wenn diese Informationen angezeigt werden, haben Sie Ihr Gerät erfolgreich gestartet:

#### **Beispiel:**

Restricted Rights Legend

Use, duplication, or disclosure by the Government is subject to restrictions as set forth in subparagraph (c) of the Commercial Computer Software - Restricted Rights clause at FAR sec. 52.227-19 and subparagraph (c) (1) (ii) of the Rights in Technical Data and Computer Software clause at DFARS sec. 252.227-7013. cisco Systems, Inc. 170 West Tasman Drive San Jose, California 95134-1706 . . . --- System Configuration Dialog --- Would you like to enter the initial configuration dialog? [yes/no]: yes Press RETURN to get started!

**Schritt 2** Die ersten Abschnitte das Konfigurationsskripts werden nur beim ersten Systemstart angezeigt. Bei späterer Verwendung beginnt das Skript mit einem Systemkonfigurations-Dialog, wie unten dargestellt. Wenn Sie gefragt werden, ob Sie den Startkonfigurationsdialog starten möchten, geben Sie *Ja* ein.

> Would you like to enter the initial configuration dialog? [yes/no] yes At any point you may enter a question mark '?' for help. Use ctrl-c to abort configuration dialog at any prompt. Default settings are in square brackets '[]'.

Basic management setup configures only enough connectivity for management of the system, extended setup will ask you to configure each interface on the system.

Die grundlegende Management-Einrichtung konfiguriert genügend Netzwerkverbindungen für die Verwaltung des Systems; bei der erweiterten Einrichtung werden Sie aufgefordert, jede Schnittstelle auf dem System zu konfigurieren.

## **Überprüfen der aktuellen Konfigurationseinstellungen**

Um den Wert der Einstellungen anzuzeigen, die Sie eingegeben haben, geben Sie den folgenden Befehl im privilegierten EXEC-Modus ein:

device# show running-config

Um die Änderungen zu überprüfen, dieSie an der Konfiguration vorgenommen haben, gebenSie den folgenden Befehl im EXEC-Modus ein, und kopieren Sie "run-start", das im NVRAM gespeichert ist.

device# show startup-config

П

## **Speichern der aktuellen Konfiguration im NVRAM**

Um die Konfiguration oder Änderungen an Ihrer Startkonfiguration im NVRAM zu speichern, geben Sie den folgenden Befehl bei der Eingabeaufforderung ein:

```
device# copy running-config startup-config
```
Dieser Befehlspeichert die Konfigurationseinstellungen, dieSie im Gerät über den Konfigurationsmodus und die Setup Facility einrichten. Wenn das Speichern fehlschlägt, verlieren Sie Ihre Konfiguration, und sie steht beim nächsten Ladevorgang nicht zur Verfügung.

# <span id="page-68-0"></span>**Sicheres Ausschalten des Geräts**

Dieser Abschnitt erklärt das Herunterfahren des Geräts. Wir empfehlen, dass Sie vor dem Ausschalten des Stroms am Gerät den Befehl **reload** ausführen. Die Ausführung dieses Befehls stellt sicher, dass das Betriebssystem alle Dateisysteme bereinigt. Nachdem der Reload-Vorgang abgeschlossen ist, kann das Gerät sicher ausgeschaltet werden.

So schalten Sie das Gerät sicher aus:

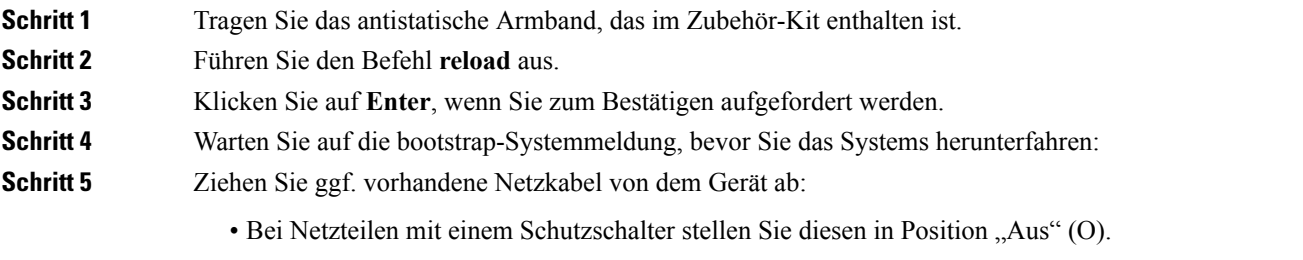

• Bei Netzteilen mit einem Standby-Schalter stellen Sie diesen in die Standby-Position.

Warten Sie nach Ausschalten des Geräts mindestens 30 Sekunden, bevor Sie es wieder einschalten.

 $\mathbf{l}$ 

i.

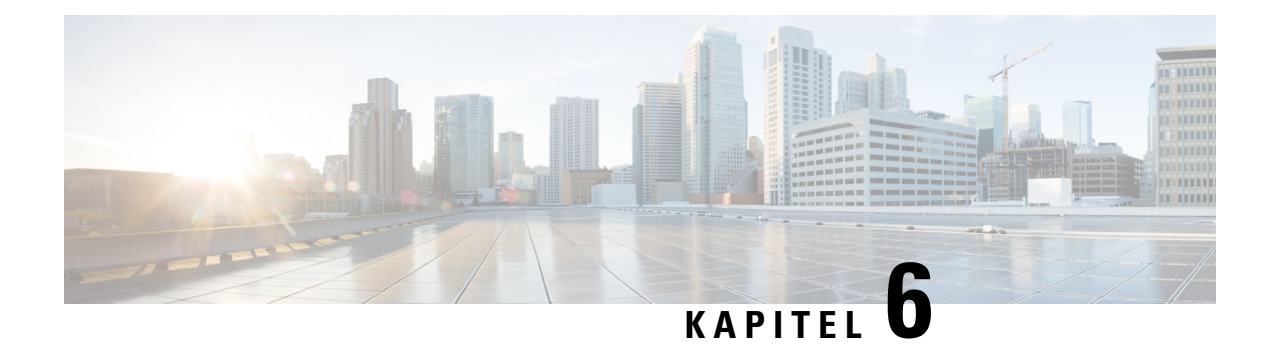

# **Hilfsmittel zur Fehlerbehebung**

Bestimmte Hilfsmittel zur Fehlerbehebung für den Cisco ASR 920-Router helfen Ihnen beim Ausführen dieser Aufgaben zur Unterstützung der Fehlerbehebung:

- [Überprüfen der Pinbelegung, auf Seite 65](#page-70-0)
- [Überprüfen der Glasfaser-Spezifikationen, auf Seite 69](#page-74-0)
- [Überprüfen der Alarmzustände, auf Seite 69](#page-74-1)
- [Überprüfen der LED-Anzeigen, auf Seite 69](#page-74-2)

# <span id="page-70-0"></span>**Überprüfen der Pinbelegung**

Pinbelegungen bieten Eingangssignal-Informationen (an das Gerät) und Ausgangssignal-Informationen (von dem Gerät). Die folgenden Abschnitte enthalten Informationen zur Pinbelegung folgender Ports: Bits-Port (BITS), GPS-Port (1PPS und 10 MHz), USB-Konsolen-Port (CONSOLE), Time-of-Day-Port (ToD), Alarm-Port (ALARM), USB-Port (USB CON und USB-MEM) und Management-Ethernet-Port (MGMT).

# **Pinbelegung am BITS-Port**

Die folgende Tabelle zeigt die Pinbelegung des BITS-Ports.

**Tabelle 10: Pinbelegung am BITS-Port**

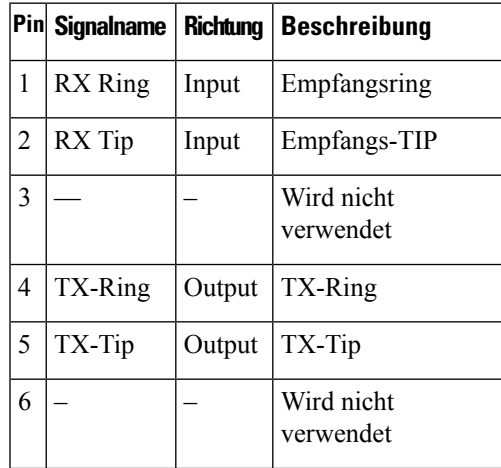

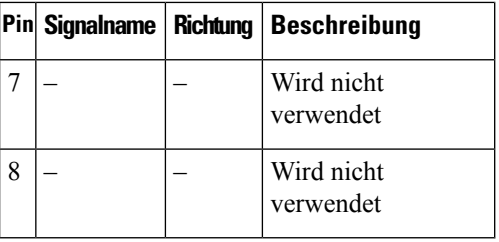

# **Pinbelegung am GPS-Port**

Die folgende Tabelle zeigt die Pinbelegung des GPS-Ports.

 $\mathscr{O}$ 

**Hinweis**

Die 10-MHz- und 1PPS-Schnittstellen können mit Cisco IOS-CLI-Befehlen als Eingang oder Ausgang konfiguriert werden Weitere Informationen finden Sie im *Konfigurationsleitfaden zum Cisco Aggregation Services Router der Serie ASR 920.*

#### **Tabelle 11: Pinbelegung am GPS-Port**

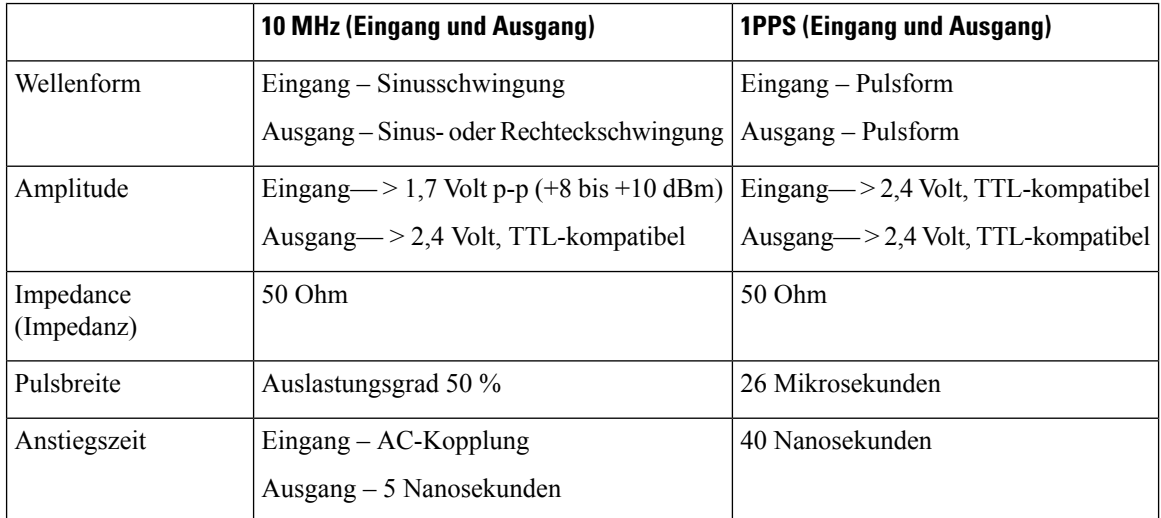

# **Pinbelegungen für Time-of-Day-Port**

Die folgende Tabelle zeigt die Pinbelegung des ToD/1-PPS-Ports.

#### **Tabelle 12: Pinbelegungen für RJ-45 1PPS/ToD-Port**

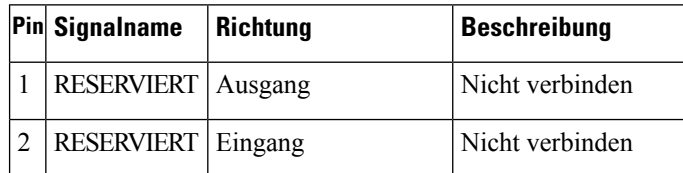
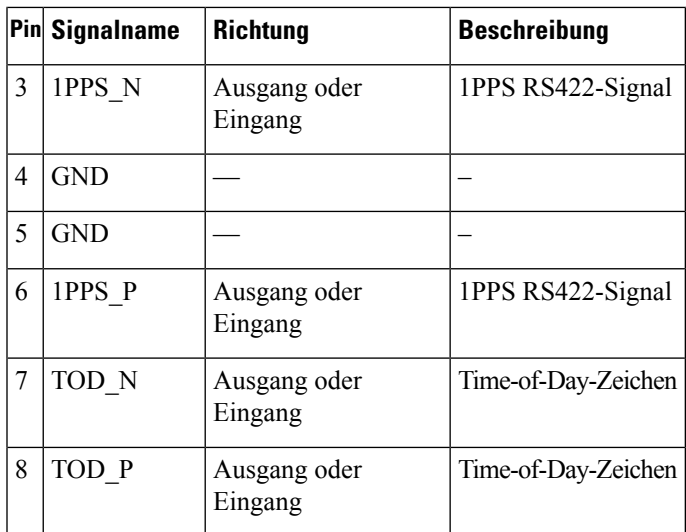

## **Pinbelegung am Alarmport**

Die folgende Tabelle zeigt die Pinbelegung der externen Alarmeingänge.

**Tabelle 13: Pinbelegung der externen Alarmeingänge**

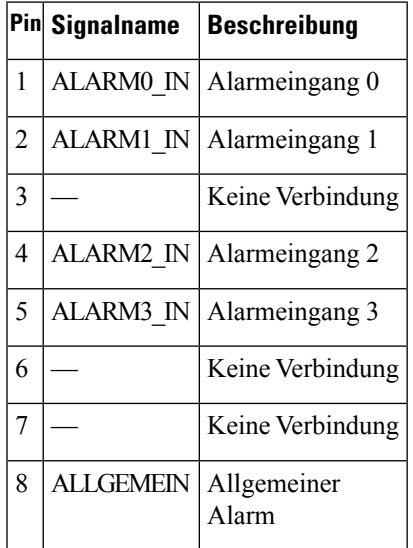

#### **Management-Ethernet-Port – Pinbelegungen**

Die folgende Tabelle zeigt die Pinbelegung des Management-Ethernet-Ports.

**Tabelle 14: Pinbelegung am Lüfteralarm-Port**

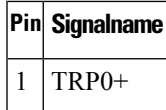

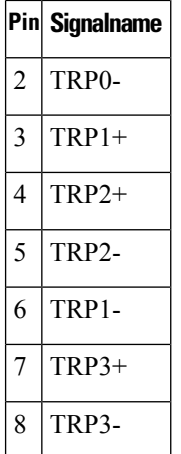

#### **Pinbelegung des USB-Konsolen-Ports**

Die folgende Tabelle zeigt die Pinbelegung des USB-Konsolen-Ports.

**Tabelle 15: Pinbelegung des einzelnen USB-Konsolen-Ports**

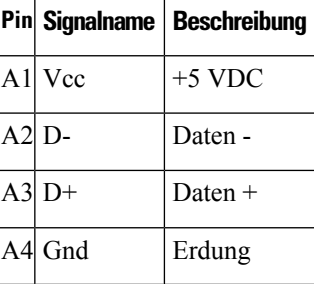

**Hinweis** +5 VDC ist beim USB-Konsolen-Port der Eingang, der als USB-Peripheriegerät fungiert.

#### **Pinbelegung des USB-MEM-Ports**

Die folgende Tabelle zeigt die Pinbelegung des USB-MEM-Ports.

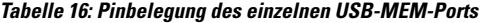

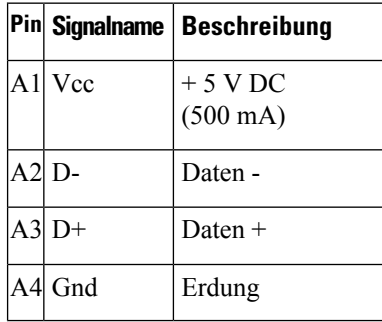

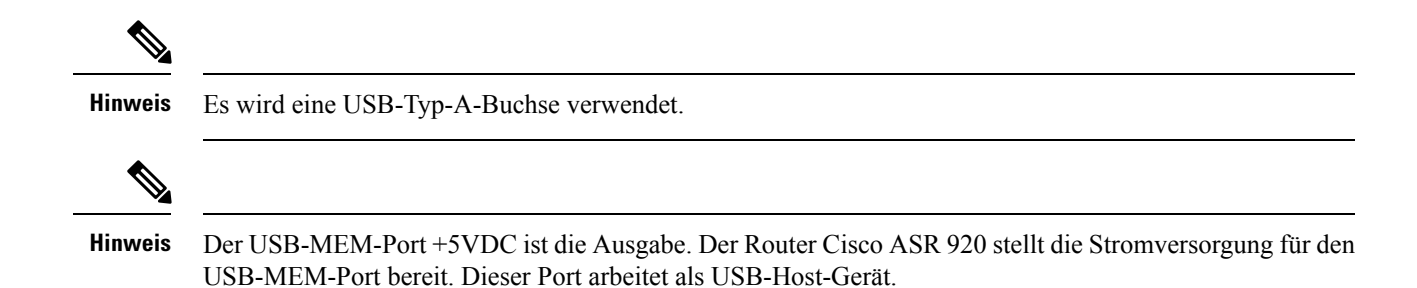

## **Überprüfen der Glasfaser-Spezifikationen**

In derSpezifikation für die Übertragung per Glasfaser werden zwei Arten von Glasfaserverbindung definiert: Monomodefaser (Single-Mode Fiber, SMF) und Multimodefaser (Multimode Fibre, MMF). In der SMF-Kategorie wird zwischen drei Übertragungsarten unterschieden: kurze Reichweite (Short Reach, SR), mittlere Reichweite (Intermediate Reach, IR) und lange Reichweite (Long Reach, LR). In der MMF-Kategorie gibt es nur die kurze Reichweite. Informationen über Glasfaser-SFP-Module finden Sie in der Dokumentation zum SFP Modul:

[http://www.cisco.com/en/US/partner/products/hw/modules/ps5455/prod\\_installation\\_guides\\_list.html](http://www.cisco.com/en/US/partner/products/hw/modules/ps5455/prod_installation_guides_list.html) .

## **Überprüfen der Alarmzustände**

Die folgende Tabelle zeigt die Bedeutung der Alarmzustände am Cisco ASR 920-Router.

#### **Tabelle 17: Alarmzustände – Übersicht**

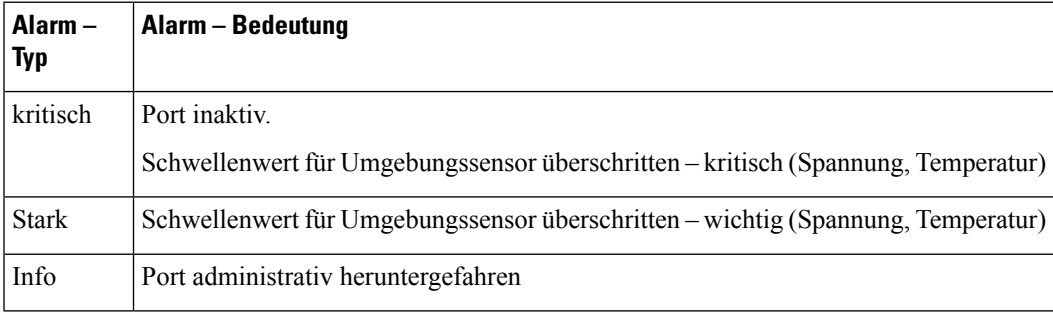

# **Überprüfen der LED-Anzeigen**

Weitere Informationen über die LEDs und ihre Beschreibung finden Sie im Abschnitt *LED-Anzeigen* des Kapitels *Übersicht*.

 $\mathbf{l}$